WebSphere Business Integration Server Express y Express Plus

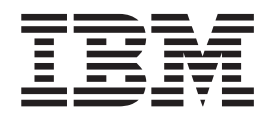

# WebSphere Business Integration Server Express, Guía de instalación para OS/400

*Versión 4.3.1*

WebSphere Business Integration Server Express y Express Plus

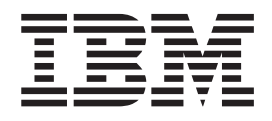

# WebSphere Business Integration Server Express, Guía de instalación para OS/400

*Versión 4.3.1*

**Nota**

Antes de utilizar la información del presente manual y el producto al que sirve de complemento, lea la información de la sección ["Avisos"](#page-80-0) en la página 71.

#### **30 de julio de 2004**

Esta publicación es la traducción del original inglés *WebSphere Business Integration Server Express and Express PlusVersion 4.3.1, WebSphere Business Integration Server Express Installation Guide for OS/400.*

Esta edición de este documento es aplicable a los productos IBM WebSphere Business Integration Server Express, versión 4.3.1 e IBM WebSphere Business Integration Server Express Plus, versión 4.3.1.

Para enviarnos comentarios referentes a este documento de IBM WebSphere Business Integration, envíe un correo electrónico a hojacom@es.ibm.com. No gustaría conocer su opinión.

Cuando envía información a IBM, otorga a IBM un derecho no exclusivo para utilizar o distribuir la información en cualquier forma que IBM considere apropiada, sin contraer ninguna obligación con el remitente de la información.

**© Copyright International Business Machines Corporation 2004. Reservados todos los derechos.**

## **Contenido**

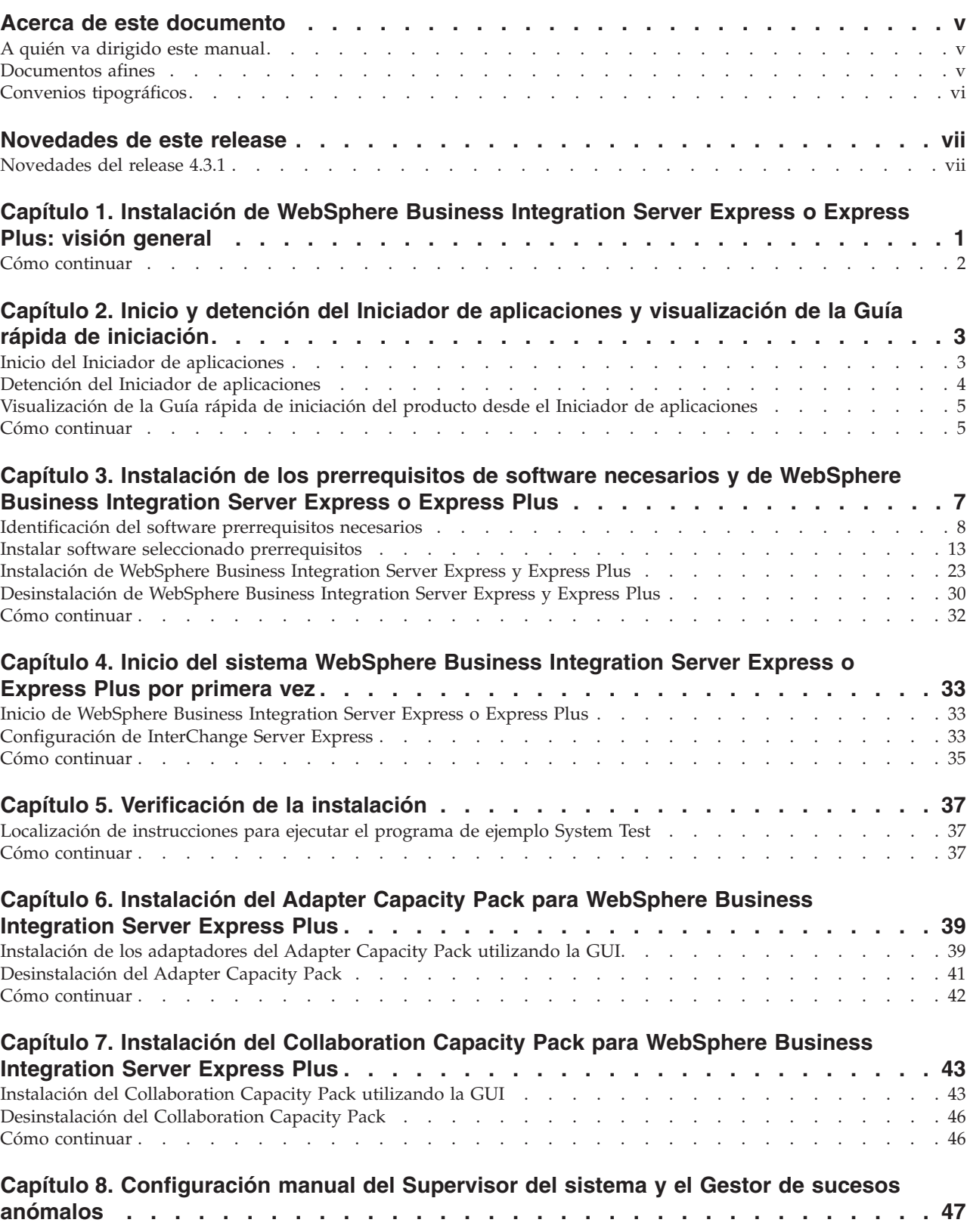

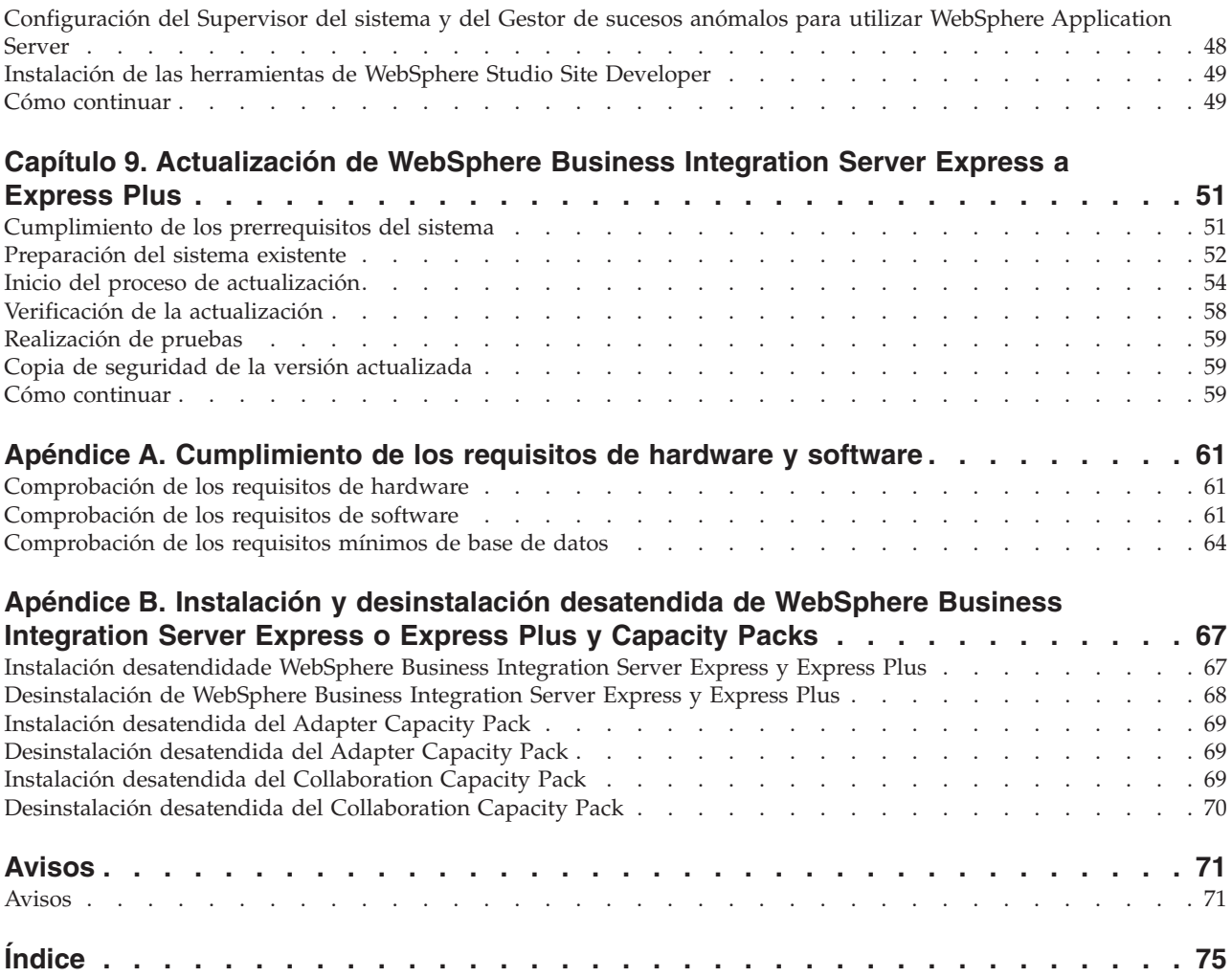

## <span id="page-6-0"></span>**Acerca de este documento**

Los productos IBM(R) WebSphere(R) Business Integration Server Express e IBM WebSphere Business Integration Server Express Plus constan de los componentes siguientes: InterChange Server Express, el componente Toolset Express asociado, CollaborationFoundation, y un conjunto de adaptadores de integración de software. Las herramientas contenidas en Toolset Express le ayudan a crear, modificar y gestionar procesos comerciales. Puede elegir de entre los adaptadores listos para utilizar para sus procesos comerciales que abarcan aplicaciones. La plantilla de procesos estándar, CollaborationFoundation, le permite crear rápidamente procesos personalizados.

El presente documento describe cómo instalar y configurar sistemas IBM WebSphere Business Integration Server Express e IBM WebSphere Business Integration Server Express Plus.

A menos que se indique lo contrario, la información de esta guía es aplicable tanto al producto IBM WebSphere Business Integration Server Express como al producto IBM WebSphere Business Integration Server Express Plus. El término WebSphere Business Integration Server Express y sus variantes hacen referencia a ambos productos.

## **A quién va dirigido este manual**

Este documento está destinado a los asesores técnicos y administradores de sistemas encargados de instalar, desplegar y administrar WebSphere Business Integration Server Express o Express Plus en el entorno OS/400.

## **Documentos afines**

El conjunto completo de documentación existente para este producto describe las funciones y componentes que son comunes a todas las instalaciones de WebSphere Business Integration Server Express y Express Plus, e incluye información de consulta sobre componentes determinados.

Puede descargar, instalar y visualizar la documentación en el sitio Web siguiente: [http://www.ibm.com/websphere/wbiserverexpress/infocenter](http://www.ibm.com/websphere/wbiserverexpress/infocenter/).

**Nota:** Puede encontrar información importante sobre el producto en Notas de soporte técnico y Comunicados emitidos después de la publicación del presente documento. Estos documentos adicionales se hallan en el sitio Web de soporte técnico de WebSphere Business Integration: <http://www.ibm.com/software/integration/websphere/support/>. Seleccione el área de componentes de su interés y examine las secciones sobre Notas técnicas y Comunicados.

## <span id="page-7-0"></span>**Convenios tipográficos**

font courier Indica un valor literal, tal como un nombre de mandato, un nombre de archivo, información que debe escribir el usuario o información que el sistema muestra en la pantalla. **negrita** Indica un término nuevo, cuando aparece por primera vez. *cursiva* Indica un nombre variable o una referencia cruzada. Cuando el usuario visualiza un archivo PDF, las referencias cruzadas aparecen en cursiva y de color azul. Puede seleccionar una referencia cruzada para ir directamente a la información deseada. *font courier en cursiva* Indica un nombre variable dentro de un texto literal. boxed courier Separa un fragmento de código de programa respecto del texto restante. línea de contorno azul Una línea de contorno azul, que solamente es visible cuando se visualiza un manual en la pantalla, indica un hiperenlace de referencia cruzada. Pulse con el ratón dentro de la línea de contorno para ir hacia el objeto al que apunta la referencia. { } En una línea de sintaxis, las llaves delimitan un conjunto de opciones de las cuales el usuario debe elegir solamente una. [ ] En una línea de sintaxis, los corchetes delimitan un parámetro opcional. ... En una línea de sintaxis, los puntos suspensivos denotan la repetición del parámetro anterior. Por ejemplo, opción[,...] significa que puede especificar varias opciones, separadas por comas. \ En el presente documento, las barras inclinadas invertidas (\) se utilizan como convenio para representar las vías de acceso de directorios. Para las instalaciones en UNIX, utilice barras inclinadas (/) en lugar de barras inclinadas invertidas. Todas las vías de acceso de IBM WebSphere Business Integration Server Express están referidas al directorio donde está instalado el producto en el sistema del usuario. *DirProducto* Representa el directorio donde está instalado el producto.

Este documento utiliza los convenios siguientes:

## <span id="page-8-0"></span>**Novedades de este release**

## **Novedades del release 4.3.1**

Este el primer release de la presente guía. El release 4.3.1 incluye información de ayuda para la modalidad de producción para los sistemas operativos siguientes:

- IBM OS/400 V5R2, V5R3
- Red Hat Enterprise Linux AS 3.0 Update 1
- SuSE Linux Enterprise Server 8.1 SP3
- Microsoft Windows 2003

## <span id="page-10-0"></span>**Capítulo 1. Instalación de WebSphere Business Integration Server Express o Express Plus: visión general**

Los productos IBM WebSphere Business Integration Server Express y Express Plus se proporcionan con un programa de configuración basado en una Interfaz gráfica de usuario (GUI) y denominado Iniciador de aplicaciones (Launchpad). Este programa se ejecuta en una plataforma Windows y guía paso a paso al usuario durante la instalación y configuración del software necesario y software del producto.

La instalación se realiza utilizando un sistema Windows que instala el producto en el sistema OS/400 desde una ubicación remota. Por tanto, el sistema OS/400 debe estar situado en la misma red que el sistema Windows que se desee utilizar para la instalación. Para que la instalación se ejecute satisfactoriamente, Host Servers debe estar iniciado en el sistema OS/400 (utilice el mandato de CL STRHOSTSVR junto con el parámetro SERVER(\*ALL)). El producto contiene componentes que solamente se ejecutan en un sistema basado en Windows. Estos componentes constan de herramientas de la Interfaz gráfica de usuario para instalar, configurar y gestionar el producto. Además de instalar archivos en el sistema OS/400, el procedimiento de instalación también instala archivos en el sistema Windows donde se ejecuta el proceso de instalación.

La presente guía describe cada paso de los procesos de instalación y configuración. Los pasos se deben realizar en el orden siguiente:

- 1. Aprenda el funcionamiento básico del Iniciador de aplicaciones, lo que incluye cómo iniciar y detener ese programa, y utilizar la herramienta para visualizar la *Guía rápida de iniciación* del producto. Consulte el Capítulo 2, "Inicio y [detención](#page-12-0) del Iniciador de aplicaciones y [visualización](#page-12-0) de la Guía rápida de iniciación", en la [página](#page-12-0) 3.
- 2. Compruebe que los prerrequisitos de software necesarios estén instalados, instale prerrequisitos seleccionados si lo desea e instale el producto WebSphere Business Integration Server Express o Express Plus. Consulte el [Capítulo](#page-16-0) 3, "Instalación de los [prerrequisitos](#page-16-0) de software necesarios y de WebSphere Business [Integration](#page-16-0) Server Express o Express Plus", en la página 7.
- 3. Inicie el sistema. Consulte el Capítulo 4, "Inicio del sistema [WebSphere](#page-42-0) Business [Integration](#page-42-0) Server Express o Express Plus por primera vez", en la página 33.
- 4. Opcionalmente, verifique que el sistema esté instalado correctamente y que funcione debidamente; para ello utilice un programa de ejemplo proporcionado que se denomina System Test. Consulte el Capítulo 5, ["Verificación](#page-46-0) de la [instalación",](#page-46-0) en la página 37.
- 5. Opcionalmente, instale un Adapter Capacity Pack para WebSphere Business Integration Server Express Plus. Consulte el Capítulo 6, ["Instalación](#page-48-0) del Adapter Capacity Pack para [WebSphere](#page-48-0) Business Integration Server Express Plus", en la [página](#page-48-0) 39.
- 6. Opcionalmente, instale un Collaboration Capacity Pack para WebSphere Business Integration Server Express Plus. Consulte el Capítulo 7, ["Instalación](#page-52-0) del [Collaboration](#page-52-0) Capacity Pack para WebSphere Business Integration Server [Express](#page-52-0) Plus", en la página 43.

Otros capítulos de la presente guía proporcionan información sobre los temas siguientes:

- <span id="page-11-0"></span>v Capítulo 8, ["Configuración](#page-56-0) manual del Supervisor del sistema y el Gestor de sucesos [anómalos",](#page-56-0) en la página 47.
- Capítulo 9, ["Actualización](#page-60-0) de WebSphere Business Integration Server Express a [Express](#page-60-0) Plus", en la página 51.
- v Apéndice A, ["Cumplimiento](#page-70-0) de los requisitos de hardware y software", en la [página](#page-70-0) 61.
- v Apéndice B, "Instalación y [desinstalación](#page-76-0) desatendida de WebSphere Business [Integration](#page-76-0) Server Express o Express Plus y Capacity Packs", en la página 67.

Cada capítulo (excepto los Apéndices) finaliza con una sección denominada ″Cómo continuar″. Esta sección le indica en qué capítulo debe continuar de acuerdo con el punto del proceso de instalación en el que se encuentre y los productos que piense instalar.

## **Cómo continuar**

Para comenzar los procesos de instalación y configuración, vaya al [Capítulo](#page-12-0) 2, "Inicio y detención del Iniciador de aplicaciones y [visualización](#page-12-0) de la Guía rápida de [iniciación",](#page-12-0) en la página 3 para conocer las funciones básicas del Iniciador de aplicaciones.

## <span id="page-12-0"></span>**Capítulo 2. Inicio y detención del Iniciador de aplicaciones y visualización de la Guía rápida de iniciación**

Para que la GUI del Iniciador de aplicaciones le sirva de guía durante el proceso de instalación y configuración de WebSphere Business Integration Server Express o Express Plus, debe poder iniciar y detener la GUI. Debe también poder visualizar la *Guía rápida de iniciación* del producto para un procedimiento para verificar que el sistema está instalado debidamente y funciona correctamente.

Este capítulo contiene las secciones siguientes:

- v "Inicio del Iniciador de aplicaciones"
- v "Detención del Iniciador de [aplicaciones"](#page-13-0) en la página 4
- v ["Visualización](#page-14-0) de la Guía rápida de iniciación del producto desde el Iniciador de [aplicaciones"](#page-14-0) en la página 5
- v "Cómo [continuar"](#page-14-0) en la página 5

## **Inicio del Iniciador de aplicaciones**

Antes de iniciar el Iniciador de aplicaciones, realice lo siguiente:

- v Compruebe que sus perfiles de usuario del OS/400 tengan las autorizaciones especiales \*ALLOBJ, \*SECADM y \*JOBCTL.
- v Compruebe que su sistema OS/400 cumple los requisitos de hardware listados en la sección ["Comprobación](#page-70-0) de los requisitos de hardware" en la página 61.
- v Si piensa utilizar el cliente Windows para los componentes Tools (Herramientas), compruebe que su sistema Windows cumple los requisitos de hardware listados en la sección ["Comprobación](#page-70-0) de los requisitos de hardware" en la página 61.
- v Consulte el sitio Web siguiente para obtener los Fix Packs que estén disponibles para el producto:

<http://www.ibm.com/software/integration/websphere/support/>

- v Si el programa Norton AntiVirus está en ejecución en su máquina, cierre el programa y reinicie la máquina, de esta manera:
	- 1. Seleccione **Inicio** > **Configuración** > **Panel de control** > **Herramientas administrativas** > **Servicios**.
	- 2. Pulse con el botón derecho del ratón en Cliente de Norton AntiVirus.
	- 3. Seleccione **Detener**.
- v Asegúrese de tener privilegios de Administrador de Windows y un ID de usuario de Windows de menos de 20 caracteres. Si no se cumplen estos requisitos, se muestran mensajes de error que describen los problemas y el programa Iniciador de aplicaciones concluye su ejecución.

Para invocar el Iniciador de aplicaciones, inserte el CD de WebSphere Business Integration Server Express para OS/400 en la máquina Windows en la que ejecutará el Iniciador de aplicaciones.

Se abrirá la ventana Información del sistema OS/400, la cual le solicita que especifique el nombre del sistema OS/400, el ID de usuario y la contraseña. Escriba la información y pulse **Aceptar**. Se mostrará la pantalla de bienvenida del Iniciador de aplicaciones. Los botones del lado izquierdo de la pantalla de bienvenida le permiten seleccionar rápidamente varias tareas.

<span id="page-13-0"></span>**Nota:** En las instrucciones de instalación proporcionadas en el presente manual se presupone que la instalación se realiza desde los CD del producto. Si piensa obtener la versión electrónica descargable desde Passport Advantage, consulte la información de Passport Advantage para obtener instrucciones sobre la descarga.

La pantalla de bienvenida del Iniciador de aplicaciones que se muestra en el producto WebSphere Business Integration Server Express difiere ligeramente de la mostrada en el producto WebSphere Business Integration Server Express Plus. A continuación se muestra la pantalla de bienvenida del Iniciador de aplicaciones correspondiente al producto WebSphere Business Integration Server Express Plus.

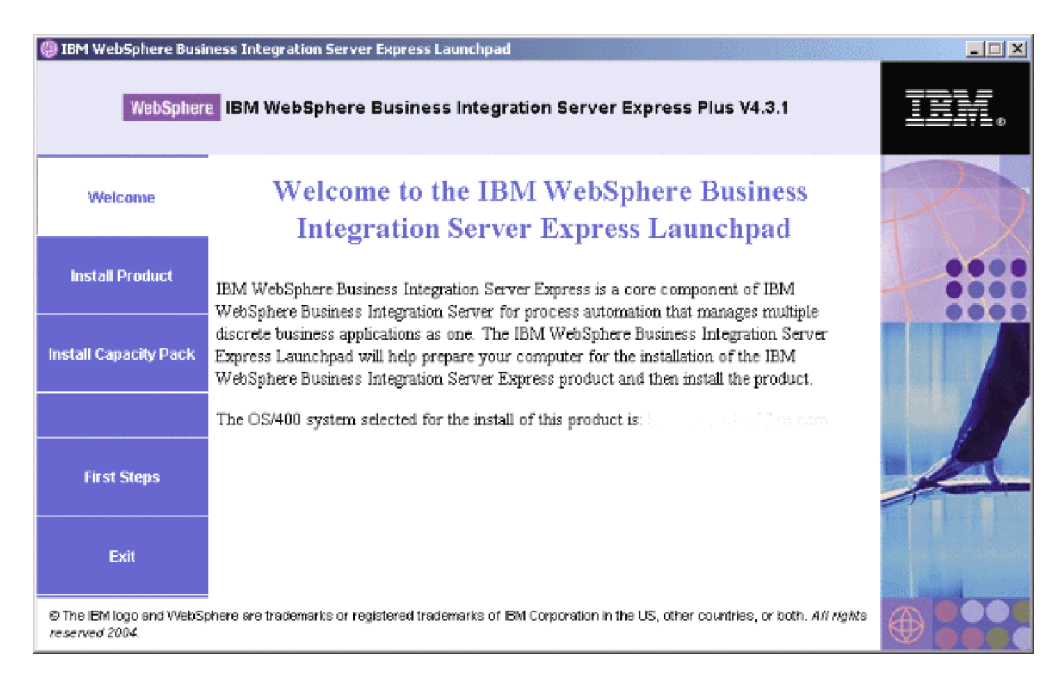

*Figura 1. Pantalla de bienvenida del Iniciador de aplicaciones para WebSphere Business Integration Server Express Plus*

Los botones de esta pantalla controlan las tareas siguientes:

#### **Instalar producto**

Guía al usuario para instalar los prerrequisitos de software apropiados de acuerdo con los componentes del producto que el usuario desea instalar y luego instala también los componentes del producto.

#### **Instalar Capacity Pack**

Este botón solamente se muestra en el Iniciador de aplicaciones de WebSphere Business Integration Server Express Plus. Inicia los programas de instalación para el Adapter Capacity Pack y el Collaboration Capacity Pack.

#### **Primeros pasos**

Inicia la *Guía rápida de iniciación*.

**Salir** Detiene el Iniciador de aplicaciones.

## **Detención del Iniciador de aplicaciones**

Para salir del Iniciador de aplicaciones, pulse el botón **Salir** del Iniciador de aplicaciones.

## <span id="page-14-0"></span>**Visualización de la Guía rápida de iniciación del producto desde el Iniciador de aplicaciones**

El Iniciador de aplicaciones proporciona una forma rápida y fácil de visualizar la *Guía rápida de iniciación*. Para visualizar ese documento, pulse el botón **Primeros pasos** del Iniciador de aplicaciones.

## **Cómo continuar**

Si realiza sin dificultad las operaciones básicas de la GUI del Iniciador de aplicaciones descritas en este capítulo, continúe en el Capítulo 3, ["Instalación](#page-16-0) de los [prerrequisitos](#page-16-0) de software necesarios y de WebSphere Business Integration Server [Express](#page-16-0) o Express Plus", en la página 7 para obtener información sobre cómo utilizar el Iniciador de aplicaciones para verificar la instalación de los prerrequisitos necesarios e instalar determinados prerrequisitos si se desea.

## <span id="page-16-0"></span>**Capítulo 3. Instalación de los prerrequisitos de software necesarios y de WebSphere Business Integration Server Express o Express Plus**

El sistema WebSphere Business Integration Server Express o Express Plus determina el software de prerrequisito que es necesario para la instalación de acuerdo con los componentes que el usuario ha seleccionado para instalar. El Iniciador de aplicaciones (Launchpad) comprueba si el software necesario de prerrequisito está instalado en la máquina del usuario. El Iniciador de aplicaciones puede instalar algunos de los prerrequisitos. Consulte la Tabla 6 en la [página](#page-72-0) 63 para obtener una lista de prerrequisitos de software.

Para realizar la instalación desatendida de WebSphere Business Integration Server Express o Express Plus, consulte "Instalación [desatendidade](#page-76-0) WebSphere Business [Integration](#page-76-0) Server Express y Express Plus" en la página 67.

**Nota:** Para desinstalar WebSphere Business Integration Server Express o Server Express Plus en OS/400, debe ejecutar el asistente de desinstalación de la consola desde una línea de mandatos de OS/400. Consulte ["Desinstalación](#page-77-0) de [WebSphere](#page-77-0) Business Integration Server Express y Express Plus" en la [página](#page-77-0) 68 para obtener instrucciones.

Las instrucciones de instalación proporcionadas en las secciones del presente capítulo dan por supuesto lo siguiente:

- v WebSphere Business Integration Server Express o Express Plus versión 4.3.1 *no* está ya instalado en la máquina del usuario. Si tiene instalada una versión anterior del producto o de los Capacity Packs y desea actualizarlos a la versión 4.3.1, o ha instalado WebSphere Business Integration Server Express 4.3.1 y desea actualizar a WebSphere Business Integration Server Express Plus 4.3.1, consulte el Capítulo 9, ["Actualización](#page-60-0) de WebSphere Business Integration Server Express a [Express](#page-60-0) Plus", en la página 51 para obtener instrucciones.
- v La instalación se realiza desde los CD oficiales del producto.

#### **Información importante al instalar desde los ESD de Passport Advantage**

- 1. Consulte la información de Passport Advantage para obtener instrucciones sobre la descarga de los ESD.
- 2. Extraiga todos los ESD al mismo directorio de la unidad de disco duro y realice la instalación desde esa unidad para asegurar el funcionamiento correcto del programa de instalación. *No* cree discos CD basados en las imágenes de ESD para intentar realizar la instalación desde ellos. Si lo hace, la instalación puede fallar, pues los programas de utilidad de configuración de algunos prerrequisitos de software pueden no estar empaquetados junto con los ESD donde reside el software de prerrequisito propiamente dicho.
- 3. Asegúrese de que no haya espacios en blanco en los nombres de las carpetas de componentes contenidas en el directorio donde realiza la extracción de los ESD. Por ejemplo, C:\Archivos de programa\WBISE *no* es un directorio válido porque la carpeta Archivos de programa tiene espacios en su nombre. C:\WBISE *es* un directorio válido porque la carpeta WBISE no tiene espacios en su nombre.
- v Los componentes se instalan en un sistema OS/400 que ejecuta la Versión 5 Release 2 de OS/400 o la Versión 5 Release 3 de i5/OS. (Para el resto de la

<span id="page-17-0"></span>presente guía y en todas las demás guías, se utiliza el término OS/400 para hacer referencia a ambos casos). Si está instalando cualquiera de los componentes de Herramientas, se instalan en la máquina donde se ejecuta el sistema operativo Windows. *Cuando el programa de instalación se ejecuta en sistemas Windows XP y Windows 2003, algunas pantallas no aparecen y otras muestran selecciones diferentes.* Consulte la Tabla 4 en la [página](#page-71-0) 62 para obtener una lista de los componentes del producto que se pueden utilizar en cada plataforma Windows para los entornos de producción y desarrollo.

La instalación del producto WebSphere Business Integration Server Express y Express Plus puede mostrar pantallas ligeramente diferentes.

Este capítulo contiene las secciones siguientes:

- v "Identificación del software prerrequisitos necesarios"
- v "Instalar software seleccionado [prerrequisitos"](#page-22-0) en la página 13
- v ["Instalación](#page-32-0) de WebSphere Business Integration Server Express y Express Plus" en la [página](#page-32-0) 23
- v ["Desinstalación](#page-39-0) de WebSphere Business Integration Server Express y Express Plus" en la [página](#page-39-0) 30
- "Cómo [continuar"](#page-41-0) en la página 32

Consulte el Apéndice B, "Instalación y [desinstalación](#page-76-0) desatendida de WebSphere Business [Integration](#page-76-0) Server Express o Express Plus y Capacity Packs", en la página [67](#page-76-0) para obtener instrucciones sobre la realización de la instalación y desinstalación desatendidas.

## **Identificación del software prerrequisitos necesarios**

El sistema WebSphere Business Integration Server Express puede determinar el software de prerrequisito que es necesario para la instalación de acuerdo con los componentes que el usuario piensa instalar. Consulte la sección ["Determinación](#page-35-0) de qué [componentes](#page-35-0) de WebSphere Business Integration Server Express y Express Plus se deben [instalar"](#page-35-0) en la página 26 para obtener descripciones de los componentes disponibles. Determinadas entradas contenidas en las pantallas de la GUI tienen iconos de ayuda junto a ellas. Cuando el usuario selecciona un icono, se abre una ventana que muestra información pertinente sobre el componente y sus prerrequisitos necesarios.

Para indicar al sistema los componentes que piensa instalar, siga los pasos siguientes:

1. Seleccione el botón del Iniciador de aplicaciones que se denomina **Instalar producto**. Se abrirá la pantalla Instalar servidor.

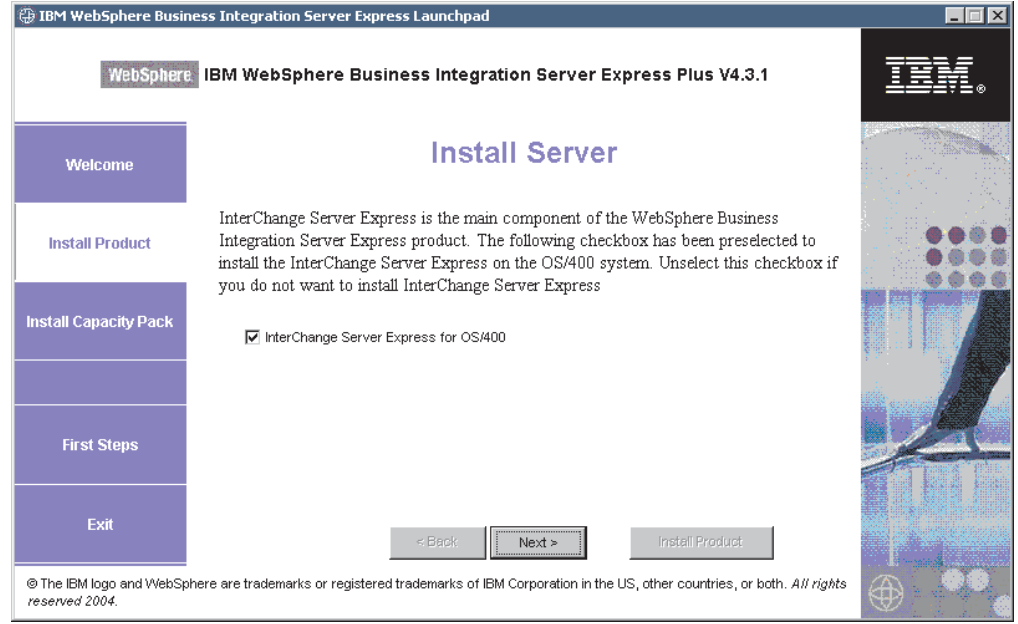

*Figura 2. Pantalla Instalar servidor*

- 2. En la pantalla Instalar servidor, la casilla situada junto a la entrada **InterChange Server Express** está seleccionada por omisión. Realice una de las acciones siguientes:
	- v Para instalar el componente InterChange Server Express, seleccione **Siguiente**. Se abrirá la pantalla Instalar herramientas.
	- v Para *no* instalar el componente InterChange Server Express, quite la marca de la casilla y seleccione **Siguiente**. Se abrirá la pantalla Instalar herramientas.

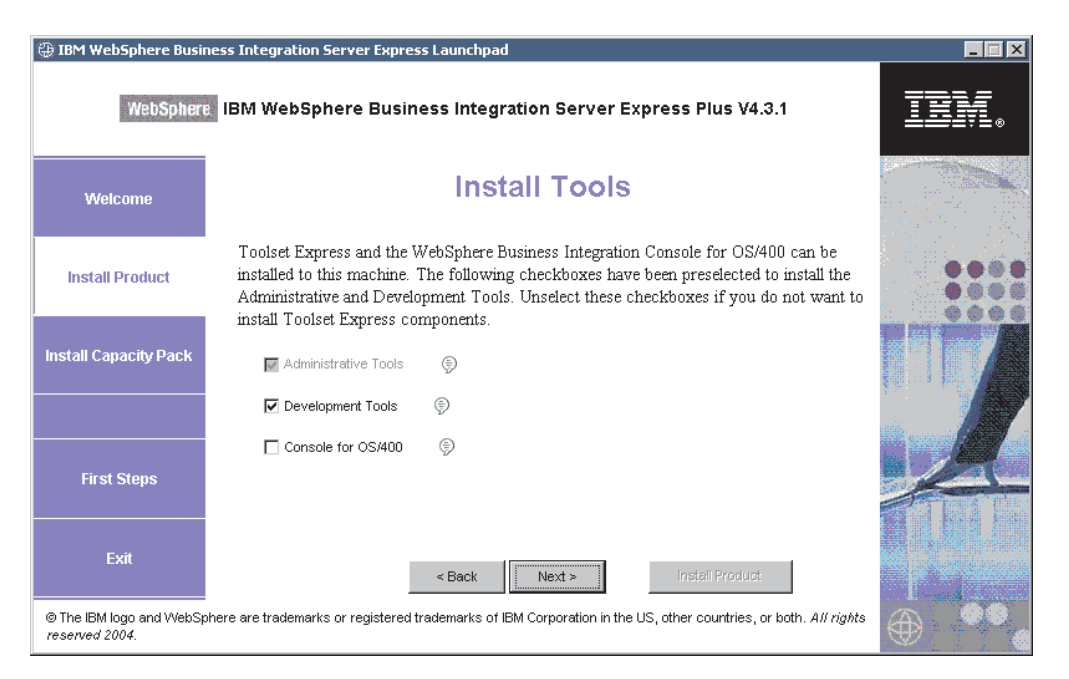

*Figura 3. Pantalla Instalar herramientas*

3. En la pantalla Instalar herramientas, las casillas situadas junto a las entradas **Herramientas administrativas** y **Herramientas de desarrollo** están seleccionadas por omisión.

Realice una de las acciones siguientes:

- v Para instalar las Herramientas administrativas *y* las Herramientas de desarrollo, seleccione **Siguiente**. Se abrirá la pantalla del Entorno de prueba integrado.
- v Para instalar *solamente* las Herramientas administrativas, quite la marca de la casilla situada junto a la entrada **Herramientas de desarrollo** y seleccione **Siguiente**. Se abrirá la pantalla Herramientas basadas en la Web. Vaya al paso 5.
	- **Nota:** No puede instalar solamente las Herramientas de desarrollo. Las Herramientas de desarrollo necesitan que también se instalen las Herramientas administrativas.
- v Para no instalar ni las Herramientas administrativas ni las Herramientas de desarrollo, quite las marcas de las casillas situadas junto a las entradas **Herramientas administrativas** y **Herramientas de desarrollo**, y pulse **Siguiente**. Se abrirá la pantalla Herramientas basadas en la Web. Vaya al paso 5.
- 4. La pantalla del Entorno de prueba integrado ofrece la opción de instalar el Entorno de prueba integrado.

Marque la casilla situada junto a **Instalar Entorno de prueba integrado** en esta máquina para instalar el Entorno de prueba integrado, si es necesario para la instalación, o puede dejar en blanco la casilla para omitir esta pantalla. Puede instalar el Entorno de prueba integrado más adelante, si es necesario.

Pulse **Siguiente** para continuar. Se abrirá la pantalla Herramientas basadas en la Web.

5. Instale las herramientas basadas en la Web para visualizar el estado de los diferentes componentes de su solución.

Estas herramientas necesitan WebSphere Application Server 5.0.2 o 5.1, o WebSphere Application Server Express 5.1 en OS/400.

Marque la casilla situada junto a **Herramientas basadas en la Web** para instalar las herramientas basadas en la Web. Como alternativa, puede dejar en blanco la casilla para pasar por alto esta pantalla. Puede instalar las herramientas basadas en la Web más adelante, si es necesario.

Pulse **Siguiente** para continuar. Se abrirá la pantalla Instalar adaptadores.

**Nota:** Si el sistema OS/400 no tiene instalada una versión bajo licencia de Crypto Access Provider (5722AC3), aparecerá una pantalla de cifrado antes de la pantalla Instalar adaptadores.

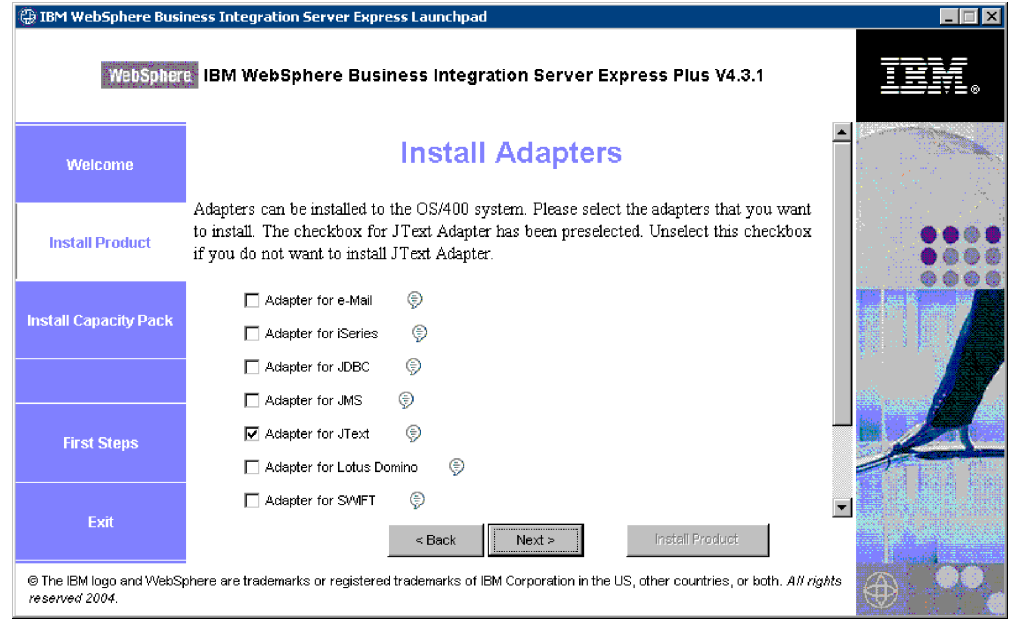

*Figura 4. Pantalla Instalar adaptadores*

- 6. En la pantalla Instalar adaptadores, seleccione los adaptadores que desee instalar. Puede instalar tantos adaptadores como desee. Pero puede registrar un máximo de *tres* adaptadores en InterChange Server Express si está instalando WebSphere Business Integration Server Express, y un máximo de *cinco* si está instalando WebSphere Business Integration Server Express Plus. Seleccione **Siguiente**. Se abrirá la pantalla Instalar ejemplos.
	- **Nota:** El Adaptador de JText está seleccionado por omisión porque es necesario para ejecutar el programa de ejemplo System Test, que forma parte del componente Samples. El componente Samples se puede seleccionar desde la siguiente pantalla Instalar ejemplos.

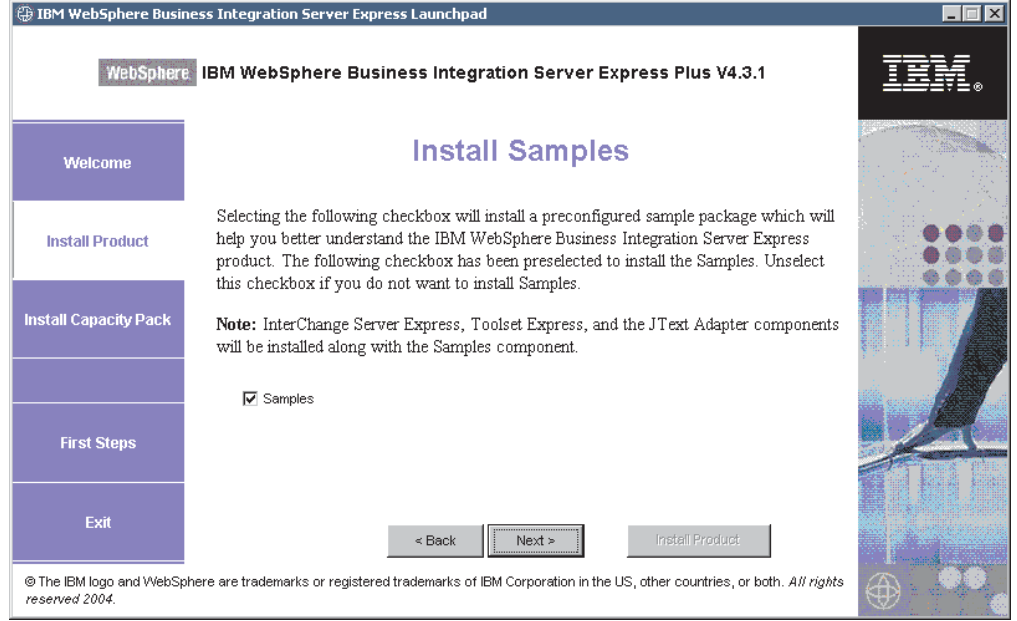

*Figura 5. Pantalla Instalar ejemplos*

- 7. En la pantalla Instalar ejemplos, la casilla situada junto a la entrada **Samples** está preseleccionada por omisión. Realice una de las acciones siguientes:
	- v Para instalar el componente Samples, seleccione **Siguiente**. Se abrirá la pantalla Prerrequisitos de software.
		- **Nota:** El componente Samples necesita que se instale InterChange Server Express, Toolset Express y el Adaptador de JText. Por tanto, cuando selecciona instalar el componente Samples, también se instalan InterChange Server Express, Toolset Express y el Adaptador de JText, con independencia de si seleccionó instalarlos en pantallas anteriores.
	- v Para *no* instalar el componente Samples, quite la marca de la casilla y seleccione **Siguiente**. Se abrirá la pantalla Prerrequisitos de software.

A partir de las selecciones que el usuario realizó en los pasos anteriores, el Iniciador de aplicaciones determina los prerrequisitos de software necesarios para los componentes que el usuario está instalando, identifica si alguno o todos los prerrequisitos están instalados en el sistema (tanto OS/400 como Windows, dependiendo de las selecciones del usuario), y muestra los resultados del análisis en la pantalla Prerrequisitos de software. La lista que aparece en esta pantalla para un sistema determinado puede contener todas las entradas siguientes o algunas de ellas, dependiendo de los componentes de WebSphere Business Integration Server Express o Express Plus que el usuario eligió instalar:

- IBM WebSphere Application Server Express V5.1
- IBM Java Development Kit 1.3
- IBM Java Development Kit 1.4
- IBM Toolbox para Java
- Intérprete de QShell
- AC3 Crypto Access Provider(5722AC3)
- Servidor IBM HTTP para OS/400
- IBM WebSphere MQ 5.3 CSD06 o posterior para Windows
- IBM WebSphere MQ 5.3 CSD06 o posterior para OS/400
- <span id="page-22-0"></span>v Una base de datos para Windows (una de las varias que pueden utilizarse)
- IBM Java (TM) Development Kit 1.3.1\_05 para Windows
- v Un navegador Web (uno de los dos que pueden utilizarse).

Para el Iniciador de aplicaciones de OS/400, el único prerrequisito que puede ser opcional es el navegador Web. En el sistema OS/400, si el prerrequisito está dañado, se muestra un estado de Error.

El Iniciador de aplicaciones muestra el estado de instalación de cada prerrequisito en el sistema OS/400 y en el sistema cliente Windows del usuario. Los valores de estado pueden ser **Sin instalar**, **Opcional** o **Satisfactorio**, y para la selección de la base de datos solamente, **Sin configurar**.

Si el estado de instalación de cualquier programa de software necesario para su sistema es **Sin instalar** u **Opcional**, puede utilizar el Iniciador de aplicaciones para instalar el programa o para que le remita a donde puede obtener el programa (el Iniciador de aplicaciones solamente instala determinados prerrequisitos). Si tiene una base de datos instalada y su estado es **Sin configurar**, puede utilizar el Iniciador de aplicaciones para configurarla. Consulte "Instalar software seleccionado prerrequisitos" para obtener información sobre las tareas que el Iniciador de aplicaciones puede ejecutar para cada prerrequisito.

### **Instalar software seleccionado prerrequisitos**

El Iniciador de aplicaciones ha determinado los prerrequisitos que son necesarios para su sistema:

- v Si piensa utilizar el Supervisor del sistema o el Gestor de sucesos anómalos (que se instalan como componentes de las Herramientas basadas en la Web), necesita instalar un servidor de aplicaciones Web. El Iniciador de aplicaciones puede instalar automáticamente WebSphere Application Server Express v5.1. Consulte ["Instalación](#page-24-0) de WebSphere Application Server Express" en la página 15 para obtener más detalles. También se pueden utilizar otros servidores de aplicaciones Web.
	- **Nota:** Si desea que el programa de instalación de WebSphere Business Integration Server Express o Express Plus configure automáticamente el Supervisor del sistema y el Gestor de sucesos anómalos para su uso con el producto Express o Express Plus y con WebSphere Application Server Express o WebSphere Application Server, *debe* tener instalada una de las versiones compatibles de WebSphere Application Server Express o WebSphere Application Server antes de ejecutar el programa de instalación de WebSphere Business Integration Server Express o Express Plus. De lo contrario, deberá configurar manualmente el Supervisor del sistema y el Gestor de sucesos anómalos, tal como se describe en el Capítulo 8, ["Configuración](#page-56-0) manual del Supervisor del sistema y el Gestor de sucesos [anómalos",](#page-56-0) en la página 47.

Los URL por omisión resultantes son los siguientes:

– Para el Supervisor del sistema: http://*nombre\_sistema\_principal*:*xxxx*/ICSMonitor, donde *xxxx* representa el número de puerto HTTP solicitado durante la instalación de OS/400.

- Para el Gestor de sucesos anómalos: http://*nombre\_sistema\_principal*:*xxxx*/FailedEvents, donde xxxx tiene el mismo significado que el indicado para el Supervisor del sistema.
- Cada instalación de WebSphere Business Integration Server Express y Express Plus necesita la instalación de WebSphere MQ 5.3.0.2 CSD06 o un nivel de CSD superior. El Iniciador de aplicaciones puede instalar automáticamente este software. Consulte ["Instalación](#page-25-0) de WebSphere MQ" en la página 16 para obtener detalles.
- Para los prerrequisitos sobre programas bajo licencia de OS/400, se le indicará cómo instalarlos en su sistema OS/400. Solamente los programas bajo licencia WebSphere MQ y WebSphere Application Server Express de OS/400 se pueden instalar automáticamente utilizando el Iniciador de aplicaciones. Los CD correspondientes a estos programas bajo licencia se proporcionan con los CD del sistema operativo OS/400 y es necesario instalarlos en el sistema OS/400 utilizando las instrucciones de instalación de esos programas bajo licencia.
- v Si piensa instalar el Entorno de prueba integrado, será necesario instalar una base de datos para Windows. El Entorno de prueba integrado es una herramienta de desarrollo que se utiliza para probar componentes en un sistema InterChange Server Express de Windows antes de desplegar InterChange Server Express para OS/400.
- v Si piensa desarrollar colaboraciones y correlaciones, es necesario que tenga el prerrequisito IBM Java Development Kit 1.3.1\_05 instalado en el sistema Windows. El Iniciador de aplicaciones puede instalar automáticamente este software. Consulte "Instalación de Java [Development](#page-30-0) Kit" en la página 21 para obtener detalles.
- v Si piensa utilizar el Supervisor del sistema o el Gestor de sucesos anómalos (que se instalan como componentes de las Herramientas basadas en la Web), necesita instalar un navegador Web. El Iniciador de aplicaciones no puede instalar automáticamente un navegador Web compatible, pero proporciona instrucciones para encontrar versiones utilizables. Consulte ["Instalación](#page-31-0) de un navegador Web" en la [página](#page-31-0) 22 para obtener más información.

La sección ["Comprobación](#page-70-0) de los requisitos de software" en la página 61 proporciona tablas completas de todo el software necesario. Si previamente ha instalado las versiones apropiadas de productos necesarios, puede que no necesite reinstalarlas mediante el Iniciador de aplicaciones. Consulte las instrucciones de configuración correspondientes al software específico.

<span id="page-24-0"></span>

| IBM WebSphere Business Integration Server Express Launchpad<br><b>图 图 区</b>                                                                               |                                                                                                    |                                         |  |
|----------------------------------------------------------------------------------------------------|----------------------------------------------------------------------------------------------------|-----------------------------------------|--|
| WebSphere, IBM WebSphere Business Integration Server Express Plus V4.3.1                                                                                  |                                                                                                    |                                         |  |
| Welcame                                                                                                    | <b>Software Prerequisites</b>                                                                                                    |                                         |  |
| <b>Install Product</b>                                                                                                    | The IBM WebSphere Business Integration Server Express Plus Launchpad will help<br>prepare your computer for the installation of the IBM WebSphere Business Integration<br>Server Express Plus product and then install the product. |                                         |  |
| <b>Install Capacity Pack</b>                                                                                                    | <b>OS/400 Prerequisites</b><br>▶ IBM Java Development Kit 1.3                                                                                                    | Not Installed                           |  |
|                                                                                                    | IBM Java Development Kit 1.4                                                                                                    | <b>Not Installed</b>                    |  |
|                                                                                                    | IRM Toolbox for Java 1.3                                                                                                    | <b>Not Installed</b>                    |  |
|                                                                                                    | ▶ QShell Interpreter                                                                                                    | <b>Not Installed</b>                    |  |
| <b>First Steps</b>                                                                                                    | IF IRM HTTP Server for OS/400                                                                                                    | <b>Not Installed</b>                    |  |
|                                                                                                    | I IBM WebSphere Application Server                                                                                                    | <b>Not Installed</b>                    |  |
| Exit                                                                                                    | IM WebSphere MQ V5.3 Server with CSD06 or later                                                                                                    | Not installed                           |  |
|                                                                                                    | ▶ OS/400 Crypto Access Provider<br>Next ><br>$<$ Back                                                                                                    | Not Installed<br><b>Install Product</b> |  |
| @ The IBM logo and WebSphere are trademarks or registered trademarks of IBM Corporation in the US, other countries, or both. All rights<br>reserved 2004. |                                                                                                    |                                         |  |

*Figura 6. Pantalla Prerrequisitos de software antes de instalar los prerrequisitos*

## **Instalación de Java Development Kit 1.3**

Algunos programas bajo licencia de OS/400 no están incluidos junto con los productos WebSphere Business Integration Server Express y Express Plus. Estos programas son: Java Development Kit 1.3, Java Development Kit 1.4, Toolbox para Java, QShell Interpreter, HTTP Server para OS/400, y Crypto Access Provider. Si su sistema OS/400 no tiene instalados esos programas, el Iniciador de programas le solicita que busque los CD correspondientes a ellos (se entregan junto con el OS/400) y que los instale en el sistema OS/400. Esta sección describe cómo instalar Java Development Kit 1.3, pero el mismo diálogo aparece también para los demás programas.

Es necesario Java Development Kit (versión 1.3) para ejecutar los productos WebSphere Business Integration Server Express y Express Plus.

Para instalar Java Development Kit Versión 1.3, haga lo siguiente:

- 1. En la pantalla Prerrequisitos de software del Iniciador de aplicaciones, expanda **Java Development Kit V1.3**.
- 2. El Iniciador de aplicaciones le solicita que instale el programa bajo licencia Java Development Kit 1.3 (5722JV1 opción 5) en el sistema OS/400. Para instalar Java Development Kit, utilice la unidad de CD del OS/400 y los CD que recibió con el release de OS/400.
- 3. Después instalar Java Development Kit 1.3, seleccione el botón **Comprobar otra vez** para verificar que el estado de instalación del programa en el Iniciador de aplicaciones ha cambiado de **Sin instalar** a **Satisfactorio**.

## **Instalación de WebSphere Application Server Express**

Este prerrequisito es necesario si piensa instalar los componentes Supervisor del sistema y Gestor de sucesos anómalos de Toolset Express, los cuales necesitan

<span id="page-25-0"></span>ambos un servidor de aplicaciones Web junto con un motor de Servlet. Si ya ha instalado WebSphere Application Server, versiones 5.0.2 o 5.1, este prerrequisito ha quedado satisfecho.

Para instalar IBM WebSphere Application Server Express, haga lo siguiente:

- 1. En la pantalla Prerrequisitos de software del Iniciador de aplicaciones, expanda **IBM WebSphere Application Server - Express V5.1**.
- 2. Seleccione **Instalar** para iniciar la instalación desatendida.

**Importante:** Seleccione el botón **Instalar** situado en la zona resaltada bajo **IBM WebSphere Application Server - Express V5.1**, *no* el botón **Instalar producto** situado en la parte inferior de la pantalla.

3. Después de realizar la instalación desatendida de WebSphere Application Server Express, verifique que el estado de instalación de ese programa en el Iniciador de aplicaciones ha cambiado de **Sin instalar** a **Satisfactorio**.

## **Instalación de WebSphere MQ**

Es necesario el software de mensajería WebSphere MQ para ejecutar los productos WebSphere Business Integration Server Express y Express Plus.

- v Si piensa instalar el componente InterChange Server Express, debe instalar WebSphere MQ en el sistema OS/400.
- v Si piensa instalar Toolset Express, pero elige no instalar ITE, solamente necesita instalar el Cliente de WebSphere MQ en Windows. Si no instala Toolset Express, no necesita instalar WebSphere MQ en Windows. Si elige ITE, necesitará el Cliente y el Servidor de WebSphere MQ en Windows.

El Iniciador de aplicaciones ya ha determinado si el usuario necesita el servidor y el cliente o solamente el cliente y presenta una de las entradas siguientes en la pantalla Prerrequisitos de software del Iniciador de aplicaciones:

- v Si debe instalar el servidor de IBM WebSphere MQ 5.3.0.2 CSD06 en el sistema OS/400, consulte la entrada **Servidor de IBM WebSphere MQ 5.3 con CSD06 o posterior** en la lista de Prerrequisitos de OS/400.
- Si debe instalar el servidor y el cliente de IBM WebSphere MQ 5.3.0.2 CSD06 en el sistema cliente, consulte la entrada **IBM WebSphere MQ 5.3.0.2 CSD06** en la lista de Prerrequisitos del cliente.
- v Si debe instalar solamente el cliente de IBM WebSphere MQ 5.3.0.2 CSD06 en el sistema cliente, consulte la entrada **Cliente de IBM WebSphere MQ 5.3.0.2 CSD06** en la lista de Prerrequisitos del cliente.

Para instalar el Servidor de IBM WebSphere MQ 5.3 en el sistema OS/400, haga lo siguiente:

- 1. En la pantalla Prerrequisitos de software de OS/400 del Iniciador de aplicaciones, expanda **Servidor de IBM WebSphere MQ 5.3 con CSD06 o posterior**.
- 2. Seleccione **Instalar** para iniciar la instalación desatendida del Servidor de IBM WebSphere MQ 5.3.
	- **Importante:** Seleccione el botón **Instalar** situado en la zona resaltada bajo **Servidor de IBM WebSphere MQ 5.3 con CSD06 o posterior**, *no* el botón **Instalar producto** situado en la parte inferior de la pantalla.
- 3. Después de realizar la instalación desatendida del Servidor de WebSphere MQ, verifique que el estado de instalación de ese programa en el Iniciador de aplicaciones ha cambiado de **Sin instalar** a **Satisfactorio**.
- **Nota:** Si el Servidor de WebSphere MQ ya está instalado, pero el programa de instalación no detecta la presencia de CSD06 o versión posterior, el programa de instalación solicita al usuario si desea aplicar el CSD y proporciona un enlace para obtener más información. El Iniciador de aplicaciones no aplica automáticamente el CSD06.
- **Nota:** Si el Iniciador de aplicaciones detecta una instalación más antigua del Servidor de WebSphere MQ en el sistema OS/400, muestra un error y proporciona un enlace para obtener más información.

Para instalar el servidor y el cliente de IBM WebSphere MQ 5.3.0.2 CSD06 o solamente el cliente en un sistema Windows, haga lo siguiente:

- 1. En la pantalla Prerrequisitos de software del Iniciador de aplicaciones, expanda **IBM WebSphere MQ 5.3.0.2 CSD06** o **Cliente de IBM WebSphere MQ 5.3.0.2 CSD06** (cualesquiera que aparezca en el sistema).
- 2. Seleccione **Instalar** para iniciar la instalación desatendida de IBM WebSphere MQ 5.3.0.2 CSD06. Se abrirá la pantalla Selección de unidad.
	- **Importante:** Seleccione el botón **Instalar** situado en la zona resaltada bajo **IBM WebSphere MQ 5.3.0.2 CSD06** o **Cliente de IBM WebSphere MQ 5.3.0.2 CSD06**, *no* el botón **Instalar producto** situado en la parte inferior de la pantalla.
- 3. En la pantalla Selección de unidad, indique la unidad en la que desee instalar WebSphere MQ y seleccione **Aceptar**. Se iniciará la instalación desatendida de WebSphere MQ.
	- **Nota:** WebSphere MQ se instala por omisión en el directorio IBM\WebSphere MQ de la unidad C:\. Puede seleccionar una unidad diferente en la que instalar WebSphere MQ, pero no un directorio diferente de ella. Por ejemplo, si especifica la unidad E:\ en la pantalla Selección de unidad, WebSphere MQ se instala en E:\IBM\WebSphere MQ.
- 4. Después de realizar la instalación desatendida de WebSphere MQ, verifique que el estado de instalación de ese programa en el Iniciador de aplicaciones ha cambiado de **Sin instalar** a **Satisfactorio**.
- **Nota:** El software de WebSphere MQ 5.3.0.2 CSD06 tiene sus propios prerrequisitos de software y de red. Si no se cumplen estos prerrequisitos, la instalación desatendida de este producto fallará. Para obtener más detalles, consulte la documentación de WebSphere MQ.

Si el Iniciador de aplicaciones detecta en el sistema Windows una instalación preexistente de WebSphere MQ 5.3.0.2 para la que no se ha aplicado CSD06, el Iniciador de aplicaciones se ofrece para aplicar automáticamente el parche al software. En este caso, cuando el usuario expande la selección **IBM WebSphere MQ 5.3.0.2 CSD06** o **Cliente de IBM WebSphere MQ 5.3.0.2 CSD06** en la pantalla Prerrequisitos de software del Iniciador de aplicaciones, el usuario puede seleccionar **Aplicar CSD06**. Se ejecuta la instalación desatendida del parche y el estado del software cambia a **Satisfactorio**.

## **Instalación y configuración de una base de datos**

Si se instala el Entorno de prueba integrado, será necesario instalar una base de datos en el sistema Windows. IBM WebSphere Business Integration Server Express y Express Plus permiten la utilización de las bases de datos IBM DB2(R) Universal Database (TM) v8.1 Express, IBM DB2 Universal Database v8.1 Enterprise y Microsoft SQL Server 2000. Antes de instalar o configurar una base de datos, haga lo siguiente:

- v Asegúrese de que tiene privilegios de administrador para crear una nueva base de datos y añadir nuevos usuarios.
- Repase los requisitos mínimos de cada base de datos en la sección ["Comprobación](#page-73-0) de los requisitos mínimos de base de datos" en la página 64.

El Iniciador de aplicaciones ya ha determinado si el usuario necesita una base de datos y, en caso afirmativo, si existe una base de datos instalada y configurada debidamente. Para obtener información sobre el estado de los requisitos de la base de datos utilizada, haga lo siguiente:

- 1. En la pantalla Prerrequisitos de software, expanda la entrada **Base de datos**. El área Base de datos de la pantalla indica lo que el Iniciador de aplicaciones ha encontrado en la máquina del usuario.
- 2. Realice una de las acciones siguientes, dependiendo del software que el Iniciador de aplicaciones haya encontrado en la máquina:
	- v Si no está instalada ninguna base de datos compatible, se proporciona un botón para iniciar la instalación de IBM DB2 Universal Database v8.1 Express. En este caso, siga las instrucciones de la sección ["Instalación](#page-28-0) y [configuración](#page-28-0) de una nueva instalación de IBM DB2 Universal Database v8.1 [Express"](#page-28-0) en la página 19.
	- v Si está instalado IBM DB2 Universal Database v8.1 Express o Enterprise, se proporciona un botón para iniciar la configuración de la instalación existente. En este caso, siga las instrucciones de la sección ["Configuración](#page-29-0) de una [instalación](#page-29-0) existente de IBM DB2 Universal Database v8.1 Express o [Enterprise"](#page-29-0) en la página 20.
	- v Si está instalado Microsoft SQL Server 2000, se proporciona una opción para hacer que el Iniciador de aplicaciones configure la instalación existente de Microsoft SQL Server 2000, o bien el usuario puede elegir instalar y configurar IBM DB2 Universal Database v8.1 Express. Realice una de las acciones siguientes:
		- Si selecciona el botón situado junto a la entrada **Utilizar Microsoft SQL Server 2000**, siga las instrucciones de la sección ["Configuración](#page-30-0) de una [instalación](#page-30-0) existente de Microsoft SQL Server 2000" en la página 21.
		- Si selecciona el botón situado junto a la entrada **Instalar y utilizar IBM DB2 Universal Database v8.1 Express**, siga las instrucciones de la sección "Instalación y [configuración](#page-28-0) de una nueva instalación de IBM DB2 [Universal](#page-28-0) Database v8.1 Express" en la página 19.
	- v Si están instalados IBM DB2 Universal Database v8.1 Express o Enterprise *y* Microsoft SQL Server 2000, se proporciona una opción para hacer que el Iniciador de aplicaciones configure cualquiera de las dos bases de datos. Realice una de las acciones siguientes:
		- Si selecciona el botón situado junto a la entrada **Utilizar Microsoft SQL Server 2000**, siga las instrucciones de la sección ["Configuración](#page-30-0) de una [instalación](#page-30-0) existente de Microsoft SQL Server 2000" en la página 21.
		- Si selecciona el botón situado junto a la entrada **Utilizar IBM DB2 Universal Database v8.1 Express**, siga las instrucciones de la sección

["Configuración](#page-29-0) de una instalación existente de IBM DB2 Universal Database v8.1 Express o [Enterprise"](#page-29-0) en la página 20.

#### <span id="page-28-0"></span>**Instalación y configuración de una nueva instalación de IBM DB2 Universal Database v8.1 Express**

Si no está instalada ninguna base de datos compatible en su máquina o si desea instalar y configurar IBM DB2 Universal Database v8.1 Express con independencia de si ya están instaladas otras bases de datos compatibles, siga las instrucciones de la presentes sección.

Antes de instalar DB2 UDB Express, repase lo siguiente:

- v Asegúrese de que sean iguales su ID de usuario para la máquina Windows y su ID de dominio de Windows (si utiliza uno). Si no son iguales, el proceso de instalación de DB2 fallará.
- v Las instrucciones de instalación de esta sección presuponen que esta es la primera vez que el usuario instala DB2 UDB Express en su máquina. Si previamente ha instalado DB2 UDB Express mediante el Iniciador de aplicaciones, luego lo ha desinstalado siguiendo los procedimientos habituales de desinstalación de DB2 y ahora lo vuelve a instalar mediante el Iniciador de aplicaciones, debe primero realizar lo siguiente antes de utilizar el Iniciador de aplicaciones para reinstalar DB2 UDB Express:
	- Suprima manualmente los dos ID de usuario residuales que el Iniciador de aplicaciones creó automáticamente al realizar la primera instalación de DB2 UDB Express. Para eliminar estos ID, haga lo siguiente:
		- 1. Seleccione **Inicio > Configuración > Panel de control > Usuarios y contraseñas**.
		- 2. En la pantalla Usuario y contraseñas, en la columna Nombre de usuario, seleccione los ID de usuario db2admin y smbadmin.
		- 3. Pulse **Eliminar**.
		- 4. Pulse **Aplicar** y **Aceptar** para salir de la pantalla Usuario y contraseñas.
	- Suprima manualmente las copias de los archivos serverexp, OptionFile\_DB2.txt o OptionFile\_MSSQL2000.txt que puedan existir en el directorio especificado por %TEMP%.
	- Asegúrese de que el directorio donde están contenidos los alias de DB2 (por omisión, es un sudirectorio del directorio de DB2) no contenga el alias SMB\_DB procedente de una instalación anterior de DB2.

Para instalar IBM DB2 UDB Express, haga lo siguiente:

- 1. Si no lo ha hecho ya, en la pantalla Prerrequisitos de software, expanda la entrada **Base de datos**. El área Base de datos de la pantalla indica lo que el Iniciador de aplicaciones ha encontrado en la máquina del usuario.
- 2. Seleccione el botón **Instalar IBM DB2 Universal Database v8.1 Express**. Se abrirá la pantalla Selección de unidad.

**Importante:** Seleccione el botón **Instalar IBM DB2 Universal Database v8.1 Express** situado en la zona resaltada bajo **Base de datos**, *no* el botón **Instalar producto** situado en la parte inferior de la pantalla.

3. En la pantalla Selección de unidad, indique la unidad en la que desee instalar la base de datos y seleccione **Aceptar**. Se iniciará la instalación desatendida de la base de datos. Un diálogo le notificará cuando finalicen la instalación y configuración.

- <span id="page-29-0"></span>**Nota:** IBM DB2 Express se instala por omisión en el directorio Archivos de programa\IBM\DB2 de la unidad C:\. Puede seleccionar una unidad diferente en la que instalar la base de datos, pero no un directorio diferente de la unidad. Por ejemplo, si especifica la unidad E:\ en la pantalla Selección de unidad, la base de datos se instala en E:\Archivos de programa\IBM\DB2.
- 4. Después de realizar la instalación desatendida de IBM DB2 Express, verifique que el estado de instalación de ese programa en el Iniciador de aplicaciones ha cambiado de **Sin instalar** a **Satisfactorio**.

Los procesos de instalación y configuración realizan lo siguiente:

- v Crean el usuario db2admin de DB2 Administration Server y su contraseña smbP4\$\$word.
- v Crean una base de datos llamada SMB\_DB.
- v Crean un usuario llamado smbadmin y su contraseña smbP4\$\$word.
- v Otorgan las autorizaciones apropiadas al usuario smbadmin en la base de datos SMB\_DB.

#### **Configuración de una instalación existente de IBM DB2 Universal Database v8.1 Express o Enterprise**

Si IBM DB2 Universal Database v8.1 Express o Enterprise está instalado y desea configurarlo para utilizarlo con WebSphere Business Integration Server Express o Express Plus, haga lo siguiente:

- 1. Si no lo ha hecho ya, en la pantalla Prerrequisitos de software, expanda la entrada **Base de datos**. El área Base de datos de la pantalla indica lo que el Iniciador de aplicaciones ha encontrado en la máquina del usuario.
- 2. En el área bajo **Base de datos**, seleccione el botón **Continuar**.

Una vez configurado satisfactoriamente IBM DB2 Universal Database v8.1, un mensaje le informará de que ha finalizado la configuración de la base de datos. El proceso de configuración realiza lo siguiente:

- v Crea una base de datos llamada SMB\_DB.
- v Crea un usuario llamado smbadmin y su contraseña smbP4\$\$word.
- v Otorga las autorizaciones apropiadas al usuario smbadmin en la tabla SMB\_DB.
- **Nota:** Si está utilizando DB2 Enterprise, este programa no reinicia el gestor de bases de datos cuando Windows rearranca. Debido a que el gestor de bases de datos no está en ejecución, se pueden producir dos problemas si Windows rearranca durante la instalación de WebSphere Business Integration Server Express o Express Plus:
	- v La creación del depósito de datos puede fallar. Cuando falla la creación del depósito de datos debido a esta cuestión, el archivo de anotaciones del programa de instalación contiene la línea siguiente: No se ha emitido ningún mandato para iniciar el gestor de bases de datos.
	- El inicio de InterChange Server Express puede fallar, pues no se puede conectar con SMB\_DB debido a que el gestor de bases de datos no está en ejecución. Cuando se produce este error, los mensajes del archivo InterchangeSystem.log contienen esta línea: No se ha emitido ningún mandato para iniciar el gestor de bases de datos.

Ambos problemas se pueden tratar siguiendo estos pasos:

- 1. Abra el Centro de control de DB2.
- 2. Expanda la carpeta Todos los sistemas catalogados, luego expanda la carpeta del sistema principal y finalmente expanda la carpeta Instancias.

<span id="page-30-0"></span>3. En la carpeta Instancias, pulse con el botón derecho del ratón en el icono de DB2 y seleccione **Iniciar**. Se muestra este mensaje de DB2: El proceso de DB2START fue satisfactorio.

Después de ejecutar estos pasos, puede crear un depósito de datos e iniciar satisfactoriamente InterChange Server Express.

#### **Configuración de una instalación existente de Microsoft SQL Server 2000**

Si Microsoft SQL Server 2000 está instalado y desea configurarlo para utilizarlo con WebSphere Business Integration Server Express o Express Plus, haga lo siguiente:

- 1. Si no lo ha hecho ya, en la pantalla Prerrequisitos de software, expanda la entrada **Base de datos**. El área Base de datos de la pantalla indica lo que el Iniciador de aplicaciones ha encontrado en la máquina del usuario.
- 2. Seleccione **Utilizar Microsoft SQL Server 2000** y luego seleccione **Continuar**. Se abrirá la pantalla Configuración de Microsoft SQL Server 2000.
- 3. Escriba el nombre de usuario en el campo **Nombre de usuario**.
- 4. En el campo **Contraseña**, escriba la contraseña para el nombre de usuario especificado en el paso 2.
- 5. Seleccione **Crear base de datos de depósito**.

Una vez configurado satisfactoriamente Microsoft SQL Server 2000, un mensaje le informará de que ha finalizado la configuración de la base de datos. El proceso de configuración realiza lo siguiente:

- v Crea una base de datos llamada SMB\_DB.
- v Crea un usuario llamado smbadmin y su contraseña smbp4\$\$word.
- v Otorga las autorizaciones apropiadas al usuario smbadmin en la tabla SMB\_DB.
- **Nota:** La presente guía no proporciona instrucciones de instalación para Microsoft SQL Server 2000. Para obtener una descripción del proceso de instalación, consulte el sitio Web de Microsoft.

## **Instalación de Java Development Kit**

Es necesario IBM Java Development Kit 1.3.1\_05 para realizar el desarrollo de colaboraciones y correlaciones.

**Nota:** También es necesario un compilador C++ para realizar el desarrollo de colaboraciones y correlaciones, y la vía de acceso de este compilador debe estar incluida en la variable PATH del sistema. Este compilador no se proporciona con el producto WebSphere Business Integration Server Express ni Express Plus, pero se puede obtener en el sitio Web siguiente: <http://msdn.microsoft.com/visualc/vctoolkit2003/>.

Para instalar IBM Java Development Kit 1.3.1\_05, haga lo siguiente:

- 1. En la pantalla Prerrequisitos de software del Iniciador de aplicaciones, expanda **IBM Java Development Kit 1.3.1\_05**.
- 2. Seleccione **Instalar** para iniciar la instalación desatendida de IBM Java Development Kit 1.3.1\_05. Se abrirá la pantalla Selección de unidad.

**Importante:** Seleccione el botón **Instalar** situado en la zona resaltada bajo **IBM Java Development Kit 1.3.1\_05**, *no* el botón **Instalar producto** situado en la parte inferior de la pantalla.

- <span id="page-31-0"></span>3. En la pantalla Selección de unidad, indique la unidad en la que desee instalar el JDK y seleccione **Aceptar**. Se iniciará la instalación desatendida del JDK.
	- **Nota:** El JDK se instala por omisión en el directorio Archivos de programa\IBM\Java131 de la unidad C:\. Puede seleccionar una unidad diferente en la que instalar el JDK, pero no un directorio diferente de ella. Por ejemplo, si especifica la unidad E:\ en la pantalla Selección de unidad, el JDK se instala en E:\Archivos de programa\IBM\Java131.
- 4. Después de realizar la instalación desatendida de IBM Java Development Kit 1.3.1\_05, verifique que el estado de instalación de ese programa en el Iniciador de aplicaciones ha cambiado de **Sin instalar** a **Satisfactorio**.

## **Instalación de un navegador Web**

Es necesario un navegador Web si piensa instalar los componentes Supervisor del sistema y Gestor de sucesos anómalos de Toolset Express. Los navegadores Web compatibles comprenden Microsoft Internet Explorer 6 Service Pack 1 o posterior, y Netscape Navigator 4.7x. El Iniciador de aplicaciones no puede instalar automáticamente un navegador Web compatible, pero proporciona instrucciones para encontrar versiones utilizables.

Si no tiene instalado un navegador Web compatible y desea visualizar esas instrucciones, expanda la entrada Navegador Web en la pantalla Prerrequisitos de software del Iniciador de aplicaciones. La pantalla indica los sitios Web en los que puede obtener Microsoft Internet Explorer 6 Service Pack 1 y Netscape Navigator 4.7x.

El ejemplo siguiente de la pantalla Prerrequisitos de software del Iniciador de aplicaciones para el producto WebSphere Business Integration Server Express muestra los resultados obtenidos cuando el Iniciador de aplicaciones detecta que se han instalado todos los prerrequisitos necesarios.

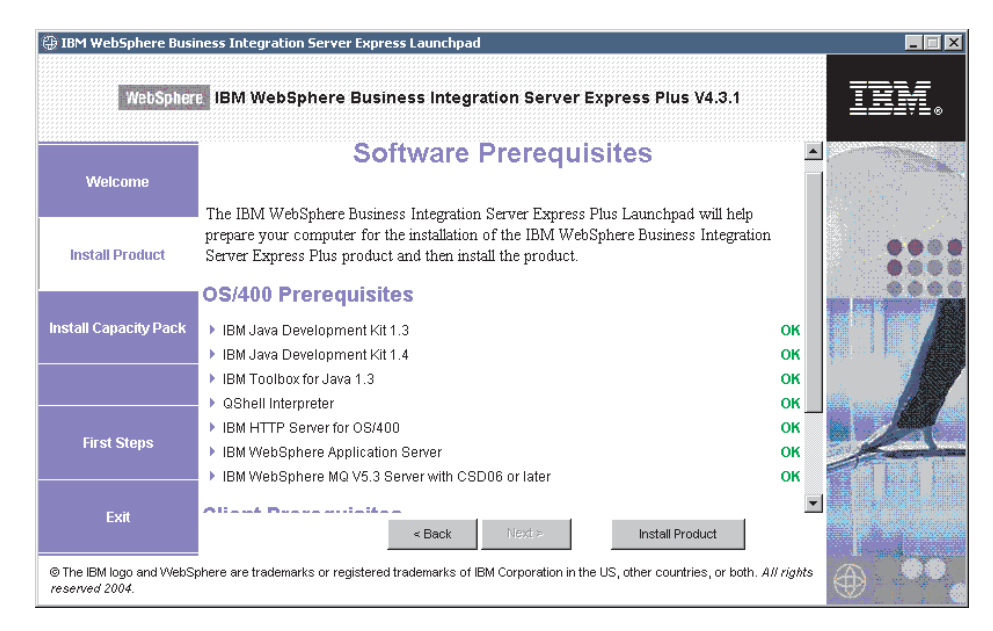

*Figura 7. Pantalla Prerrequisitos de software después de realizar las instalaciones*

## <span id="page-32-0"></span>**Instalación de WebSphere Business Integration Server Express y Express Plus**

Si los prerrequisitos de software necesarios para la instalación que desea realizar tienen el estado **Satisfactorio**, puede comenzar a instalar WebSphere Business Integration Server Express o Express Plus.

Cada uno de los tres componentes principales tiene un programa de instalación diferente.

Para iniciar cualquiera de los programas de instalación:

1. Pulse **Instalar producto** en la parte inferior de la pantalla Prerrequisitos de software.

Se abrirá la pantalla Acuerdo de licencia de software.

2. Lea el Acuerdo de licencia de software y acepte sus términos seleccionando el botón situado junto a la entrada **Acepto los términos del acuerdo de licencia**, y luego pulse **Siguiente**.

Consulte las secciones siguientes para obtener instrucciones sobre cómo finalizar el proceso de instalación para cada componente:

- v "Instalación de la Consola"
- v "Instalación de WebSphere [InterChange](#page-33-0) Server en el sistema OS/400" en la [página](#page-33-0) 24
- v ["Instalación](#page-34-0) de Toolset en Windows" en la página 25
- v "Resumen de [instalación"](#page-34-0) en la página 25
- **Nota:** Dependiendo de las opciones que seleccionó durante la primera parte de la instalación, puede encontrar pantallas que no aparecen mencionadas en la presente guía. Cada pantalla solicita información de forma clara. Siga las instrucciones de cada pantalla.

## **Instalación de la Consola**

El primer programa de instalación que se inicia después de instalar los prerrequisitos de software es el programa de instalación de la Consola. Si no eligió instalar la Consola desde el Iniciador de aplicaciones, vaya a la subsección siguiente, "Instalación de WebSphere [InterChange](#page-33-0) Server en el sistema OS/400" en la [página](#page-33-0) 24.

Para instalar la Consola:

1. En la pantalla Destino que aparece después de aceptar el Acuerdo de licencia de software, acepte la ubicación de instalación por omisión: C:\IBM\WebSphereBusinessIntegrationConsole, o bien busque una ubicación diferente, y luego pulse **Siguiente**.

**Nota:** La vía de acceso del directorio no debe contener espacios en blanco. Después de pulsar **Siguiente**, no aparecen más pantallas de entrada de datos. La instalación finaliza y se muestra una pantalla de Información de resumen.

2. Pulse **Finalizar**.

Si elige instalar WebSphere InterChange Server para OS/400, se iniciará el programa de instalación del servidor. Consulte la sección siguiente, "Instalación de <span id="page-33-0"></span>WebSphere InterChange Server en el sistema OS/400", para obtener instrucciones de instalación detalladas.

Si no eligió instalar WebSphere InterChange Server para OS/400, pero eligió instalar las Herramientas administrativas o las Herramientas de desarrollo, se iniciará el programa de instalación de las Herramientas para instalar las herramientas en el sistema cliente Windows. Consulte ["Instalación](#page-34-0) de Toolset en [Windows"](#page-34-0) en la página 25 para obtener instrucciones de instalación detalladas.

Si no eligió instalar WebSphere InterChange Server para OS/400 ni las Herramientas administrativas ni las Herramientas de desarrollo, ha terminado el proceso.

## **Instalación de WebSphere InterChange Server en el sistema OS/400**

Si eligió instalar WebSphere InterChange Server en el sistema OS/400, se inicia el programa de instalación del Servidor cuando el programa de instalación de la Consola finaliza la instalación de la Consola.

Si no eligió instalar la Consola, la instalación del Servidor es el primer programa de instalación que se inicia después de pulsar el botón **Instalar producto** en la parte inferior de la pantalla Prerrequisitos de software.

Si no eligió instalar WebSphere InterChange Server en el sistema OS/400 desde el Iniciador de aplicaciones, vaya a la subsección siguiente, ["Instalación](#page-34-0) de Toolset en [Windows"](#page-34-0) en la página 25.

Para instalar WebSphere InterChange Server en el sistema OS/400:

- 1. En la pantalla que aparece si seleccionó las herramientas basadas en la Web, el Supervisor del sistema o el Gestor de sucesos anómalos, proporcione la información siguiente sobre puertos para el servidor de aplicaciones WebSphere que esté configurado para ejecutar las herramientas, y luego pulse **Siguiente**:
	- v **Puerto HTTP** para el tráfico HTTP normal
	- v **Puerto SSL** para el tráfico HTTP seguro
	- v **Bloque de 12 puertos de WAS** rango de puertos para WebSphere Application Server (WAS)

Consulte al administrador de la red para conocer los puertos disponibles.

Si no seleccionó las herramientas basadas en la Web, Supervisor del sistema y Gestor de sucesos anómalos, no es necesario proporcionar datos.

El programa de instalación instala WebSphere InterChange Server en el sistema OS/400.

2. Cuando finalice la instalación, pulse **Finalizar**.

Si eligió instalar las Herramientas administrativas o las Herramientas de desarrollo, se inicia el programa de instalación de Windows para instalar las herramientas en el sistema cliente Windows. Consulte ["Instalación](#page-34-0) de Toolset en Windows" en la [página](#page-34-0) 25 para obtener instrucciones de instalación detalladas.

Si no eligió instalar las Herramientas administrativas ni las Herramientas de desarrollo, ha terminado el proceso.

## <span id="page-34-0"></span>**Instalación de Toolset en Windows**

Si eligió instalar las Herramientas administrativas o las Herramientas de desarrollo desde el Iniciador de aplicaciones, se inicia el programa de instalación de Windows para Herramientas.

Si no eligió instalar la Consola ni WebSphere InterChange Server en el sistema OS/400, la instalación de Toolset es el primer programa de instalación que se inicia después de pulsar el botón **Instalar producto** en la parte inferior de la pantalla Prerrequisitos de software. En otro caso, este programa de instalación se inicia después de los programas de instalación de la Consola y del Servidor.

Para instalar Toolset en el cliente Windows:

1. En la pantalla Destino, acepte la ubicación de instalación por omisión: c:\IBM\WebSphereServer, o bien busque una ubicación diferente, y luego pulse **Siguiente**.

**Nota:** La vía de acceso del directorio no debe contener espacios en blanco.

Cuando comienza el proceso de instalación, el programa de instalación comprueba que exista suficiente espacio de disco para la instalación. Si no existe espacio suficiente, el botón **Siguiente** está inhabilitado, pues la instalación no se puede ejecutar con el espacio de disco proporcionado. En este caso, debe seleccionar **Anterior** y deseleccionar algunos componentes o subcomponentes, o suprimir espacio innecesario en la unidad especificada, o cambiar la ubicación de destino modificando la vía de acceso en el campo **Directorio** de la pantalla Destino.

Si existe espacio suficiente, comienza la instalación y configuración. Se muestran varias pantallas informativas. Cuando finaliza la instalación y configuración, aparece la pantalla Resumen de post-instalación, que indica si el proceso se ejecutó satisfactoriamente o si se encontraron problemas.

2. Cuando finalice la instalación, pulse **Finalizar**.

#### **Resumen de instalación**

El proceso de instalación ha realizado las tareas siguientes, de acuerdo con los componentes que el usuario eligió en el Iniciador de aplicaciones:

- v Ha instalado componentes del producto.
- v Ha configurado el archivo Cwtools.cfg utilizado por Toolset Express.
- v Ha configurado el archivo InterchangeSystem.cfg utilizado por InterChange Server Express.
- v Ha configurado un gestor de colas para WebSphere MQ.
- v InterChange Server Express se ha configurad para iniciarse automáticamente con los servidores TCP/IP de inicio automático en el sistema OS/400.
- v Ha proporcionado información de configuración y registro específica de la plataforma.
- Ha desplegado contenido en InterChange Server Express.

Ahora puede visualizar los archivos y la estructura de directorios de su sistema, tal como se describe en ["Visualización](#page-37-0) de los archivos y directorios de WebSphere Business [Integration](#page-37-0) Server Express y Express Plus" en la página 28.

Existen dos archivos de anotaciones que contienen información sobre el proceso de instalación en el sistema OS/400:

- <span id="page-35-0"></span>v En OS/400, el archivo install.log está situado en el directorio /QIBM/ProdData/WBIServer43/.
- v En Windows, si se instalan las herramientas, el archivo de anotaciones denominado wbi\_server\_exp\_install\_log.txt reside en el directorio *DirProducto*\log\.

## **Determinación de qué componentes de WebSphere Business Integration Server Express y Express Plus se deben instalar**

Cuando instala WebSphere Business Integration Server Express y Express Plus, puede instalar todos los componentes del producto o un subconjunto de ellos. Los componentes instalables se pueden seleccionar en las pantallas que aparecen cuando selecciona el botón **Instalar producto** en el panel izquierdo del Iniciador de aplicaciones, o puede seleccionar los componentes desde dentro del archivo de respuestas utilizado durante la instalación desatendida.

Los componentes que se pueden instalar varían según la plataforma Windows que se utilice. La capacidad de utilizar los componentes instalados depende de si se desea utilizarlos en un entorno de producción o de desarrollo. Consulte la [Tabla](#page-71-0) 4 en la [página](#page-71-0) 62 para obtener una lista de los componentes del producto que se pueden utilizar para cada plataforma Windows en los entornos de producción y desarrollo.

**Nota:** WebSphere InterChange Server Express solamente se instala en Windows si eligió instalar el Entorno de prueba integrado desde el programa de instalación del Iniciador de aplicaciones.

Las secciones siguientes describen los componentes que se pueden instalar para cada sistema operativo Windows:

- v "Componentes que se pueden instalar en un sistema Windows 2000"
- v ["Componentes](#page-36-0) que se pueden instalar en un sistema Windows XP" en la página [27](#page-36-0)
- v ["Componentes](#page-37-0) que se pueden instalar en un sistema Windows 2003" en la [página](#page-37-0) 28

Consulte la *Guía de administración del sistema* para obtener descripciones de los componentes InterChange Server Express y Toolset Express; consulte las guías de cada adaptador para obtener descripciones de los adaptadores. Puede consultar toda la documentación en el sitio Web siguiente:

<http://www.ibm.com/websphere/wbiserverexpress/infocenter> .

#### **Componentes que se pueden instalar en un sistema Windows 2000**

Durante la instalación en un sistema Windows 2000, puede elegir de entre el conjunto siguiente de componentes:

- v Componente InterChange Server Express (si el Entorno de prueba integrado está instalado)
- v Componente Toolset Express, que incluye los subcomponentes siguientes:
	- Herramientas administrativas
	- Herramientas de desarrollo
	- Consola

Cuando instala el conjunto de Herramientas administrativas, recibe lo siguiente:

– Gestor de flujos
- Visor de registro
- Gestor de relaciones
- Gestor del sistema
- Supervisor del sistema
- Gestor de sucesos anómalos

Cuando instala el conjunto de Herramientas de desarrollo, recibe lo siguiente:

- Infraestructura del adaptador
- Una serie de componentes de adaptador (consulte la lista del apartado siguiente)
- Diseñador de objetos comerciales Express
- Configurador de conectores Express
- Diseñador de procesos Express (disponible solamente en las instalaciones de WebSphere Business Integration Server Express Plus)
- Entorno de prueba integrado
- Diseñador de correlaciones Express
- Diseñador de relaciones Express
- WebSphere Studio WorkBench 2.0.3 (WSWB203)
	- **Nota:** El programa de instalación instala este producto en el directorio *DirProducto*\Tools\WSWB203. Todos los plugins necesarios del Gestor del sistema se instalan en el directorio *DirProducto*\Tools\WSWB203\plugins.
- Conector de pruebas
- v Cuando instala las Herramientas de desarrollo puede instalar una serie de componentes de adaptador. Puede instalar tantos adaptadores como desee. Pero puede registrar un máximo de *tres* adaptadores en InterChange Server Express si está instalando WebSphere Business Integration Server Express, y un máximo de *cinco* si está instalando WebSphere Business Integration Server Express Plus.
	- Adaptador para e-Mail
	- Adaptador para iSeries
	- Adaptador para JDBC
	- Adaptador para JMS
	- Adaptador para JText
	- Adaptador para Lotus(R) Domino(R)
	- Adaptador para SWIFT
	- Adaptador para Web Services
	- Adaptador para WebSphere MQ
	- Adaptador para XML
	- **Nota:** Algunos adaptadores tienen sus correspondientes ODA (Object Discovery Agent), los cuales se instalan si se seleccionan esos adaptadores. Para cualquier adaptador seleccionado, se instala también la Infraestructura del adaptador.

#### **Componentes que se pueden instalar en un sistema Windows XP**

Durante la instalación en un sistema Windows XP, puede elegir de entre el conjunto siguiente de componentes:

v Componente InterChange Server Express (si el Entorno de prueba integrado está instalado).

<span id="page-37-0"></span>Cuando instala el conjunto de Herramientas administrativas, recibe lo siguiente:

- Gestor de flujos
- Visor de registro
- Gestor de relaciones
- Gestor del sistema
- Supervisor del sistema
- Gestor de sucesos anómalos

Cuando instala el conjunto de Herramientas de desarrollo, recibe lo siguiente:

- Infraestructura del adaptador
- Diseñador de objetos comerciales Express
- Configurador de conectores Express
- Diseñador de procesos Express (disponible solamente en las instalaciones de WebSphere Business Integration Server Express Plus)
- Entorno de prueba integrado
- Diseñador de correlaciones Express
- Diseñador de relaciones Express
- WebSphere Studio WorkBench 2.0.3 (WSWB203)
	- **Nota:** El programa de instalación instala este producto en el directorio *DirProducto*\Tools\WSWB203. Todos los plugins necesarios del Gestor del sistema se instalan en el directorio *DirProducto*\Tools\WSWB203\plugins.
- Conector de pruebas

#### **Componentes que se pueden instalar en un sistema Windows 2003**

Durante la instalación en un sistema Windows 2003, el único componente que puede instalar desde el Iniciador de aplicaciones de OS/400 es la Consola.

Durante el proceso de instalación aparece la pantalla de herramientas basadas en la Web, las cuales se pueden instalar en el sistema OS/400.

## **Visualización de los archivos y directorios de WebSphere Business Integration Server Express y Express Plus**

En el sistema OS/400, se crean los objetos, directorios y archivos siguientes:

- 1. El perfil de usuario QWBISVR43
- 2. La biblioteca QWBISVR43, que incluye objetos para el producto
- 3. La biblioteca QWBIDFT, que es un depósito de base de datos para Interchange Server Express
- 4. Los directorios y archivos de Integrated File System contenidos en estos directorios:
	- /QIBM/ProdData/WBIServer43
	- /QIBM/UserData/WBIServer43

Después de instalar WebSphere Business Integration Server Express o Express Plus, puede visualizar el sistema de archivos resultante y su contenido.

Para los componentes que se instalan en el sistema Windows, los directorios están situados por omisión en el directorio C:\IBM\WebSphereServer, que en la presente sección está representado por *DirProducto*.

**Nota:** Los archivos y directorios concretos que aparecen en *DirProducto* dependen de los componentes que se seleccionaron durante la instalación y de la plataforma Windows que se utilice. Los archivos y directorios contenidos en la instalación real pueden diferir de los listados a continuación.

| Nombre del directorio                                                                                                | Contenido                                                                                                    |
|----------------------------------------------------------------------------------------------------|----------------------------------------------------------------------------------------------------|
| _uninstWBIServerExp (en las<br>instalaciones de WebSphere<br><b>Business Integration Server</b><br>Express)          | Este directorio contiene la Máquina Virtual Java (JVM) y<br>el archivo uninstaller. exe que se utiliza para<br>desinstalar WebSphere Business Integration Server<br>Express o Express Plus.                                                                                                    |
| _uninstWBIServerExpPlus (en<br>las instalaciones de WebSphere<br><b>Business Integration Server</b><br>Express Plus) |                                                                                                    |
| _uninstZip                                                                                                    | Este directorio contiene una lista de todos los archivos                                                                                                    |
| bin                                                                                                    | que se desempaquetan durante la instalación.<br>Este directorio contiene los archivos ejecutables,<br>archivos .dll y archivos .bat utilizados por el sistema.                                                                                                    |
| collaborations                                                                                                    | Este directorio contiene subdirectorios donde residen<br>archivos .class y archivos de mensajes para las<br>colaboraciones instaladas.                                                                                                    |
| connectors                                                                                                    | Este directorio contiene archivos que son específicos de<br>cada adaptador del sistema. También contiene archivos<br>específicos de un adaptador que puede ser necesario<br>instalar en la aplicación compatible con el adaptador.                                                                                   |
| DataHandlers                                                                                                    | Este directorio contiene el archivo .jar del manejador<br>de datos utilizado por el sistema.                                                                                                    |
| DevelopmentKits                                                                                                    | Este directorio contiene archivos de ejemplo para<br>ayudar al desarrollador en la creación de diversos<br>componentes del sistema. Los ejemplos proporcionados<br>comprenden: Server Access para EJB, Server Access para<br>J2EE Connector Architecture, conectores (C++ y Java) y<br>ODA (Object Discovery Agent). |
| <b>DLMs</b>                                                                                                    | Este directorio contiene subdirectorios donde residen<br>Módulos de carga dinámica (Dynamic Loadable<br>Module, DLM) y otros archivos para las correlaciones<br>de InterChange Server Express.                                                                                                    |
| jre                                                                                                    | Este directorio contiene los archivos de IBM Java<br>Runtime Environment (JRE).                                                                                                    |
| legal                                                                                                    | Este directorio contiene los archivos de licencia.                                                                                                    |
| lib                                                                                                    | Este directorio contiene archivos .jar del sistema.                                                                                                    |
| log                                                                                                    | Este directorio contiene el archivo de anotaciones, que<br>incluye todos los errores y avisos que se producen<br>durante la instalación o desinstalación. El nombre de<br>archivo es wbi_server_exp_install_log.txt.                                                                                                 |
| messages                                                                                                    | Este directorio contiene los archivos de mensajes<br>generados.                                                                                                    |
| mqseries                                                                                                    | Este directorio contiene archivos que son específicos de<br>WebSphere MQ, incluidos determinados archivos<br>ejecutables.                                                                                                    |
| 0DA                                                                                                    | Este directorio contiene el archivo .jar del Objeto de<br>descubrimiento de objetos y archivos .bat para cada<br>agente.                                                                                                    |
| repository                                                                                                    | Este directorio contiene las definiciones de los<br>componentes del sistema.                                                                                                    |

*Tabla 1. Estructura de directorios de las instalaciones de WebSphere Business Integration Server Express y Express Plus en un sistema Windows 2000*

| Nombre del directorio | Contenido                                                                                                    |  |  |
|-----------------------|----------------------------------------------------------------------------------------------------|--|--|
| Samples               | Este directorio contiene definiciones de componentes<br>para evaluar programas de ejemplo y archivos de correo<br>de ejemplo para colaboraciones. |  |  |
| src                   | Este directorio contiene ejemplos de las API de<br>Relationship Service para establecer correspondencias.                                         |  |  |
| templates             | Este directorio contiene el archivo start connName.bat.                                                                                           |  |  |
| Tools                 | Este directorio contiene los archivos de Workbench si se<br>seleccionaron durante la instalación.                                                 |  |  |
| WBFEM                 | Este directorio contiene los archivos del Gestor de<br>sucesos anómalos.                                                                          |  |  |
| <b>WBSM</b>           | Este directorio contiene los archivos del Supervisor del<br>sistema.                                                                              |  |  |

*Tabla 1. Estructura de directorios de las instalaciones de WebSphere Business Integration Server Express y Express Plus en un sistema Windows 2000 (continuación)*

## **Instalación de componentes adicionales después de la instalación inicial**

Después de instalar WebSphere Business Integration Server Express o Express Plus, puede instalar componentes adicionales más tarde. Para ello, seleccione el botón **Instalar producto** en el panel izquierdo del Iniciador de aplicaciones. A continuación, el Iniciador de aplicaciones muestra pantallas en las que el usuario puede seleccionar componentes para instalar, tal como se describe en ["Identificación](#page-17-0) del software prerrequisitos necesarios" en la página 8. Para los componentes que ya están instalados, se muestra la pantalla, pero las casillas de selección ya están seleccionadas y aparecen inhabilitadas. La única excepción es la pantalla de cifrado, que no se muestra si 5722AC3 ya está instalado.

De acuerdo con las nuevas selecciones hechas por el usuario, el Iniciador de aplicaciones determina si son necesarios prerrequisitos de software adicionales y guía al usuario durante su instalación, así como durante la instalación de los nuevos componentes de WebSphere Business Integration Server Express o Express Plus.

## **Desinstalación de WebSphere Business Integration Server Express y Express Plus**

Se deben suprimir todas las instancias de InterChange Server antes de que pueda desinstalar el componente InterChange Server.

Para suprimir una instancia de servidor, debe primero desinstalar el Adapter Capacity Pack y el Collaboration Capacity Pack. Consulte ["Desinstalación](#page-50-0) del Adapter [Capacity](#page-50-0) Pack" en la página 41 para desinstalar el Adapter Capacity Pack, y ["Desinstalación](#page-55-0) del Collaboration Capacity Pack" en la página 46 para desinstalar el Collaboration Capacity Pack.

Después de desinstalar los paquetes de capacidad, ejecute el mandato siguiente desde QShell:/QIBM/ProdData/WBIServer43/bin/delete\_instance.sh nombreInstancia.

IBM proporciona un programa en modalidad de consola en el sistema OS/400 para eliminar la instalación completa de WebSphere Business Integration Server Express o Express Plus, o para seleccionar componentes determinados para su desinstalación.

Para ejecutar el programa de desinstalación, inicie la sesión en el sistema OS/400 y realice lo siguiente:

- 1. Escriba QSH en la línea de mandatos para entrar en QShell.
- 2. Cambie al directorio de desinstalación. **Para Server Express:** cd /QIBM/ProdData/WBIServer43/product/\_uninstWBIServerExp **Para Server Express Plus:** cd /QIBM/ProdData/WBIServer43/product/\_uninstWBIServerExpPlus
- 3. Emita el mandato para iniciar el programa de desinstalación: java -jar uninstall.jar. Se mostrará el texto de bienvenida de la desinstalación.
- 4. Escriba **1** para avanzar, o pulse **Intro** para seleccionar la navegación por omisión. Se mostrará el texto de la función de desinstalación. Cada componente instalado aparece con una **x** junto a él, lo que denota que está seleccionado para la desinstalación.
- 5. Deje seleccionados los componentes que desee eliminar y pulse **Intro** para avanzar. Se mostrará el texto de Resumen de pre-desinstalación.
- 6. Pulse **Intro** para confirmar las selecciones que ha realizado. El programa de desinstalación eliminará los componentes seleccionados. Se mostrará el texto de Finalización de la post-desinstalación.
- 7. Pulse **Finalizar** para salir del programa de desinstalación.

Para desinstalar las herramientas de Windows (incluida la Consola), ejecute la GUI de desinstalación. Para ejecutar la GUI de desinstalación, realice lo siguiente:

- 1. Seleccione **Inicio > Configuración > Panel de control**.
- 2. Haga una doble pulsación en **Agregar o quitar programas**.
- 3. Desplace la imagen hacia abajo y seleccione **Consola de IBM WebSphere Business Integration** o **IBM WebSphere Business Integration Server Express Plus v4.3.1** (dependiendo del producto que esté instalado), y pulse **Cambiar o quitar**.

Se mostrará la pantalla de bienvenida de la desinstalación.

4. Pulse **Siguiente**.

Se mostrará la pantalla de la función de desinstalación. Los componentes instalados aparecen con una marca de selección junto a ellos.

- 5. Deje seleccionados los componentes que desee eliminar y pulse **Siguiente**. Se mostrará la pantalla Resumen de pre-desinstalación.
- 6. Pulse **Siguiente** para confirmar las selecciones que ha realizado. El programa de desinstalación eliminará los componentes seleccionados.

Se mostrará la pantalla de Finalización de la post-desinstalación.

- 7. Pulse **Finalizar** para salir de la GUI de desinstalación.
- **Nota:** Si ha instalado la Consola y cualquier otra herramienta, deberá ejecutar dos programas de desinstalación en su sistema Windows.

## **Cómo continuar**

Después de instalar satisfactoriamente los prerrequisitos de software y WebSphere Business Integration Server Express o Express Plus, vaya al [Capítulo](#page-42-0) 4, "Inicio del sistema [WebSphere](#page-42-0) Business Integration Server Express o Express Plus por primera vez", en la [página](#page-42-0) 33.

Antes de instalar componentes adicionales, verifique que el sistema base está instalado y funciona correctamente. Para ello siga primero las instrucciones del Capítulo 4, "Inicio del sistema [WebSphere](#page-42-0) Business Integration Server Express o Express Plus por [primera](#page-42-0) vez", en la página 33 y luego las instrucciones del Capítulo 5, ["Verificación](#page-46-0) de la instalación", en la página 37, aunque piense instalar un Adapter o Collaboration Capacity Pack para una instalación de WebSphere Business Integration Server Express Plus.

# <span id="page-42-0"></span>**Capítulo 4. Inicio del sistema WebSphere Business Integration Server Express o Express Plus por primera vez**

Los programas de instalación de WebSphere Business Integration Server Express y Express Plus realizan automáticamente la mayoría de las tareas de instalación y configuración de productos. Por tanto, si ha instalado los productos utilizando sus programas de instalación, ya se han llevado a cabo las tareas siguientes:

- v Se han configurado debidamente los scripts y archivos de configuración.
- v Se han configurado los componentes para que se ejecuten en un subsistema de OS/400 y se inicien automáticamente con los servidores TCP/IP de OS/400.
- v Se han desplegado contenidos en el depósito de datos.

Para iniciar el sistema, debe iniciar los componentes InterChange Server Express y Gestor del sistema de WebSphere Business Integration Server Express o Express Plus, y registrar InterChange Server Express en el Gestor del sistema.

Este capítulo contiene las secciones siguientes:

- v "Inicio de WebSphere Business Integration Server Express o Express Plus"
- v "Configuración de InterChange Server Express"
- "Cómo [continuar"](#page-44-0) en la página 35

## **Inicio de WebSphere Business Integration Server Express o Express Plus**

Para iniciar WebSphere Business Integration Server Express o Express Plus, siga estos pasos:

- 1. Primero inicie la Consola y luego inicie el servidor utilizando la Consola. Seleccione **Inicio > Programa > Consola de IBM WebSphere Business Integration > Consola**.
- 2. En la pantalla Inicio de sesión de OS/400, **escriba el nombre de OS/400 o dirección IP, y el perfil de usuario y contraseña**. El perfil de usuario debe tener la autorización especial \*JOBCTL.
- 3. En la pantalla Consola, seleccione **Iniciar servidor**.

Si la Consola no está instalada, ejecute el mandato de CL **STRSBS QWBISVR43/QWBISVR43** desde la entrada de mandatos de OS/400.

Si recibe un mensaje que indica que el subsistema ya está activo, efectúe lo siguiente:

- a. ejecute el mandato de CL QSH
- b. desde QShell, ejecute el script siguiente: /QIBM/ProdData/WBIServer43/bin/submit\_ics\_server.sh QWBIDFT

# **Configuración de InterChange Server Express**

Para utilizar InterChange Server Express, debe registrarlo y conectarse a él mediante el Gestor del sistema. Las secciones siguientes describen cómo realizar estas tareas:

v "Inicio de Gestor del [sistema"](#page-43-0) en la página 34

- <span id="page-43-0"></span>v "Registro de InterChange Server Express en el Gestor del sistema"
- "Conexión a InterChange Server Express"
- v "Cambio de la contraseña de [InterChange](#page-44-0) Server Express" en la página 35
- v "Reinicio de [InterChange](#page-44-0) Server Express" en la página 35

### **Inicio de Gestor del sistema**

El Gestor del sistema es la GUI existente con InterChange Server Express y el depósito de datos.

Para iniciar el Gestor del sistema, seleccione **Inicio > Programas > IBM WebSphere Business Integration Express > Toolset Express > Administrative > Gestor del sistema**.

## **Registro de InterChange Server Express en el Gestor del sistema**

El Gestor del sistema puede gestionar una instancia de InterChange Server Express. La instancia existente en el entorno del usuario se debe registrar en el Gestor del sistema. Después de registrar el servidor, su nombre aparece siempre en el Gestor del sistema, a menos que el usuario lo elimine. El nombre del servidor instalado para OS/400 es QWBIDFT.

Para registrar una instancia de InterChange Server Express, siga estos pasos:

- 1. En el Gestor del sistema, pulse con el botón derecho del ratón en **Instancias de InterChange Server** en el panel izquierdo, y luego seleccione **Registrar servidor**.
- 2. En el cuadro de diálogo **Registrar nuevo servidor**, busque o escriba el nombre del servidor InterChange Server Express.
	- **Nota:** Seleccione la casilla **Probar servidor** si piensa utilizar el servidor en un entorno de prueba integrado. Un entorno de prueba integrado se comunica solamente con servidores que están registrados como servidores de prueba locales.
- 3. Escriba el Nombre de usuario y la contraseña, y seleccione la casilla **Guardar ID de usuario y contraseña**. El Nombre de usuario por omisión es admin y la contraseña por omisión es null.
- 4. Seleccione **Aceptar**.

El nombre del servidor se mostrará en el panel izquierdo de la ventana del Gestor del sistema. Si el nombre no aparece, abra la carpeta Instancias de InterChange Server.

### **Conexión a InterChange Server Express**

Verifique que el servidor registrado InterChange Server Express esté en ejecución; para ello intente conectar con él. Para conectar con un servidor InterChange Server Express utilizando el Gestor del sistema, siga estos pasos:

- 1. En el panel izquierdo del Gestor del sistema, pulse con el botón derecho del ratón en el nombre del servidor InterChange Server Express y seleccione **Conectar**.
- 2. Seleccione **Aceptar** en la pantalla de confirmación del ID de usuario y contraseña del servidor.

## <span id="page-44-0"></span>**Cambio de la contraseña de InterChange Server Express**

InterChange Server Express está protegido por una contraseña que solamente es conocida por el administrador de ICS Express. El servidor se proporciona con la contraseña por omisión null, pero si el usuario desea cambiar la contraseña por razones de seguridad, puede hacerlo después de configurar el sistema.

**Atención:** Por omisión, el depósito de datos y Toolset Express utilizan null como contraseña. Si cambia la contraseña de InterChange Server Express, haga el mismo cambio en los accesos directos para el depósito de datos y Toolset Express.

Para cambiar una contraseña de InterChange Server Express, siga estos pasos:

- 1. En el panel izquierdo del Gestor del sistema, pulse con el botón derecho del ratón en el nombre del servidor InterChange Server Express y luego seleccione **Cambiar contraseña**.
- 2. Escriba la contraseña antigua, la contraseña nueva, escriba de nuevo la contraseña nueva para confirmarla y luego seleccione **Aceptar**.

## **Reinicio de InterChange Server Express**

Para que el cambio de contraseña entre en vigor, debe concluir InterChange Server Express, y luego reiniciarlo siguiendo estos pasos:

- 1. En el Gestor del sistema, pulse con el botón derecho del ratón en el servidor InterChange Server Express activo y seleccione **Concluir**.
- 2. En el cuadro de diálogo, Concluir servidor, concluya el servidor ordenadamente, después de permitirle finalizar el trabajo actual, o concluya el servidor de inmediato, sin realizar tareas preparatorias.

Seleccione **Ordenadamente** y luego seleccione **Aceptar**.

Seleccione **Inmediatamente** solamente si debe concluir el servidor sin esperar.

- 3. Reinicie InterChange Server Express; para ello inicie la Consola y luego inicie el servidor utilizando la Consola.Consulte "Inicio de [WebSphere](#page-42-0) Business [Integration](#page-42-0) Server Express o Express Plus" en la página 33 para obtener instrucciones.
- 4. Conecte con InterChange Server Express; para ello pulse con el botón derecho del ratón en el nombre del servidor InterChange Server Express desde el Gestor del sistema y luego escriba la contraseña del servidor.

### **Cómo continuar**

La instalación de WebSphere Business Integration Server Express o Express Plus ha finalizado. Realice una de las acciones siguientes:

- v Si ha instalado el componente Ejemplos durante la instalación de WebSphere Business Integration Server Express o Express Plus y desea verificar que la instalación se haya realizado debidamente y el sistema funciona correctamente, continúe en el Capítulo 5, ["Verificación](#page-46-0) de la instalación", en la página 37.
- v Si no ha instalado el componente Ejemplos durante la instalación de WebSphere Business Integration Server Express o Express Plus y no desea instalar Adapter o Collaboration Capacity Packs opcionales para una instalación de WebSphere Business Integration Server Express Plus, consulte la *Guía de implementación del sistema* para obtener información sobre la configuración de los adaptadores que seleccionó durante la instalación.
- v Si no ha instalado el componente Ejemplos durante la instalación de WebSphere Business Integration Server Express Plus y necesita instalar un Adapter Capacity

Pack opcional, continúe en el Capítulo 6, ["Instalación](#page-48-0) del Adapter Capacity Pack para [WebSphere](#page-48-0) Business Integration Server Express Plus", en la página 39.

- v Si no ha instalado el componente Ejemplos durante la instalación de WebSphere Business Integration Server Express Plus y necesita instalar un Collaboration Capacity Pack opcional, continúe en el Capítulo 7, "Instalación del [Collaboration](#page-52-0) Capacity Pack para [WebSphere](#page-52-0) Business Integration Server Express Plus", en la [página](#page-52-0) 43.
- Si ha instalado WebSphere Business Integration Server Express v4.3 y está actualizando a Express Plus v4.3, consulte la información del [Capítulo](#page-60-0) 9, ["Actualización](#page-60-0) de WebSphere Business Integration Server Express a Express Plus", en la [página](#page-60-0) 51.

# <span id="page-46-0"></span>**Capítulo 5. Verificación de la instalación**

Si ha instalado el componente Ejemplos durante la instalación de WebSphere Business Integration Server Express o Express Plus, dispone de un programa de ejemplo llamado System Test que puede utilizar para verificar el funcionamiento del sistema instalado.

Este capítulo contiene las secciones siguientes:

- v "Localización de instrucciones para ejecutar el programa de ejemplo System Test"
- "Cómo continuar"

## **Localización de instrucciones para ejecutar el programa de ejemplo System Test**

Para verificar que el sistema está instalado y funciona debidamente, ejecute el programa de ejemplo System Test. Las instrucciones para ejecutar este programa de ejemplo se encuentran en la *Guía rápida de iniciación*, a la que puede acceder seleccionando el botón **Primeros pasos** en el Iniciador de aplicaciones.

**Nota:** Se recomienda que ejecute el programa de ejemplo System Test *antes* de instalar los Adapter o Collaboration Capacity Packs.

Después de ejecutar satisfactoriamente el programa de ejemplo, vuelva a esta sección y repase la información contenida en "Cómo continuar".

## **Cómo continuar**

La instalación de WebSphere Business Integration Server Express o Express Plus ha finalizado y se ha verificado. Realice una de las acciones siguientes:

- v Si no necesita instalar Adapter Capacity Packs ni Collaboration Capacity Packs opcionales para una instalación de WebSphere Business Integration Server Express Plus, consulte la *Guía de implementación del sistema* para obtener información sobre la configuración de los adaptadores que seleccionó durante la instalación.
- v Si necesita instalar un Adapter Capacity Pack opcional para una instalación de WebSphere Business Integration Server Express Plus, continúe en el [Capítulo](#page-48-0) 6, ["Instalación](#page-48-0) del Adapter Capacity Pack para WebSphere Business Integration Server [Express](#page-48-0) Plus", en la página 39.
- v Si necesita instalar un Collaboration Capacity Pack opcional para una instalación de WebSphere Business Integration Server Express Plus, continúe en el Capítulo 7, "Instalación del [Collaboration](#page-52-0) Capacity Pack para WebSphere Business [Integration](#page-52-0) Server Express Plus", en la página 43.
- Si ha instalado WebSphere Business Integration Server Express v4.3 y está actualizando a Express Plus v4.3, consulte la información del [Capítulo](#page-60-0) 9, ["Actualización](#page-60-0) de WebSphere Business Integration Server Express a Express Plus", en la [página](#page-60-0) 51.

# <span id="page-48-0"></span>**Capítulo 6. Instalación del Adapter Capacity Pack para WebSphere Business Integration Server Express Plus**

Una instalación de WebSphere Business Integration Server Express Plus puede utilizar un máximo de *tres* adaptadores, que se proporcionan mediante un Adapter Capacity Pack opcional. (Los Adapter Capacity Packs no se pueden utilizar con instalaciones de WebSphere Business Integration Server Express).

El Iniciador de aplicaciones proporciona una forma de iniciar el programa de instalación de la GUI, el cual guía al usuario en el proceso de instalar los adaptadores que se pueden seleccionar de un Adapter Capacity Pack. Existe un programa de consola para desinstalar los adaptadores de un Adapter Capacity Pack. También son posibles la instalación y desinstalación desatendidas.

Este capítulo contiene las secciones siguientes:

- v "Instalación de los adaptadores del Adapter Capacity Pack utilizando la GUI"
- v ["Desinstalación](#page-50-0) del Adapter Capacity Pack" en la página 41
- "Cómo [continuar"](#page-51-0) en la página 42

Consulte el Apéndice B, "Instalación y [desinstalación](#page-76-0) desatendida de WebSphere Business [Integration](#page-76-0) Server Express o Express Plus y Capacity Packs", en la página [67](#page-76-0) para obtener instrucciones sobre la realización de la instalación y desinstalación desatendidas.

## **Instalación de los adaptadores del Adapter Capacity Pack utilizando la GUI**

La GUI de instalación proporcionada con el Adapter Capacity Pack instala un máximo de tres adaptadores y los registra en InterChange Server Express; los adaptadores se pueden seleccionar en la lista especificada en la sección ["Determinación](#page-50-0) de qué adaptador instalar" en la página 41. El programa de instalación instala y registra un solo adaptador cada vez (por tanto, el usuario debe ejecutar el programa de instalación del Adapter Capacity Pack separadamente para cada adaptador que desee instalar).

La GUI de instalación realiza lo siguiente:

v Instala el adaptador seleccionado.

Para instalar satisfactoriamente un adaptador proporcionado en el Adapter Capacity Pack, el usuario y el sistema deben cumplir los prerrequisitos siguientes:

- v Para OS/400, el perfil del usuario debe tener las autorizaciones especiales \*ALLOBJ y \*SECADM.
- v WebSphere Business Integration Server Express no se debe instalar en la misma máquina en la que está instalando el adaptador. (Los adaptadores proporcionados en los Adapter Capacity Packs solamente se pueden utilizar con una instalación existente de WebSphere Business Integration Server Express Plus).
- v Para registrar debidamente la licencia del adaptador, InterChange Server Express debe estar en ejecución y, si está instalado en una máquina remota, debe además ser accesible.

v Si el adaptador no se instalará en la misma máquina que InterChange Server Express, debe existir una instalación de WebSphere MQ 5.3 CSD6 en la misma máquina en la que se instalará el adaptador.

Para invocar el Iniciador de aplicaciones a fin de iniciar la GUI de instalación, realice lo siguiente:

- 1. Seleccione el botón **Instalar Capacity Pack** del Iniciador de aplicaciones. Se mostrará la ventana Instalar Capacity Pack, con dos botones.
- 2. Seleccione **Instalar Adapter Capacity Pack** para iniciar la GUI a fin de instalar el Adapter Capacity Pack. Se mostrará la pantalla de bienvenida.
- 3. En la pantalla de bienvenida, seleccione **Siguiente**. Se abrirá la pantalla Acuerdo de licencia de software.
- 4. Lea el Acuerdo de licencia de software y acepte sus términos seleccionando el botón situado junto a la entrada **Acepto los términos del acuerdo de licencia**, y luego seleccione **Siguiente**.

El programa de instalación comprueba que se hayan cumplido los prerrequisitos listados al comienzo de la presente sección. Si no se ha cumplido cualquiera de los prerrequisitos, el programa de instalación obliga al usuario a cancelar la instalación seleccionado el botón **Cancelar**. Si se han cumplido todos los prerrequisitos, la instalación prosigue, de esta manera:

- v Si el programa de instalación ha detectado una instalación de WebSphere Business Integration Server Express Plus en la máquina OS/400 local, se muestra la pantalla Contraseña de InterChange Server Express. Esta pantalla contiene campos para el Nombre de instancia de InterChange Server, la contraseña del Administrador para conectar con InterChange Server Express, y el Número de puerto de ORB.
- Si el programa de instalación no ha detectado una instalación de WebSphere Business Integration Server Express Plus en la máquina OS/400 local, se muestra la pantalla Contraseña de InterChange Server Express. Esta pantalla contiene campos para el nombre del sistema donde se ejecuta InterChange Server, el Nombre de instancia de InterChange Server, la contraseña del Administrador para conectar con InterChange Server Express, y el Número de puerto de ORB.
- 5. Se mostrará la pantalla Componente. En la pantalla Componente, seleccione un adaptador en la lista de adaptadores disponibles; para ello seleccione el botón situado junto al nombre del adaptador y luego seleccione **Siguiente**. Para obtener más información sobre qué adaptador seleccionar, consulte la sección ["Determinación](#page-50-0) de qué adaptador instalar" en la página 41.
- 6. Se mostrará la pantalla Resumen de pre-instalación. En la pantalla Resumen de pre-instalación, repase la selección que ha realizado y la ubicación de instalación, y seleccione **Siguiente**.

El programa de instalación verifica que exista suficiente espacio de disco para la instalación. A continuación, la instalación prosigue, de esta manera:

- v Si no existe espacio suficiente, el botón **Siguiente** está inhabilitado, pues la instalación no se puede ejecutar con el espacio de disco proporcionado. En este caso, debe seleccionar **Anterior** y suprimir espacio innecesario en la unidad especificada.
- Si existe espacio suficiente, comienza la instalación y configuración. Cuando finaliza la instalación y configuración, el programa de instalación intenta conectar con el servidor para registrar la licencia correspondiente al adaptador. Un diálogo de mensajes informa al usuario sobre si el registro de la licencia se ha realizado satisfactoriamente o no. Seleccione **Aceptar** para

salir de este diálogo. Se abrirá la pantalla Resumen de post-instalación, que indica si el proceso se ejecutó satisfactoriamente o si se encontraron problemas.

<span id="page-50-0"></span>7. En la pantalla Resumen de post-instalación, seleccione **Finalizar**.

Durante el proceso de instalación, el programa de instalación del Adapter Capacity Pack crea un archivo de anotaciones de instalación denominado /QIBM/ProdData/WBIServer43/AdapterCapacityPack/install.log.

### **Determinación de qué adaptador instalar**

Cuando ejecuta el programa de instalación del Adapter Capacity Pack, tiene la posibilidad de elegir uno de los adaptadores siguientes:

- Adaptador para JD Edwards OneWorld
- Adaptador para mySAP.com
- Adaptador para aplicaciones Oracle
- v Adaptador para Telcordia
- Adaptador para WebSphere Commerce
- **Nota:** Algunos adaptadores tienen sus correspondientes ODA (Object Discovery Agent), los cuales se instalan si se seleccionan esos adaptadores. Para cualquiera que sea el adaptador seleccionado, se instalan también los componentes siguientes:
	- Adaptador e-Mail
	- Manejador de datos XML
	- v Infraestructura del adaptador

Para obtener descripciones de cada adaptador, consulte la documentación sobre adaptadores del sitio Web siguiente:

[http://www.ibm.com/websphere/wbiserverexpress/infocenter](http://www.ibm.com/websphere/wbiserverexpress/infocenter/).

## **Actualización del archivo de licencia**

El programa de instalación y el programa de desinstalación del Adapter Capacity Pack actualizan el archivo de licencia de adaptador en el componente InterChange Server Express de WebSphere Business Integration Server Express Plus cada vez que se instala o desinstala un adaptador. De esta manera, el archivo de licencia está siempre actualizado. Se puede registrar un máximo de tres adaptadores en InterChange Server Express.

El programa de instalación y el programa de desinstalación obtienen la contraseña de conexión de InterChange Server Express a partir de la pantalla Contraseña de InterChange Server Express durante los procesos de instalación y desinstalación. Cerca del final de los procesos de instalación y desinstalación, un diálogo de mensajes informa al usuario sobre si el adaptador se ha registrado o desregistrado satisfactoriamente. Otro diálogo avisa al usuario cuando el número de adaptadores registrados alcanza el límite máximo.

## **Desinstalación del Adapter Capacity Pack**

IBM proporciona un programa de desinstalación para consola que permite eliminar la instalación del Adapter Capacity Pack.

<span id="page-51-0"></span>**Nota:** Para asegurarse de que el proceso de desinstalación actualice el archivo de licencia de adaptador en InterChange Server Express, éste debe estar en ejecución durante la desinstalación.

Para utilizar la interfaz de la consola de desinstalación, realice lo siguiente:

- 1. Desde la línea de mandatos del sistema OS/400, escriba QSH para iniciar una sesión de QShell interactiva.
- 2. Escriba el mandato siguiente y pulse Intro:

```
java -jar
/QIBM/ProdData/WBIServer43/AdapterCapacityPack/_uninstAdapterCP/uninstall.jar
```
Después de unos breves momentos, se muestra el texto de bienvenida de la desinstalación.

- 3. Escriba **1** para **Siguiente**,o simplemente pulse **Intro** para aceptar la opción de navegación por omisión contenida entre corchetes, [1]. Se mostrará el texto de la función de desinstalación. Los componentes instalados se muestran con una [x] junto a ellos.
- 4. Deje seleccionados los componentes que desee eliminar. Para deseleccionar un componente o ver sus subcomponentes, escriba su número. Pulse **Intro** (o escriba **0**) y prosiga la desinstalación. Luego pulse de nuevo **Intro** para ir al paso siguiente. Se mostrará el texto de Resumen de pre-desinstalación.
- 5. Pulse **Intro** para confirmar las selecciones que ha realizado. Se le solicitará información sobre InterChange Server Express para actualizar el archivo de licencia. Para obtener más información sobre cómo el sistema actualiza el archivo de licencia, consulte ["Actualización](#page-50-0) del archivo de licencia" en la [página](#page-50-0) 41.
- 6. Escriba el nombre del sistema donde se ejecuta InterChange Server.
- 7. Escriba el nombre del InterChange Server, o pulse **Intro** para aceptar la instancia de servidor por omisión, QWBIDFT.
- 8. Escriba la contraseña del usuario admin de InterChange Server Express y pulse **Intro**.
- 9. Escriba el número de puerto de ORB, o pulse **Intro** para aceptar el valor por omisión, 14500.
- 10. Pulse **Intro** para continuar la desinstalación. Un mensaje le informa sobre si la licencia se ha actualizado satisfactoriamente. Pulse **Intro** para continuar. El programa de desinstalación elimina los componentes seleccionados. Se mostrará el texto de Resumen de post-desinstalación.
- 11. Pulse **Intro** para salir del programa de desinstalación.

## **Cómo continuar**

Realice una de las acciones siguientes, dependiendo de si piensa instalar o no un Collaboration Capacity Pack:

- v Si necesita instalar un Collaboration Capacity Pack, continúe en el [Capítulo](#page-52-0) 7, "Instalación del [Collaboration](#page-52-0) Capacity Pack para WebSphere Business [Integration](#page-52-0) Server Express Plus", en la página 43.
- v Si no necesita instalar un Collaboration Capacity Pack, consulte la *Guía de implementación del sistema* para obtener información sobre la configuración de los adaptadores que seleccionó durante la instalación de WebSphere Business Integration Server Express Plus y de este Adapter Capacity Pack.

# <span id="page-52-0"></span>**Capítulo 7. Instalación del Collaboration Capacity Pack para WebSphere Business Integration Server Express Plus**

La instalación de un Collaboration Capacity Pack opcional le permite utilizar *un* grupo de colaboraciones individual con una instancia de WebSphere Business Integration Server Express Plus. (Los Collaboration Capacity Packs no se pueden utilizar con instalaciones de WebSphere Business Integration Server Express). Puede instalar un solo Collaboration Capacity Pack para utilizarlo con una sola instancia de WebSphere Business Integration Server Express Plus.

El Iniciador de aplicaciones proporciona una forma de iniciar el programa de instalación de la GUI, el cual guía al usuario en el proceso de instalar el Collaboration Capacity Pack. Existe un programa de consola para desinstalar el Collaboration Capacity Pack. También son posibles la instalación y desinstalación desatendidas.

Este capítulo contiene las secciones siguientes:

- v "Instalación del Collaboration Capacity Pack utilizando la GUI"
- ["Desinstalación](#page-55-0) del Collaboration Capacity Pack" en la página 46
- "Cómo [continuar"](#page-55-0) en la página 46

Consulte el Apéndice B, "Instalación y [desinstalación](#page-76-0) desatendida de WebSphere Business [Integration](#page-76-0) Server Express o Express Plus y Capacity Packs", en la página [67](#page-76-0) para obtener instrucciones sobre la realización de la instalación y desinstalación desatendidas.

## **Instalación del Collaboration Capacity Pack utilizando la GUI**

La GUI de instalación del Collaboration Capacity Pack realiza lo siguiente:

- v Instala el grupo de colaboraciones seleccionado.
- v Despliega en InterChange Server Express el contenido instalado.

Para instalar satisfactoriamente el Collaboration Capacity Pack, el usuario y el sistema deben cumplir los prerrequisitos siguientes:

- v Para OS/400, el perfil del usuario debe tener las autorizaciones especiales \*ALLOBJ y \*SECADM.
- v WebSphere Business Integration Server Express no se debe instalar en la misma máquina en la que está instalando el Collaboration Capacity Pack. (Los Collaboration Capacity Packs solamente se pueden instalar para una instalación existente de WebSphere Business Integration Server Express Plus.)
- v El Collaboration Capacity Pack se debe instalar en la misma máquina en la que está instalado el componente InterChange Server Express.
- v No puede tener una instalación existente del Collaboration Capacity Pack en la misma instancia de servidor que la instancia de servidor que piensa especificar durante la instalación.
- v El componente InterChange Server Express *no* debe estar en ejecución.

Para invocar el Iniciador de aplicaciones a fin de iniciar la GUI de instalación, realice lo siguiente:

- 1. Seleccione el botón **Instalar Capacity Pack** del Iniciador de aplicaciones. El Iniciador de aplicaciones primero comprueba si WebSphere Business Integration Server Express Plus está instalado en la máquina. A continuación, el Iniciador de aplicaciones prosigue de esta manera:
	- Si WebSphere Business Integration Server Express Plus no está instalado, el Iniciador de aplicaciones indica al usuario que primero instale ese producto seleccionando el botón **Instalar producto**.
	- Si WebSphere Business Integration Server Express Plus está instalado, aparece la pantalla Instalar Capacity Pack, que muestra dos botones.
- 2. Seleccione **Instalar Collaboration Capacity Pack** para iniciar la GUI a fin de instalar el Collaboration Capacity Pack. Se mostrará la pantalla de bienvenida.
- 3. En la pantalla de bienvenida, seleccione **Siguiente**. Se abrirá la pantalla Acuerdo de licencia de software.
- 4. Lea el Acuerdo de licencia de software y acepte sus términos seleccionando el botón situado junto a la entrada **Acepto los términos del acuerdo de licencia**, y luego seleccione **Siguiente**.

El programa de instalación comprueba que se hayan cumplido los prerrequisitos listados al comienzo de la presente sección. Si no se ha cumplido cualquiera de los prerrequisitos, el programa de instalación obliga al usuario a cancelar la instalación seleccionado el botón **Cancelar**. Si se han cumplido todos los prerrequisitos, aparece la pantalla de InterChange Server Express.

- 5. La pantalla de InterChange Server Express solicita el nombre de la instancia de InterChange Server, la contraseña del administrador, y el número de puerto de ORB. Seleccione **Siguiente** y se abrirá la pantalla Componentes.
- 6. En la pantalla Componentes, seleccione un grupo de colaboraciones en la lista de grupos de colaboraciones disponibles; para ello seleccione el botón situado junto al nombre del grupo de colaboraciones y luego seleccione **Siguiente**. Para obtener más información sobre los grupos de colaboraciones que se pueden seleccionar desde esta pantalla, consulte ["Determinación](#page-54-0) de qué grupo de [colaboraciones](#page-54-0) instalar" en la página 45. Se abrirá la pantalla Resumen de pre-instalación.
- 7. En la pantalla Resumen de pre-instalación, repase la selección que ha realizado y la ubicación de instalación, y seleccione **Siguiente**.

El programa de instalación verifica que exista suficiente espacio de disco para la instalación. A continuación, la instalación prosigue, de esta manera:

- v Si no existe espacio suficiente, el botón **Siguiente** está inhabilitado, pues la instalación no se puede ejecutar con el espacio de disco proporcionado. En este caso, debe seleccionar **Anterior** y suprimir espacio innecesario en la unidad especificada.
- Si existe espacio suficiente, comienza la instalación y configuración. Cuando finaliza la instalación y configuración, aparece la pantalla Resumen de post-instalación, que indica si el proceso se ejecutó satisfactoriamente o si se encontraron problemas.
- 8. En la pantalla Resumen de post-instalación, seleccione **Finalizar** para salir de la GUI de instalación.

Durante el proceso de instalación, el programa de instalación del Collaboration Capacity Pack crea un archivo de anotaciones de instalación denominado /QIBM/ProdData/WBIServer43/CollabCP/install.log.

## <span id="page-54-0"></span>**Determinación de qué grupo de colaboraciones instalar**

La instalación de un Collaboration Capacity Pack le permite seleccionar un grupo de colaboraciones de entre los siguientes:

- Colaboraciones para Customer Relationship Management V1.0
- v Colaboraciones para Financials and Human Resources V1.0
- Colaboraciones para Order Management V1.0
- Colaboraciones para Procurement V1.0

Cada grupo de colaboraciones está formado por varias colaboraciones individuales, de la manera siguiente:

- Colaboraciones para Customer Relationship Management V1.0
	- Colaboración para Contact Manager V5.0
	- Colaboración para Contract Sync V6.0
	- Colaboración para Customer Manager V6.0
	- Colaboración para Customer Credit Manager V5.0
	- Colaboración para Installed Product V7.0
	- Colaboración para Billing Inquiry V3.0
	- Colaboración para Vendor Manager V5.0
- v Colaboraciones para Financials and Human Resources V1.0
	- Colaboración para AR Invoice Sync V5.0
	- Colaboración para Department Manager V5.0
	- Colaboración para Employee Manager V5.0
	- Colaboración para GL Movement V5.0
	- Colaboración para Invoice Generation V7.0
- Colaboraciones para Order Management V1.0
	- Colaboración para ATP To Sales Order V4.0
	- Colaboración para Available To Promise V4.0
	- Colaboración para Item Manager V7.0
	- Colaboración para Price List Manager V5.0
	- Colaboración para Sales Order Processing V6.0
	- Colaboración para Order Billing Status V5.0
	- Colaboración para Order Delivery Status V5.0
	- Colaboración para Order Status V5.0
	- Colaboración para Return Billing Status V5.0
	- Colaboración para Return Delivery Status V5.0
	- Colaboración para Return Status V5.0
	- Colaboración para Contact Manager V5.0
	- Colaboración para Customer Manager V6.0
	- Colaboración para Trading Partner Order Management V4.0
- Colaboraciones para Procurement V1.0
	- Colaboración para Inventory Level Manager V6.0
	- Colaboración para Inventory Movement V5.0
	- Colaboración para BOM Manager V6.0
	- Colaboración para Purchasing V5.0
	- Colaboración para Vendor Manager V5.0

El programa de instalación instala todos los archivos asociados al grupo de colaboraciones, incluido un conjunto de objetos comerciales genéricos que son utilizados por todas las colaboraciones. Puede descargar, instalar y visualizar documentación sobre colaboraciones individuales en el sitio Web siguiente: <http://www.ibm.com/websphere/wbiserverexpress/infocenter>.

## <span id="page-55-0"></span>**Desinstalación del Collaboration Capacity Pack**

IBM proporciona un programa de desinstalación para consola que permite eliminar la instalación del Collaboration Capacity Pack. Para utilizar la interfaz de la consola de desinstalación, realice lo siguiente:

- 1. Desde la línea de mandatos del sistema OS/400, escriba QSH para iniciar una sesión de QShell interactiva.
- 2. Escriba el mandato siguiente y pulse Intro:

java -jar /QIBM/ProdData/WBIServer43/CollabCP/\_uninstCollabCP/uninstall.jar

Después de unos breves momentos, se muestra el texto de bienvenida de la desinstalación.

- 3. Escriba **1** para **Siguiente** o pulse **Intro** para aceptar la opción de navegación por omisión contenida entre corchetes, [1]. Se mostrará el texto de la función de desinstalación. Los componentes instalados se muestran con una [x] junto a ellos.
- 4. Deje seleccionados los componentes que desee eliminar. Para deseleccionar un componente o ver sus subcomponentes, escriba su número. Pulse **Intro** (o escriba **0**) para continuar la desinstalación. Luego pulse de nuevo **Intro** para ir al paso siguiente.
- 5. Escriba el nombre del InterChange Server donde está instalada la colaboración, o pulse **Intro** para aceptar la instancia de servidor por omisión, QWBIDFT.
- 6. Pulse **Intro** para continuar la desinstalación. Se mostrará el texto de Resumen de pre-desinstalación.
- 7. Pulse **Intro** para confirmar las selecciones que ha realizado. El programa de desinstalación eliminará los componentes seleccionados. Se mostrará el texto de Resumen de post-desinstalación.
- 8. Pulse **Intro** para salir del programa de desinstalación.

## **Cómo continuar**

Después de instalar satisfactoriamente un Collaboration Capacity Pack para una instalación de WebSphere Business Integration Server Express Plus, consulte la *Guía de implementación del sistema* para obtener información sobre lo siguiente:

- v Configurar los adaptadores que seleccionó durante la instalación de WebSphere Business Integration Server Express Plus o de un Adapter Capacity Pack opcional.
- Configurar objetos de colaboración, objetos comerciales y mapas.
- v Desplegar objetos en el depósito de datos.

# **Capítulo 8. Configuración manual del Supervisor del sistema y el Gestor de sucesos anómalos**

El Supervisor del sistema es una herramienta que le permite supervisar un sistema WebSphere Business Integration Server Express o Express Plus desde la Web. Le permite configurar cómo desea visualizar los datos y también ver datos históricos además de los datos actuales.

El Gestor de sucesos anómalos es una herramienta que le permite trabajar desde la Web con sucesos anómalos en el sistema WebSphere Business Integration Server Express o Express Plus para definir accesos basados en roles a los sucesos anómalos. (Para crear roles personalizados, debe instalar las herramientas de WebSphere Studio Site Developer. Consulte las instrucciones de la sección "Instalación de las [herramientas](#page-58-0) de WebSphere Studio Site Developer" en la página [49](#page-58-0) para obtener detalles.) Para obtener más información sobre cómo configurar la seguridad para el Gestor de sucesos anómalos, consulte la *Guía de administración del sistema*.

*No* es necesario que siga las instrucciones de la sección ["Configuración](#page-57-0) del Supervisor del sistema y del Gestor de sucesos anómalos para utilizar [WebSphere](#page-57-0) [Application](#page-57-0) Server" en la página 48 si WebSphere Application Server, versión 5.0.2 o 5.1, o WebSphere Application Server Express, versión 5.1, existían en el sistema OS/400 antes de instalar el componente Herramientas basadas en la Web de WebSphere Business Integration Server Express o Express Plus. En este caso, el programa de instalación de WebSphere Business Integration Server Express o Express Plus instaló y configuró automáticamente el Supervisor del sistema y el Gestor de sucesos anómalos para que trabajen con WebSphere Application Server o WebSphere Application Server Express. La configuración automática incluye configurar un Servidor IBM HTTP y requiere que este producto exista en el sistema OS/400. Además, no existen números de puerto por omisión y esta información se solicita durante el proceso de instalación.

Para utilizar las nuevas funciones del Gestor de sucesos anomalos, debe instalar las herramientas de WebSphere Studio Site Developer. Consulte las instrucciones de la sección "Instalación de las [herramientas](#page-58-0) de WebSphere Studio Site Developer" en la [página](#page-58-0) 49.

Este capítulo contiene las secciones siguientes:

- v ["Configuración](#page-57-0) del Supervisor del sistema y del Gestor de sucesos anómalos para utilizar WebSphere [Application](#page-57-0) Server" en la página 48
- v "Instalación de las [herramientas](#page-58-0) de WebSphere Studio Site Developer" en la [página](#page-58-0) 49
- "Cómo [continuar"](#page-58-0) en la página 49

# <span id="page-57-0"></span>**Configuración del Supervisor del sistema y del Gestor de sucesos anómalos para utilizar WebSphere Application Server**

Esta sección describe cómo configurar el Supervisor del sistema y el Gestor de sucesos anómalos para utilizar WebSphere Application Server o WebSphere Application Server Express.

Antes de continuar, asegúrese de que ha instalado los prerrequisitos siguientes:

- v WebSphere Application Server 5.0, WebSphere Application Server 5.1 o WebSphere Application Server Express versión 5.1.
	- **Nota:** Puede instalar WebSphere Application Server Express v5.1 desde el Iniciador de aplicaciones de WebSphere Business Integration Server Express o Express Plus.
- v Para OS/400, IBM HTTP Server (5722DG1) es un prerrequisito y se proporciona como componente opcional del sistema operativo OS/400.

Después de cumplir estos prerrequisitos, continúe en "Configuración del Supervisor del sistema y del Gestor de sucesos anómalos para utilizar un servidor Web".

## **Configuración del Supervisor del sistema y del Gestor de sucesos anómalos para utilizar un servidor Web**

Junto con WebSphere Business Integration Server Express y Express Plus se proporciona el script denominado CWDashboard\_install.sh en el directorio /QIBM/ProdData/WBIServer43/bin. Este script configura el Supervisor del sistema y el Gestor de sucesos anómalos junto con un servidor IBM HTTP basado en Apache.

Siga los pasos siguientes:

- 1. Ejecute CWDashboard install.sh con los parámetros siguientes:
	- puerto HTTP
	- puerto SSL
	- v bloque de puertos de WAS (el primero de un bloque de 12 puertos no utilizados)

Por ejemplo: /QIBM/ProdData/WBIServer43/bin/DWDashboard install.sh 80 443 100 . El script regenera automáticamente el plugin del servidor Web.

2. Para acceder al Supervisor del sistema, escriba este URL: http://*nombre\_sistema\_principal*:*xxxx*/ICSMonitor

donde *nombre\_sistema\_principal* es el nombre del sistema donde está instalado WebSphere Application Server y *xxxx* es el número de puerto.

3. Para acceder al Gestor de sucesos anómalos, escriba este URL: http://*nombre\_sistema\_principal:xxxx*/FailedEvents

donde *nombre\_sistema\_principal* es el nombre del sistema donde está instalado WebSphere Application Server y *xxxx* es el número de puerto.

Si desea utilizar un número de puerto diferente y no tiene instalado actualmente un servidor Web, siga el procedimiento de la sección ["Configuración](#page-58-0) del [Supervisor](#page-58-0) del sistema y del Gestor de sucesos anómalos para utilizar un número de puerto [diferente"](#page-58-0) en la página 49.

## <span id="page-58-0"></span>**Configuración del Supervisor del sistema y del Gestor de sucesos anómalos para utilizar un número de puerto diferente**

Para cambiar los números de puerto una vez finalizada la instalación, es necesario que reinstale el Supervisor del sistema y el Gestor de sucesos anómalos.

#### **Instalación de las herramientas de WebSphere Studio Site Developer**

El Gestor de sucesos anómalos necesita las herramientas de WebSphere Studio Site Developer para utilizar las funciones del Gestor de sucesos anómalos.

Para instalar las herramientas de WebSphere Studio Site Developer:

- 1. Inserte el CD de WebSphere Application Server para Windows en la unidad de CD.
- 2. Inicie el Iniciador de aplicaciones de WebSphere Application Server. D:\IBMWASExp5.1\launchpad.exe donde D: es la unidad de CD.
- 3. Pulse **Instalar** para iniciar el programa de instalación.
- 4. Pulse **Siguiente** para confirmar que desea instalar WebSphere Application Server - Express 5.1.
- 5. Acepte el acuerdo de licencia seleccionando el botón situado junto a **Acepto los términos del acuerdo de licencia**, y luego pulse **Siguiente** para continuar.
- 6. Seleccione **Personalizar** y luego pulse **Siguiente** para continuar.

**Nota:** Por omisión, el programa de instalación selecciona la instalación Típica, pero seleccione la instalación Personalizada para asegurarse de que Studio Site Developer esté seleccionado en el Panel de componentes.

- 7. Seleccione la opción **WebSphere Studio Site Developer 5.1.1 (con 5.1 Test Environment)** en **Instalación del producto > Herramientas de desarrollo**, y luego pulse **Siguiente** para continuar.
- 8. En el panel de Destino, sobrescriba la ubicación de instalación por omisión con la ubicación siguiente:

C:\IBM\WebSphere\Express51.

**Nota:** La ubicación por omisión es C:\Archivos de programa\IBM\WebSphere\Express51.

- 9. Una vez iniciada la instalación, el programa de instalación le solicitará que inserte el disco 2 de WebSphere Application Server - Express.
- 10. Inserte el disco 2 y pulse **Aceptar**.
- 11. Cuando finalice la descarga de archivos, pulse **Finalizar** para salir del asistente.

### **Cómo continuar**

Si ha realizado satisfactoriamente la instalación de los prerrequisitos del sistema, la configuración de la base de datos y la instalación de WebSphere Business Integration Server Express o Express Plus, y la configuración del Supervisor del sistema y del Gestor de sucesos anómalos, continúe en el [Capítulo](#page-42-0) 4, "Inicio del sistema [WebSphere](#page-42-0) Business Integration Server Express o Express Plus por primera vez", en la [página](#page-42-0) 33 para obtener instrucciones sobre cómo iniciar el sistema WebSphere Business Integration Server Express o Express Plus.

# <span id="page-60-0"></span>**Capítulo 9. Actualización de WebSphere Business Integration Server Express a Express Plus**

Este capítulo describe procedimientos generales para actualizar WebSphere Business Integration Server Express v4.3.1 a Express Plus v4.3.1. Contiene las secciones siguientes:

- v "Cumplimiento de los prerrequisitos del sistema"
- v ["Preparación](#page-61-0) del sistema existente" en la página 52
- v "Inicio del proceso de [actualización"](#page-63-0) en la página 54
- v "Verificación de la [actualización"](#page-67-0) en la página 58
- v ["Realización](#page-68-0) de pruebas" en la página 59
- v "Copia de seguridad de la versión [actualizada"](#page-68-0) en la página 59
- v "Cómo [continuar"](#page-68-0) en la página 59

### **Cumplimiento de los prerrequisitos del sistema**

En el procedimiento de actualización descrito en este capítulo se presupone lo siguiente:

- v WebSphere Business Integration Server Express v4.3.1 ya está instalado en la máquina del usuario y ahora se va a instalar WebSphere Business Integration Server Express Plus v4.3.1.
- v La instalación se realiza desde los CD oficiales del producto.

#### **Información importante para tener en cuenta al instalar desde los ESD de**

#### **Passport Advantage:**

- 1. Consulte la información de Passport Advantage para obtener instrucciones sobre la descarga de los ESD.
- 2. Extraiga todos los ESD al mismo directorio de la unidad de disco duro y realice la instalación desde esa unidad para asegurar el funcionamiento correcto del programa de instalación. *No* cree discos CD basados en las imágenes de ESD para intentar realizar la instalación desde ellos. Si lo hace, la instalación puede fallar, pues los programas de utilidad de configuración de algunos prerrequisitos de software pueden no estar empaquetados junto con los ESD donde reside el software de prerrequisito propiamente dicho.
- 3. Asegúrese de que no haya espacios en blanco en los nombres de las carpetas de componentes contenidas en el directorio donde realiza la extracción de los ESD. Por ejemplo, C:\Archivos de programa\WBISE *no* es un directorio válido porque la carpeta Archivos de programa tiene espacios en su nombre. C:\WBISE *es* un directorio válido porque la carpeta WBISE no tiene espacios en su nombre.
- v Realizará la actualización en un entorno de desarrollo, y luego trasladará las actualizaciones a su entorno de producción una vez finalizadas las pruebas del sistema.
- v Realizará la actualización al componente InterChange Server Express así como a los componentes Toolset Express y de adaptador si residen en máquinas diferentes ejecutando el programa de instalación en las diversas máquinas.

## <span id="page-61-0"></span>**Preparación del sistema existente**

La actualización del sistema comprende los pasos siguientes:

- v "Colocación del sistema en un estado de inactividad"
- v "Copia de seguridad del sistema"
- v ["Conclusión](#page-63-0) del sistema" en la página 54

## **Colocación del sistema en un estado de inactividad**

Antes de actualizar el sistema, debe asegurarse de que esté en un estado de inactividad. Esto significa que han finalizado todos los sucesos en proceso y se han resuelto todas las transacciones pendientes antes de hacer una copia de seguridad del entorno y ejecutar el procedimiento de actualización.

Los pasos siguientes describen cómo colocar el sistema en un estado de inactividad:

- 1. Someta de nuevo o descarte los sucesos fallidos (este paso es opcional).
- 2. Detenga la consulta de las tablas de sucesos que estén realizando los conectores; para ello establezca la propiedad de conector PollFrequency en No y reinicie el conector.
- 3. Deje que finalicen todos los sucesos del sistema, incluidos los sucesos en proceso. Todas las transacciones pendientes se deben resolver.
- 4. Vacíe las colas eliminando de ellas todos los sucesos antiguos.
	- **Nota:** Ejecute el paso 4 solamente si no está procesando sucesos fallidos y elige volver a someter los sucesos de la aplicación. En otro caso, las colas deben estar vacías, pero asegúrese de ello.

Consulte la *Guía de administración del sistema* para obtener más información sobre cómo detener ordenadamente un sistema en ejecución.

### **Copia de seguridad del sistema**

Realizar una copia de seguridad del sistema le permite recuperar cualquier archivo que se sobrescriba accidentalmente durante la instalación de la nueva versión. Antes de ejecutar el procedimiento de actualización, haga una copia de seguridad tanto de los datos estáticos como de los datos dinámicos (datos sujetos a cambio de los que se hace una copia de seguridad regularmente, con independencia de las actualizaciones). Para ver ejemplos de datos estáticos y dinámicos, consulte la [Tabla](#page-62-0) 2.

Para hacer una copia de seguridad del sistema, efectúe lo siguiente:

v Copie el depósito de datos actual de InterChange Server Express utilizando el programa de utilidad repos\_copy. Por ejemplo, suponga que su instancia de InterChange Server Express se denomina QWBIDFT y que utiliza el valor por omisión para el nombre de usuario y la contraseña. El siguiente mandatorepos\_copy crea una copia de seguridad de los objetos del depósito en un archivo llamado RepositoryExpress.txt:

repos\_copy -sQWBIDFT -oRepositoryExpress.txt -uadmin -pnull

Cree una copia de seguridad del directorio del producto. Los datos personalizados son elementos importantes para incluir en esta copia de seguridad; entre ellos, se deben incluir los siguientes:

- <span id="page-62-0"></span>– Archivos .jar personalizados (tales como gestores de datos personalizados) y paquetes Java, que normalmente residen en el subdirectorio lib del directorio del producto.
- Todos los scripts de arranque
- El archivo de configuración de WebSphere MQ, cuyo nombre de servidor es el nombre del ICS, tiene el valor por omisión QWBIDFT en OS/400 y reside en el directorio siguiente:
	- /QIBM/UserData/WBIServer43/*nombre\_servidor*/mqseries/crossworlds\_mq.tst
- v IBM recomienda realizar una copia de seguridad del sistema para el directorio *completo* del producto InterChange Server Express. En OS/400, este directorio es /QIBM/UserData/WBIServer43.
- v Disponga que un administrador del sistema haga una copia de seguridad de la estructura de archivos. Se deben copiar valores de entorno y otros archivos.
- Disponga que un administrador del sistema haga una copia de seguridad del producto IBM WebSphere MQ.
- v Disponga que el administrador de bases de datos haga una copia de seguridad de la base de datos. Esta copia de seguridad debe ser completa e incluir información de esquema y procedimientos almacenados. Si ha configurado el sistema para utilizar otras bases de datos *además* de la base de datos de depósito de InterChange Server Express, debe también hacer copia de seguridad de estas otras bases de datos.
	- **Nota:** Utilice el programa de utilidad de base de datos apropiado para ejecutar este paso. Por ejemplo, DB2 proporciona un programa de utilidad de exportación. Consulte la documentación del servidor de bases de datos para obtener instrucciones.

La Tabla 2 resume cómo hacer una copia de seguridad de los diferentes componentes.

| Tipo de datos                                                      | Método de copia de seguridad                                                                                                    |
|--------------------------------------------------------------------|----------------------------------------------------------------------------------------------------|
| Datos estáticos                                                    |                                                                                                    |
| Depósito                                                           | Utilice el programa de utilidad repos copy para copiar todos<br>los componentes personalizados del sistema o algunos de ellos.<br>Para obtener más información, consulte la Guía de administración<br>del sistema para ver la descripción de cómo hacer una copia de<br>seguridad de componentes. |
| Archivos de clase Java personalizados para<br>mapas (.class)       | Para incluir estos archivos en la copia de seguridad del sistema,<br>asegúrese de que ésta incluya el directorio siguiente:<br>DirProducto\DLMs                                                                                                    |
| Conectores personalizados                                          | Incluya el directorio siguiente en la copia de seguridad del<br>sistema: DirProducto\connectors\nombre_conector, donde<br>nombre conector es el nombre del conector personalizado.                                                                                                    |
| Scripts de arranque personalizados                                 | Si ha personalizado scripts de arranque, debe incluirlos en la<br>copia de seguridad del sistema.                                                                                                    |
| Archivo de configuración de ICS Express<br>(InterchangeSystem.cfg) | Incluya en la copia de seguridad del sistema el archivo de<br>configuración de ICS Express, el cual reside en el directorio<br>/QIBM/UserData/WBIServer43/nombre servidor, donde<br>nombre servidor es el nombre de ICS. QWBIDFT es el valor por<br>omisión en OS/400.                            |
| Datos dinámicos                                                    |                                                                                                    |

*Tabla 2. Métodos de copia de seguridad para datos*

<span id="page-63-0"></span>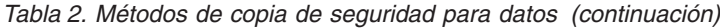

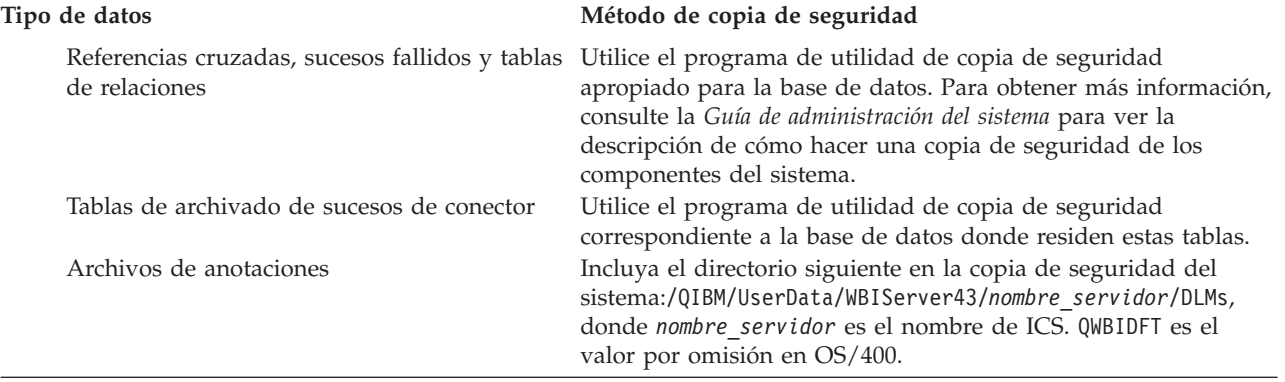

## **Conclusión del sistema**

Una vez terminadas las copias de seguridad, puede concluir el sistema de la manera siguiente:

- 1. Concluya InterChange Server Express y sus componentes asociados.
- 2. Cierre el subsistema QWBISVR43 utilizando este mandato de CL: ENDSBS SBS(QWBISVR43) OPTION(\*IMMED).

Como alternativa, emita el mandato

/QIBM/ProdData/WBIServer43/bin/stop\_server\_gracefully.sh *nombre\_servidor* desde un shell QSH o mediante CL. Observe que *nombre\_servidor* es el nombre de la instancia de WBI. Este script de shell puede ser utilizado por CL para cerrar ordenadamente el servidor WBI como preparación para la conclusión del sistema.

3. Cierre MQ Queue Manager utilizado el mandato WRKMQM de CL. Localice el nombre de la cola y luego seleccione la opción para cerrar el gestor de colas.

El nombre\_cola es *nombre\_servidor*.QUEUE.MANAGER, donde *nombre\_servidor* es el nombre de la instancia de Interchange Server Express. El servidor por omisión se denomina QWBIDFT, y por tanto el nombre\_cola es QWBIDFT.QUEUE.MANAGER. Observe que el *nombre\_servidor* se proporciona completamente en letras mayúsculas en el nombre\_cola junto con el resto del nombre. Esto es obligatorio.

Para obtener más información sobre la conclusión del sistema, consulte la *Guía de administración del sistema*.

#### **Inicio del proceso de actualización**

Después de colocar el sistema en un estado de inactividad y hacer una copia de seguridad del sistema, puede iniciar sin riesgo el procedimiento de actualización. La actualización del sistema comprende las tareas siguientes:

- v "Instalación de WebSphere Business Integration Server Express Plus v4.3.1"
- v "Inicio de la nueva versión [actualizada"](#page-67-0) en la página 58

# **Instalación de WebSphere Business Integration Server Express Plus v4.3.1**

Después de hacer una copia de seguridad de la instalación, está preparado para instalar WebSphere Business Integration Server Express Plus v4.3.1. El Iniciador de aplicaciones actualiza la instalación para Windows, la instalación para OS/400 o

ambas. El Iniciador de aplicaciones determina qué instalación es necesario actualizar e inicia los programas de instalación para Windows y OS/400 para llevar a cabo la actualización.

El Iniciador de aplicaciones realiza o determina lo siguiente:

- v Determina si el sistema del usuario tiene los prerrequisitos de software apropiados para los componentes que el usuario desea actualizar o instalar de nuevo.
- v Instala componentes del producto WebSphere Business Integration Server Express Plus.
- v Instala los nuevos adaptadores que el usuario ha seleccionado.
- v No elimina la base de datos existente del usuario.
- v Conserva el depósito de datos existente y no lo vuelve a desplegar.

Cada uno de los tres componentes principales tiene un programa de instalación diferente.

Para iniciar cualquiera de los programas de instalación:

1. Pulse **Instalar producto** en la parte inferior de la pantalla Prerrequisitos de software.

Se abrirá la pantalla Acuerdo de licencia de software.

2. Lea el Acuerdo de licencia de software y acepte sus términos seleccionando el botón situado junto a la entrada **Acepto los términos del acuerdo de licencia**, y luego pulse **Siguiente**.

Consulte las secciones siguientes para obtener instrucciones sobre cómo finalizar el proceso de actualización o instalación para cada componente:

- v "Instalación de la Consola"
- v "Instalación de WebSphere [InterChange](#page-33-0) Server en el sistema OS/400" en la [página](#page-33-0) 24
- v ["Instalación](#page-66-0) de Toolset en Windows" en la página 57
- v "Resumen de la [instalación"](#page-66-0) en la página 57
- **Nota:** Dependiendo de las opciones que seleccionó durante la primera parte de la actualización, puede encontrar pantallas que no aparecen mencionadas en la presente guía. Cada pantalla solicita información de forma clara. Siga las instrucciones de cada pantalla.

#### **Instalación de la Consola**

Si el componente Consola no está ya instalado en el sistema y lo seleccionó para su instalación durante esta actualización, el primer programa de instalación que se inicia después de terminar la instalación de los prerrequisitos de software es el programa de instalación de la Consola. Si no eligió instalar la Consola desde el Iniciador de aplicaciones, vaya a la subsección siguiente, ["Instalación](#page-33-0) de WebSphere [InterChange](#page-33-0) Server en el sistema OS/400" en la página 24.

Para instalar la Consola:

1. En la pantalla Destino que aparece después de aceptar el Acuerdo de licencia de software, acepte la ubicación de instalación por omisión: C:\IBM\WebSphereBusinessIntegrationConsole, o bien busque una ubicación diferente, y luego pulse **Siguiente**.

**Nota:** La vía de acceso del directorio no debe contener espacios en blanco.

Después de pulsar **Siguiente**, no aparecen más pantallas de entrada de datos. La instalación finaliza y se muestra una pantalla de Información de resumen.

2. Pulse **Finalizar**.

Si elige instalar WebSphere InterChange Server para OS/400, se iniciará el programa de instalación del servidor. Consulte la sección siguiente, "Instalación de WebSphere InterChange Server en el sistema OS/400", para obtener instrucciones de instalación detalladas.

Si no eligió instalar WebSphere InterChange Server para OS/400, pero eligió instalar las Herramientas administrativas o las Herramientas de desarrollo, se iniciará el programa de instalación de las Herramientas para instalar las herramientas en el sistema cliente Windows. Consulte ["Instalación](#page-66-0) de Toolset en [Windows"](#page-66-0) en la página 57 para obtener instrucciones de instalación detalladas.

Si no eligió instalar WebSphere InterChange Server para OS/400 ni las Herramientas administrativas ni las Herramientas de desarrollo, ha terminado el proceso.

#### **Instalación de WebSphere InterChange Server en el sistema OS/400**

Si eligió actualizar o instalar WebSphere InterChange Server en el sistema OS/400, se inicia el programa de instalación del Servidor cuando el programa de instalación de la Consola finaliza la instalación de la Consola.

Si no eligió actualizar ni instalar la Consola, la instalación del Servidor es el primer programa de instalación que se inicia después de pulsar el botón **Instalar producto** en la parte inferior de la pantalla Prerrequisitos de software.

Si no eligió actualizar ni instalar WebSphere InterChange Server en el sistema OS/400 desde el Iniciador de aplicaciones, vaya a la subsección siguiente, ["Instalación](#page-66-0) de Toolset en Windows" en la página 57.

Para instalar WebSphere InterChange Server en el sistema OS/400:

- 1. En la pantalla que aparece si seleccionó instalar las herramientas basadas en la Web, el Supervisor del sistema o el Gestor de sucesos anómalos, proporcione la información siguiente sobre puertos para el servidor de aplicaciones WebSphere que esté configurado para ejecutar las herramientas, y luego pulse **Siguiente**:
	- v **Puerto HTTP** para el tráfico HTTP normal
	- v **Puerto SSL** para el tráfico HTTP seguro
	- v **Bloque de 12 puertos de WAS** rango de puertos para WebSphere Application Server (WAS)

Consulte al administrador de la red para conocer los puertos disponibles. Si no seleccionó instalar las herramientas basadas en la Web, Supervisor del sistema y Gestor de sucesos anómalos, no es necesario proporcionar datos.

El programa de instalación instala WebSphere InterChange Server en el sistema OS/400.

2. Cuando finalice la instalación, pulse **Finalizar**.

Si eligió actualizar o instalar las Herramientas administrativas o las Herramientas de desarrollo, se inicia el programa de instalación de Windows para instalar las herramientas en el sistema cliente Windows. Continúe en ["Instalación](#page-66-0) de Toolset en [Windows"](#page-66-0) en la página 57 para obtener instrucciones de instalación detalladas. <span id="page-66-0"></span>Si no eligió instalar las Herramientas administrativas ni las Herramientas de desarrollo, ha terminado el proceso.

#### **Instalación de Toolset en Windows**

Si eligió actualizar o instalar las Herramientas administrativas o las Herramientas de desarrollo desde el Iniciador de aplicaciones, se inicia el programa de instalación de Windows para Herramientas.

Si no eligió instalar la Consola ni WebSphere InterChange Server en el sistema OS/400, la instalación de Toolset es el primer programa de instalación que se inicia después de pulsar el botón **Instalar producto** en la parte inferior de la pantalla Prerrequisitos de software. En otro caso, este programa de instalación se inicia después de los programas de instalación de la Consola y del Servidor.

Para instalar Toolset en el cliente Windows:

1. En la pantalla Destino, acepte la ubicación de instalación por omisión: c:\IBM\WebSphereServer, o bien busque una ubicación diferente, y luego pulse **Siguiente**.

**Nota:** La vía de acceso del directorio no debe contener espacios en blanco.

Cuando comienza el proceso de instalación, el programa de instalación comprueba que exista suficiente espacio de disco para la instalación. Si no existe espacio suficiente, el botón **Siguiente** está inhabilitado, pues la instalación no se puede ejecutar con el espacio de disco proporcionado. En este caso, debe seleccionar **Anterior** y deseleccionar algunos componentes o subcomponentes, o suprimir espacio innecesario en la unidad especificada, o cambiar la ubicación de destino modificando la vía de acceso en el campo **Directorio** de la pantalla Destino.

Si existe espacio suficiente, comienza la instalación y configuración. Se muestran varias pantallas informativas. Cuando finaliza la instalación y configuración, aparece la pantalla Resumen de post-instalación, que indica si el proceso se ejecutó satisfactoriamente o si se encontraron problemas.

2. Cuando finalice la instalación, pulse **Finalizar**.

#### **Resumen de la instalación**

El proceso de instalación ha realizado las tareas siguientes, de acuerdo con los componentes que el usuario eligió en el Iniciador de aplicaciones:

- v Ha instalado componentes del producto.
- v Ha configurado el archivo Cwtools.cfg utilizado por Toolset Express.
- Ha configurado el archivo InterchangeSystem.cfg utilizado por InterChange Server Express.
- Ha configurado un gestor de colas para WebSphere MQ.
- v InterChange Server Express se ha configurad para iniciarse automáticamente con los servidores TCP/IP de inicio automático.
- v Ha proporcionado información de configuración y registro específica de la plataforma.
- v Ha desplegado contenido en InterChange Server Express.

Ahora puede visualizar los archivos y la estructura de directorios de su sistema, tal como se describe en ["Visualización](#page-37-0) de los archivos y directorios de WebSphere Business [Integration](#page-37-0) Server Express y Express Plus" en la página 28.

<span id="page-67-0"></span>Existen dos archivos de anotaciones que contienen información sobre el proceso de instalación en el sistema OS/400:

- v En OS/400, el archivo install.log está situado en el directorio /QIBM/ProdData/WBIServer43/.
- v En Windows, si se instalan las herramientas, el archivo de anotaciones denominado wbi\_server\_exp\_install\_log.txt reside en el directorio *DirProducto*/log/.

#### **Inicio de la nueva versión actualizada**

Cuando finalice la instalación, puede iniciar el sistema WebSphere Business Integration Server Express Plus utilizando la versión existente del depósito de datos, de esta manera:

1. Inicie InterChange Server Express.

Para obtener instrucciones sobre cómo iniciar InterChange Server Express, consulte "Inicio de [WebSphere](#page-42-0) Business Integration Server Express o Express Plus" en la [página](#page-42-0) 33.

Puede examinar el archivo InterChangeSystem.txt del directorio /QIBM/UserData/WBIServer43/QWBIDFT para conocer la instancia por omisión.

**Nota:** Si InterChange Server Express no se inicia después de actualizar el sistema, repase este procedimiento de actualización para asegurarse de que ha seguido las instrucciones. Si la causa de la anomalía todavía se desconoce, consulte al centro de asistencia técnica de IBM para obtener ayuda antes de intentar hacer ajustes o efectuar la restauración a partir de la copia de seguridad.

## **Verificación de la actualización**

Para verificar que la actualización se ha realizado satisfactoriamente, debe comprobar que se haya creado el esquema de depósito y se hayan cargado correctamente todos los objetos. Debe realizar algunas de las tareas siguientes en la máquina donde se ejecuta el Gestor del sistema.

- v Verifique que el Intermediario de petición de objetos (Object Request Broker) de IBM esté en ejecución; para ello intente conectar con el Gestor del sistema.
- v Verifique que las colas de WebSphere MQ se hayan creado y cargado sin errores. Seleccione Estadísticas en el menú Servidor del Gestor del sistema, y compruebe que todas las colas estén en su lugar.
- v Verifique que todos los conectores hayan encontrado satisfactoriamente sus correspondientes colas asociadas. Seleccione Vista del sistema en el menú Servidor del Gestor del sistema, y verifique que los conectores tengan un icono verde junto a ellos, y que el estado de los conectores sea Inactivo.
- v Verifique que todos los conectores y objetos comerciales se visualicen correctamente en el Gestor del sistema.
- v Compruebe si hay errores en el archivo de anotaciones; para ello seleccione el Visor del registro en el menú Herramientas del Gestor del sistema.
	- **Atención:** Si el archivo de anotaciones contiene errores, debe corregirlos antes de continuar.

## <span id="page-68-0"></span>**Realización de pruebas**

Antes de trasladar el sistema actualizado desde el entorno de desarrollo al entorno de producción, IBM recomienda que realice pruebas en cada interfaz y proceso comercial del entorno de producción. Tenga en cuenta lo siguiente al realizar las pruebas en el sistema:

- **Conectores** pruebe la conectividad de los conectores iniciando cada conector. Asegúrese de que se hayan realizado los cambios de configuración. En el archivo de anotaciones del conector, compruebe que el conector puede conectar con la aplicación especificada.
- v **Scripts y procedimientos almacenados** solamente es necesario probar los scripts y procedimientos almacenados si se han actualizado. Los scripts se deben modificar para que contengan las nuevas ubicaciones de las vías de directorios.
- v **Volumen y rendimiento** si en el pasado se realizaron mediciones del rendimiento, realice nuevas mediciones del rendimiento y compare ambas mediciones para verificar que el sistema es estable.

## **Copia de seguridad de la versión actualizada**

Cuando finalice el proceso de actualización, haga una copia de seguridad del sistema WebSphere Business Integration Server Express Plus. Consulte ["Copia](#page-61-0) de [seguridad](#page-61-0) del sistema" en la página 52.

## **Cómo continuar**

La actualización a WebSphere Business Integration Server Express Plus ha finalizado. Realice una de las acciones siguientes si necesita instalar un Adapter Capacity Pack o un Collaboration Capacity Pack opcional:

- Si necesita instalar un Adapter Capacity Pack opcional, continúe en el Capítulo 6, ["Instalación](#page-48-0) del Adapter Capacity Pack para WebSphere Business [Integration](#page-48-0) Server Express Plus", en la página 39.
- Si necesita instalar un Collaboration Capacity Pack opcional, continúe en el Capítulo 7, "Instalación del [Collaboration](#page-52-0) Capacity Pack para WebSphere Business [Integration](#page-52-0) Server Express Plus", en la página 43.

# **Apéndice A. Cumplimiento de los requisitos de hardware y software**

Los temas de esta sección le proporcionan una breve visión general de los requisitos de hardware y software del sistema, las bases de datos que se pueden utilizar y las cuentas de usuario necesarias para ejecutar el software de WebSphere Business Integration Server Express y Express Plus.

Esta sección contiene las subsecciones siguientes:

- v "Comprobación de los requisitos de hardware"
- v "Comprobación de los requisitos de software"
- v ["Comprobación](#page-73-0) de los requisitos mínimos de base de datos" en la página 64

#### **Comprobación de los requisitos de hardware**

El acceso al sistema debe estar restringido para mantener la seguridad.

La Tabla 3 lista los requisitos mínimos de hardware. Sin embargo, los requisitos reales del sistema pueden ser mayores, dependiendo de la complejidad del entorno específico utilizado, la capacidad de proceso y el tamaño de los objetos de datos. Además, la información siguiente solamente es aplicable al sistema WebSphere Business Integration Server Express o Express Plus. Si elige ejecutar otras aplicaciones en el mismo sistema, realice los ajustes apropiados.

*Tabla 3. Requisitos de hardware*

| Componente                                                       | Mínimo necesario                                                                               |  |
|------------------------------------------------------------------|------------------------------------------------------------------------------------------------|--|
| Procesador                                                       | Valor de CPW (Commercial Processing<br>Workload) igual a 300 para OS/400 V5R2<br>o OS/400 V5R3 |  |
| Memoria                                                          | $1$ GB                                                                                         |  |
| Espacio de disco: WebSphere Business                             | $40$ GB                                                                                        |  |
| Integration Server Express o Express Plus y<br>software auxiliar |                                                                                                |  |
| Espacio de disco: bases de datos de WebSphere                    | • Depósito de datos 300-500 MB                                                                 |  |
| Business Integration Server Express o Express<br>Plus            | • Retrotracción 500 MB                                                                         |  |
|                                                                  | • Temporal 500 MB                                                                              |  |

#### **Comprobación de los requisitos de software**

El sistema WebSphere Business Integration Server Express o Express Plus consta de componentes de IBM y componentes de otros fabricantes. Los componentes de IBM se proporcionan en el CD del producto.

Consulte las tablas siguientes para obtener información sobre los requisitos de software:

- v La Tabla 4 en la [página](#page-71-0) 62 lista las plataformas Windows en las que se pueden ejecutar WebSphere Business Integration Server Express y Express Plus.
- v La Tabla 5 en la [página](#page-71-0) 62 lista el software necesario que se proporciona con WebSphere Business Integration Server Express y Express Plus.
- <span id="page-71-0"></span>v La Tabla 6 en la [página](#page-72-0) 63 lista software adicional que es necesario pero que *no se proporciona* con WebSphere Business Integration Server Express y Express Plus.
- v La Tabla 7 en la [página](#page-73-0) 64 lista software opcional que se puede utilizar con WebSphere Business Integration Server Express y Express Plus.

La tabla Tabla 6 en la [página](#page-72-0) 63 y la Tabla 7 en la [página](#page-73-0) 64 muestran las versiones de productos de otros fabricantes que se pueden utilizar con productos IBM. Si tiene un problema con una versión de un producto de terceros que ya no recibe soporte técnico del proveedor, puede ser necesario hacer una actualización a una versión soportada.

*Tabla 4. Sistemas operativos Windows que se pueden utilizar para WebSphere Business Integration Server Express y Express Plus*

| Software                                                         | Versión y parche | Componentes del producto<br>admitidos en un entorno de<br>producción | Componentes del producto<br>admitidos en un entorno de<br>desarrollo |
|------------------------------------------------------------------|------------------|----------------------------------------------------------------------|----------------------------------------------------------------------|
| Windows 2003 Standard y<br>Enterprise                            | Base             | Consola                                                              | Consola                                                              |
| Windows 2000<br>Professional, Server y<br><b>Advanced Server</b> | Service Pack 4   | Toolset Express, Consola                                             | Toolset Express, Consola y<br>Entorno de prueba integrado            |
| Windows XP                                                       | Service Pack 1A  | Toolset Express, Consola                                             | Toolset Express, Consola y<br>Entorno de prueba integrado.           |

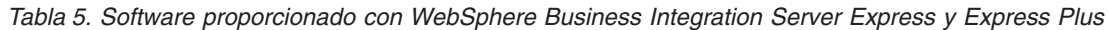

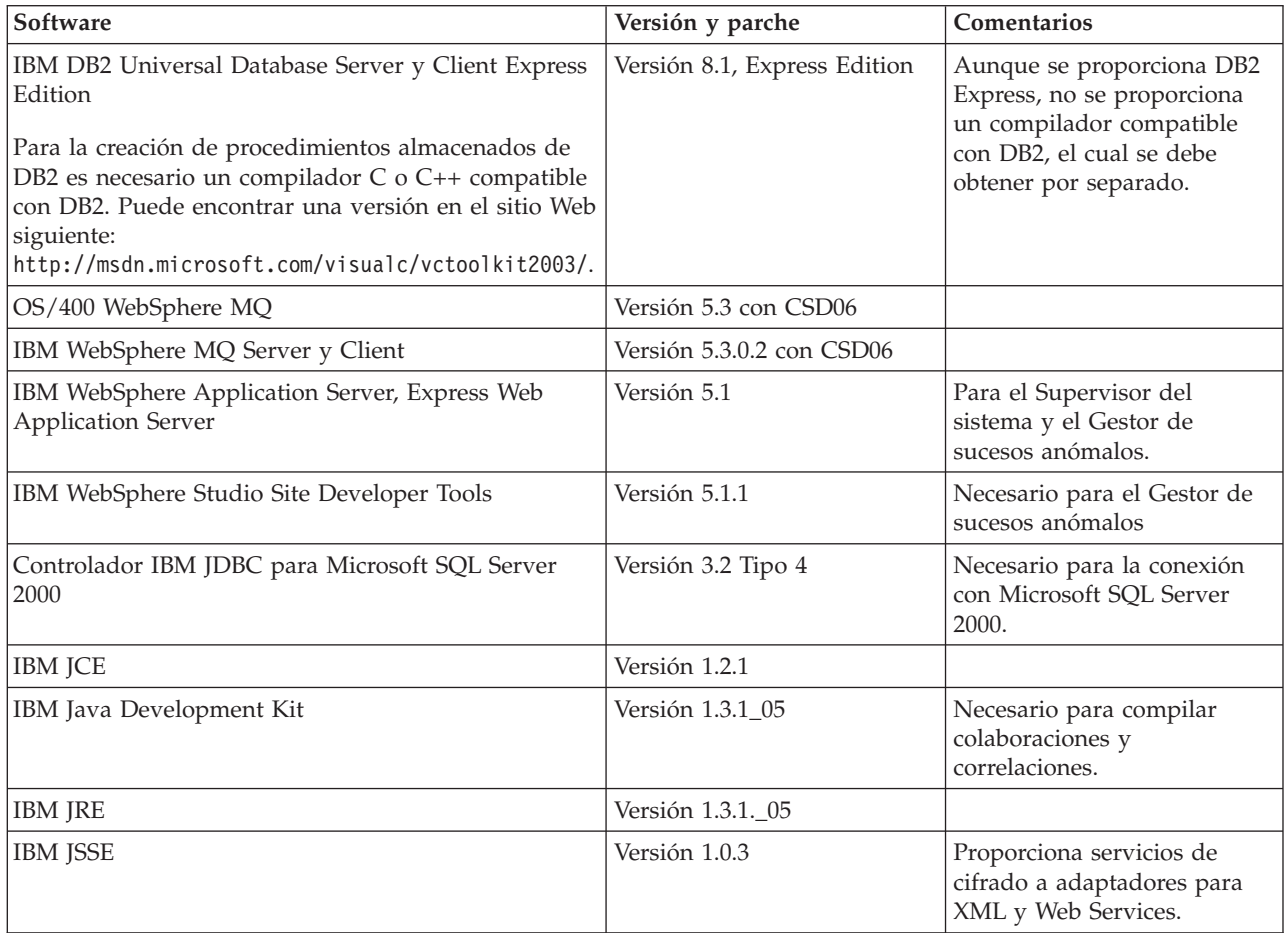
#### *Tabla 5. Software proporcionado con WebSphere Business Integration Server Express y Express Plus (continuación)*

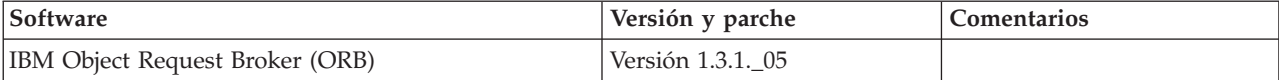

### *Tabla 6. Software previo necesario (de acuerdo con la función) no proporcionado con WebSphere Business Integration Server Express y Express Plus*

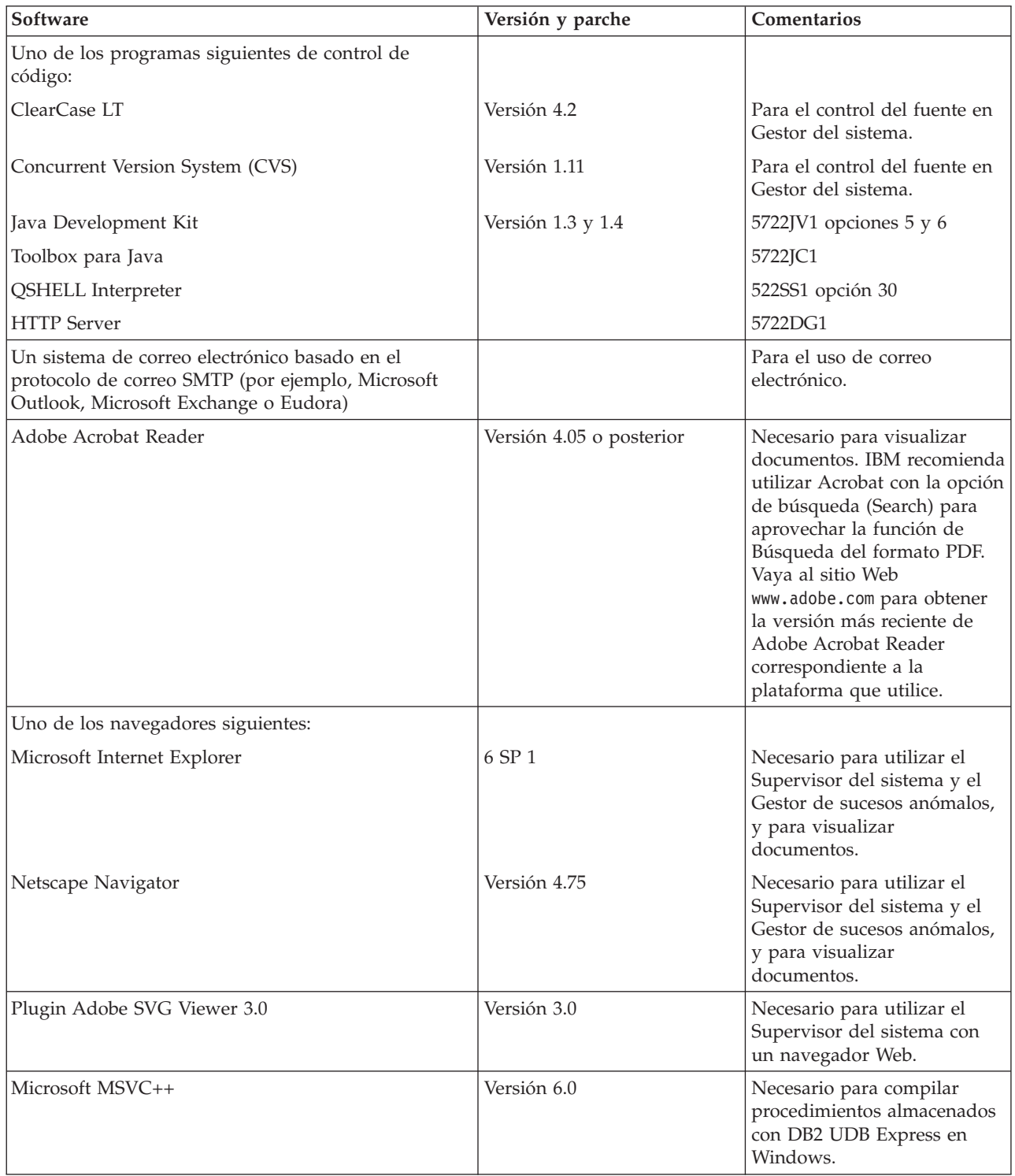

| Software                                                                                                    | Versión y parche                                               | Comentarios                                                                                                    |
|----------------------------------------------------------------------------------------------------|----------------------------------------------------------------|----------------------------------------------------------------------------------------------------|
| Bases de datos que se pueden utilizar<br>(cualquiera de las dos puede sustituir a<br>las bases de datos proporcionadas IBM<br>DB2 UDB Server y Client Express<br>Edition):                                                                          |                                                                | Estas bases de datos<br>solamente se utilizan si<br>se instala el Entorno de<br>prueba integrado con<br>Tools en Windows. |
| IBM DB2 Universal Database Server y<br>Client Enterprise Server Edition (para la<br>creación de procedimientos almacenados<br>de DB2 es necesario un compilador C o<br>C++ compatible con DB2)                                                      | Versión 8.1, FP 2<br><b>Enterprise Server</b><br>Edition       | No se proporciona un<br>compilador compatible<br>con DB2 junto con el<br>producto.                                        |
| Microsoft SQL Server 2000                                                                                                    | 2000, Versión 8.00.384<br>con Service Pack 3                   |                                                                                                    |
| Servidores de aplicaciones Web que se<br>pueden utilizar para el Supervisor del<br>sistema y el Gestor de sucesos anómalos<br>(cualquiera de los dos puede sustituir al<br>servidor proporcionado WebSphere<br>Application Server Express Edition): | WebSphere<br><b>Application Server</b><br>Versión 5.02 5733WS5 |                                                                                                    |

<span id="page-73-0"></span>*Tabla 7. Software opcional que se puede utilizar con WebSphere Business Integration Server Express y Express Plus*

### **Comprobación de los requisitos mínimos de base de datos**

Si instala el Entorno de prueba integrado, es necesario comprobar los requisitos mínimos de base de datos. WebSphere Business Integration Server Express y Express Plus están certificados para su utilización con IBM DB2 Express versión 8.1, IBM DB2 Enterprise versión 8.1 FP2, y Microsoft SQL Server 2000 versión 8.00.384 con Service Pack 3.

## **Comprobación de los requisitos de DB2 Express y DB2 Enterprise**

DB2 Express o DB2 Enterprise se deben configurar para cumplir los criterios siguientes:

- **Nota:** Para la creación de procedimientos almacenados de DB2 es necesario un compilador C o C++ compatible con DB2. Para obtener información sobre la utilización de procedimientos almacenados, lea la documentación de DB2.
- Usuario administrador de WebSphere Business Integration Server Express o Express Plus con privilegios existentes para la creación de bases de datos y tablas.
- v 50 MB de espacio de disco para archivos de datos disponible para la base de datos de depósito de InterChange Server Express.
- Los parámetros maxappls y maxagents deben estar configurados con un mínimo de 50 conexiones de usuario cada uno.
- v El espacio de tablas para las tablas de correlación (opcional) debe estar configurado para contener 50 MB de datos como mínimo.
- El tamaño máximo del área dinámica de aplicaciones debe estar configurado para que sea 2048 como mínimo.

## <span id="page-74-0"></span>**Comprobación de los requisitos de Microsoft SQL Server 2000**

Microsoft SQL Server 2000 se debe configurar para cumplir los criterios mínimos siguientes:

- v Usuario administrador de WebSphere Business Integration Server Express o Express Plus con privilegios existentes para la creación de tablas.
- v 50 MB de espacio de disco para archivos de datos disponible para la base de datos de depósito.
- 40 conexiones de usuario configuradas.
- v 50 MB de espacio de disco disponible para las tablas de correlación (opcional).
- v Registro de anotaciones configurado para la opción Truncate Log on Checkpoint.

# <span id="page-76-0"></span>**Apéndice B. Instalación y desinstalación desatendida de WebSphere Business Integration Server Express o Express Plus y Capacity Packs**

Puede instalar o desinstalar WebSphere Business Integration Server Express o Express Plus, un Adapter Capacity Pack, o un Collaboration Capacity Pack sin utilizar las GUI proporcionadas. Las instalaciones y desinstalaciones desatendidas se ejecutan desde una línea de mandatos.

En una instalación desatendida, las respuestas que el usuario normalmente especifica manualmente cuando ejecuta el programa de instalación están almacenadas en un archivo de respuestas modelo proporcionado. A continuación, este archivo de respuestas es leído por un ejecutable, el cual realiza la instalación de los componentes. El usuario debe hacer modificaciones necesarias en este archivo de respuestas antes de ejecutar el ejecutable. Consulte el archivo de respuestas para obtener instrucciones.

Una desinstalación desatendida puede necesitar utilizar o no un archivo de respuestas.

Este capítulo contiene las secciones siguientes:

- v "Instalación desatendidade WebSphere Business Integration Server Express y Express Plus"
- v ["Desinstalación](#page-77-0) de WebSphere Business Integration Server Express y Express Plus" en la [página](#page-77-0) 68
- v "Instalación [desatendida](#page-78-0) del Adapter Capacity Pack" en la página 69
- v ["Desinstalación](#page-78-0) desatendida del Adapter Capacity Pack" en la página 69
- v "Instalación desatendida del [Collaboration](#page-78-0) Capacity Pack" en la página 69
- v ["Desinstalación](#page-79-0) desatendida del Collaboration Capacity Pack" en la página 70

Para obtener información sobre la instalación desatendida de componentes de Windows, consulte la Guía de instalación de Microsoft Windows correspondiente a la versión de Windows que esté utilizando.

## **Instalación desatendidade WebSphere Business Integration Server Express y Express Plus**

Los archivos de respuestas para la instalación desatendida de WebSphere Business Integration Server Express y Express Plus están situados en el directorio Launchpad de la raíz del CD, y se denominan de la manera siguiente:

- v Para la instalación desatendida de WebSphere Business Integration Server Express:
	- WBIServerExpressResponseFile\_iSeries.txt
- v Para la instalación desatendida de WebSphere Business Integration Server Express Plus:
	- WBIServerExpressPlusResponseFile\_iSeries.txt

Para realizar una instalación desatendida, siga estos pasos:

- <span id="page-77-0"></span>1. Copie el archivo de respuestas desde el CD a un directorio de su elección y modifique el archivo con los valores necesarios para la instalación que desee realizar.
	- **Nota:** Si especifica -P expressAdaptersFeature.active=true en el archivo de respuestas, hará que se instalen todos los adaptadores. Para instalar adaptadores individuales, establezca cada adaptador deseado en ″true″ y especifique -P expressAdaptersFeature.active=false
- 2. Vaya al directorio donde reside el archivo de respuestas modificado.
- 3. Emita el mandato siguiente desde una línea de mandatos:

*letra unidad CD*\Launchpad\iSeriesInstaller.exe -silent -options\ *nombre\_archivo\_respuestas*

Opcionalmente, en la línea de mandatos puede proporcionar la información de inicio de sesión de OS/400 para evitar que se le solicite esa información:

*letra\_unidad\_CD*\Launchpad\iSeriesInstaller.exe *sistema ID\_usuario contraseña* \ -silent -options *nombre\_archivo\_respuestas*

## **Instalación desatendida de la Consola**

Para realizar una instalación desatendida de solamente la Consola, siga estos pasos:

- 1. Copie el archivo de respuestas (WBIConsoleResponseFile\_iSeries.txt) desde el directorio Console del CD a un directorio de su elección, y modifique el archivo con los valores necesarios para la instalación que desee realizar.
- 2. Vaya al directorio donde reside el archivo de respuestas.
- 3. Emita el mandato siguiente desde una línea de mandatos:

*letra unidad CD*\Console\ConsoleSetup.exe -silent -options \ WBIConsoleResponseFile\_iSeries.txt

## **Desinstalación de WebSphere Business Integration Server Express y Express Plus**

Para realizar una desinstalación desatendida de los componentes WebSphere Business Integration Server Express o Express Plus, realice lo siguiente:

- 1. Vaya al directorio siguiente:
	- v en una instalación de WebSphere Business Integration Server Express, vaya al directorio /QIBM/ProdData/WBIServer43/product/\_uninstWBIServerExp
	- v en una instalación de WebSphere Business Integration Server Express Plus, vaya al directorio

/QIBM/ProdData/WBIServer43/product/\_uninstWBIServerExpPlus

2. Emita el mandato siguiente desde QShell:

java -jar uninstall.jar -silent

### **Desinstalación desatendida de la Consola**

Para realizar una desinstalación desatendida de solamente la Consola, emita el mandato siguiente:

*dir\_instal*\\_uninst\uninstaller.exe -silent

donde *dir\_instal* es el directorio donde está instalada la Consola. El directorio por omisión es: C:\IBM\WebSphereBusinessIntegrationConsole

### <span id="page-78-0"></span>**Instalación desatendida del Adapter Capacity Pack**

El nombre del archivo de respuestas utilizado para la instalación desatendida del Adapter Capacity Pack es adaptercp silent iseries.txt y reside en el directorio AdapterCapacityPack del CD.

Para realizar una instalación desatendida, siga estos pasos:

- 1. Copie el archivo de respuestas desde el CD a un directorio de su elección y modifique el archivo con los valores necesarios para la instalación que desee realizar.
- 2. Vaya al directorio donde reside el archivo de respuestas modificado.
- 3. Emita el mandato siguiente desde una línea de mandatos:

*letra\_unidad\_CD*\AdapterCapacityPack\iSeriesInstaller.exe -silent \ -options adaptercp\_silent\_iseries.txt

Opcionalmente, en la línea de mandatos puede proporcionar la información de inicio de sesión de OS/400 para evitar que se le solicite esa información:

*letra\_unidad\_CD*\AdapterCapacityPack\iSeriesInstaller.exe *sistema* \ *ID\_usuario contraseña* -silent -options adaptercp\_silent\_iseries.txt

# **Desinstalación desatendida del Adapter Capacity Pack**

El nombre del archivo de respuestas utilizado para la desinstalación desatendida del Adapter Capacity Pack es adaptercp\_silent\_uninst.txt y reside en el directorio siguiente de OS/400:

/QIBM/ProdData/WBIServer43/AdapterCapacityPack

**Nota:** Para asegurarse de que el proceso de desinstalación actualice el archivo de licencia de adaptador en InterChange Server Express, éste debe estar en ejecución durante la desinstalación.

Para realizar una desinstalación desatendida, siga estos pasos:

- 1. Copie el archivo de respuestas adaptercp silent uninst.txt desde /QIBM/ProdData/WBIServer43/AdapterCapacityPack al directorio /QIBM/ProdData/WBIServer43/AdapterCapacityPack/\_uninstAdapterCP.
- 2. Modifique el archivo de respuestas con los valores necesarios para la desinstalación que desee realizar.
- 3. En la línea de mandatos de OS/400, escriba QSH para entrar en QShell y cambie al directorio /QIBM/ProdData/WBIServer43/AdapterCapacity Pack/\_uninstAdapterCP.
- 4. Emita el mandato siguiente desde una línea de mandatos: java -jar uninstall.jar -silent -options adaptercp\_silent\_uninst.txt

## **Instalación desatendida del Collaboration Capacity Pack**

El nombre del archivo de respuestas utilizado para la instalación desatendida del Collaboration Capacity Pack es collabcp silent iseries.txt y reside en el directorio CollabCapacityPack del CD.

Para realizar una instalación desatendida, siga estos pasos:

- 1. Copie el archivo de respuestas desde el CD a un directorio de su elección y modifique el archivo con los valores necesarios para la instalación que desee realizar.
- 2. Vaya al directorio donde reside el archivo de respuestas modificado.

<span id="page-79-0"></span>3. Emita el mandato siguiente desde una línea de mandatos:

*letra unidad CD*\CollabCapacityPack\iSeriesInstaller.exe -silent \ -options collabcp\_silent\_iseries.txt

Opcionalmente, en la línea de mandatos puede proporcionar la información de inicio de sesión de OS/400 para evitar que se le solicite esa información:

*letra unidad CD*\CollabCapacityPack\iSeriesInstaller.exe *sistema* \ *ID\_usuario contraseña* -silent -options collabcp\_silent\_iseries.txt

## **Desinstalación desatendida del Collaboration Capacity Pack**

El nombre del archivo de respuestas utilizado para la desinstalación desatendida del Collaboration Capacity Pack es collabcp\_silent\_uninst.txt y reside en el directorio siguiente de OS/400: /QIBM/ProdData/WBIServer43/CollabCP

Para realizar una desinstalación desatendida del Collaboration Capacity Pack, haga lo siguiente:

- 1. Copie el archivo de respuestas collabcp\_silent\_uninst.txt desde /QIBM/ProdData/WBIServer43/CollabCP a /QIBM/ProdData/WBIServer43/CollabCP/\_uninstCollabCP.
- 2. En la línea de mandatos de OS/400, escriba QSH para entrar en QShell y cambie al directorio /QIBM/ProdData/WBIServer43/CollabCP/\_uninstCollabCP.
- 3. Emita el mandato siguiente desde la línea de mandatos de QShell: java -jar uninstall.jar -silent -options collabcp\_silent\_uninst.txt

# **Avisos**

### **Avisos**

IBM puede que no comercialice en todos los países los productos, servicios o componentes tratados en el presente documento. Consulte al representante local de IBM para obtener información sobre los productos y servicios que se pueden adquirir actualmente en su zona geográfica. Cualquier referencia a un producto, programa o servicio de IBM no pretende afirmar ni implicar que solo se pueda utilizar ese producto, programa o servicio de IBM. En su lugar se puede utilizar cualquier producto, programa o servicio funcionalmente equivalente que no vulnere ningún derecho de propiedad de intelectual de IBM. Si embargo, corresponde al usuario evaluar y verificar el funcionamiento de cualquier producto, programa o servicio que no sea de IBM.

IBM puede tener patentes o solicitudes de patente en tramitación que abarquen temas descritos en el presente documento. El suministro de este documento no le otorga ninguna licencia sobre esas patentes. Puede enviar solicitudes de información sobre licencias, por escrito, a esta dirección:

IBM Director of Licensing IBM Corporation North Castle Drive Armonk, NY 10504-1785 EE.UU.

El párrafo siguiente no es aplicable al Reino Unido ni a ningún otro país donde tales disposiciones sean incompatibles con la legislación local:

INTERNATIONAL BUSINESS MACHINES CORPORATION PROPORCIONA ESTA PUBLICACIÓN ″TAL CUAL″, SIN GARANTÍA DE NINGUNA CLASE, YA SEA EXPRESA O IMPLÍCITA, INCLUIDAS, PERO SIN LIMITARSE A ELLAS, LAS GARANTÍAS IMPLÍCITAS DE NO VULNERACIÓN DE DERECHOS, COMERCIABILIDAD O ADECUACIÓN PARA UN FIN DETERMINADO. Algunos estados no permiten la renuncia de garantías expresas ni implícitas en determinadas transacciones, por lo que esta declaración puede no ser aplicable a su caso.

La presente información puede contener inexactitudes técnicas o errores tipográficos. Periódicamente se realizan cambios en la información aquí contenida; estos cambios se incorporarán a las nuevas ediciones de la publicación. En cualquier momento y sin previo aviso, IBM puede hacer mejoras y/o cambios en los productos y/o programas descritos en esta publicación.

Cualquier referencia en esta publicación a sitios Web no pertenecientes a IBM se proporciona solamente para la comodidad del usuario, y en ninguna manera constituye un aval de esos sitios Web. La información de esos sitios Web no forma parte de la información del presente producto de IBM y la utilización de esos sitios Web se realiza bajo la responsabilidad del usuario.

IBM puede utilizar o distribuir cualquier información que el usuario le proporcione de la manera que IBM considere apropiada, sin contraer ninguna obligación con el usuario.

Los licenciatarios de este programa que deseen tener información sobre él con el fin de permitir: (i) el intercambio de información entre programas creados

independientemente y otros programas (incluido el presente programa) y (ii) el uso recíproco de la información que se ha intercambiado, deben ponerse en contacto con:

IBM Burlingame Laboratory Director IBM Burlingame Laboratory 577 Airport Blvd., Suite 800 Burlingame, CA 94010, EE.UU.

Dicha información puede estar disponible, sujeta a los términos y condiciones apropiados, incluido en algunos casos, el pago de una tarifa.

El programa bajo licencia descrito en este documento y toda la información bajo licencia existente para él son proporcionados por IBM bajo los términos del Contrato del Cliente IBM, el Acuerdo Internacional de Licencia de Programas de IBM o cualquier otro acuerdo equivalente existente entre las partes.

Los datos de rendimiento contenidos en este manual se determinaron en un entorno controlado. Por tanto, los resultados obtenidos en otros entornos operativos pueden variar significativamente. Algunas mediciones se pueden haber realizado en sistema a nivel de desarrollo y no es seguro que estas mediciones serán las mismas en los sistemas disponibles normalmente. Además, algunas mediciones se pueden haber calculado mediante extrapolación. Los resultados reales pueden variar. Los usuarios de este documento deben verificar los datos aplicables para su entorno específico.

La información referente a productos que no son de IBM se ha obtenido de los proveedores de esos productos, de sus anuncios publicados o de otras fuentes disponibles públicamente. IBM no ha probado necesariamente esos productos y no puede confirmar la exactitud del rendimiento, la compatibilidad ni otras afirmaciones referentes a productos que no son de IBM. Las preguntas sobre las prestaciones de productos que no son de IBM se deben dirigir a los proveedores de esos productos.

La presente información puede contener ejemplos de datos e informes que se utilizan en operaciones comerciales diarias. Para ilustrarlos de la forma más completa posible, los ejemplos pueden incluir nombres de personas, empresas, marcas y productos. Todos estos nombres son ficticios y cualquier similitud con los nombres y direcciones utilizados por una empresa real es totalmente fortuita.

Todas las declaraciones de intenciones de IBM están sujetas a cambio y anulación sin previo aviso, y representan metas y objetivos solamente.

#### LICENCIA DE COPYRIGHT

La presente información contiene programas de aplicación de ejemplo escritos en lenguaje fuente, los cuales muestran técnicas de programación para diversas plataformas operativas. El usuario puede copiar, modificar y distribuir estos programas de ejemplo en cualquier forma, sin pago alguno a IBM, con el fin de desarrollar, utilizar, comercializar o distribuir programas de aplicación que se ajustan a la interfaz de programación de aplicaciones correspondiente a la plataforma operativa para la que están escritos los programas de ejemplo. Estos programas de ejemplo no se han probado exhaustivamente bajo todas las condiciones. Por tanto, IBM no puede garantizar de forma expresa ni implícita la fiabilidad, grado de eficiencia ni funcionamiento de estos programas.

#### **Información de interfaz de programación**

La información de interfaz de programación, si se proporciona, está pensada para ayudar al usuario a crear software de aplicación utilizando el presente programa.

Las interfaces de programación de uso general le permiten escribir software de aplicación que hace uso de los servicios proporcionados por las herramientas del presente programa.

Sin embargo, esta información puede también contener información de diagnóstico, modificación y ajuste del rendimiento, la cual se proporciona para ayudarle a depurar el software de aplicación.

**Nota:** No utilice esta información de diagnóstico, modificación y de ajuste del rendimiento como interfaz de programación, pues está sujeta a cambio.

#### **Marcas registradas y marcas de servicio**

Los términos siguientes son marcas registradas de International Business Machines Corporation en Estados Unidos o en otros países:

IBM el logotipo de IBM AIX CrossWorlds D<sub>B2</sub> DB2 Universal Database Domino Lotus Lotus Notes MQIntegrator **MQSeries** Tivoli WebSphere

Microsoft, Windows, Windows NT y el logotipo de Windows son marcas registradas de Microsoft Corporation en Estados Unidos o en otros países.

MMX, Pentium y ProShare son marcas registradas de Intel Corporation en Estados Unidos o en otros países.

Java y todas las marcas registradas basadas en Java son marcas registradas de Sun Microsystems Inc. en Estados Unidos o en otros países.

UNIX es una marca registrada de The Open Group en Estados Unidos o en otros países.

Linux es una marca registrada de Linus Torvalds en Estados Unidos o en otros países.

Otros nombres de empresas, productos o servicios pueden ser marcas registradas o marcas de servicio de terceros.

El Gestor del sistema incluye software desarrollado por Eclipse Project (http://www.eclipse.org).

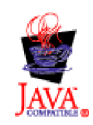

IBM WebSphere Business Integration Server Express V4.3.1 y IBM WebSphere Business Integration Server Express Plus V4.3.1

# **Índice**

# **A**

Actualización a Server [Express](#page-63-0) Plus 54 antes de [actualizar](#page-60-0) 51 [comprobar](#page-67-0) si hay error 58 [consola](#page-64-0) 55 copia de [seguridad](#page-61-0) del sistema 52 iniciar el proceso de [actualización](#page-63-0) 54 inicio de [WebSphere](#page-67-0) Business [Integration](#page-67-0) Server Express Plus 58 preparar sistema [existente](#page-61-0) 52 [pruebas](#page-68-0) 59 [verificar](#page-67-0) 58 WebSphere [InterChange](#page-65-0) Server en [OS/400](#page-65-0) 56 Adapter Capacity Pack [desinstalación](#page-78-0) desatendida 69 [desinstalar](#page-50-0) 41 instalación [desatendida](#page-78-0) 69 instalar [utilizando](#page-48-0) la GUI 39 archivo de licencia, [actualizar](#page-50-0) 41 archivos de anotaciones instalación de [WebSphere](#page-38-0) Business [Integration](#page-38-0) Server Express y Express [Plus](#page-38-0) 29 Archivos de anotaciones [instalación](#page-50-0) del Adapter Capacity [Pack](#page-50-0) 41 instalación del [Collaboration](#page-53-0) Capacity [Pack](#page-53-0) 44 Archivos de respuestas [desinstalación](#page-78-0) desatendida de Adapter [Capacity](#page-78-0) Pack 69 instalación [desatendida](#page-78-0) de Adapter [Capacity](#page-78-0) Pack 69 instalación [desatendida](#page-78-0) de [Collaboration](#page-78-0) Capacity Pack 69 instalación [desatendida](#page-76-0) de WebSphere Business [Integration](#page-76-0) Server Express y [Express](#page-76-0) Plus 67

# **B**

base de datos, instalar y [configurar](#page-27-0) 18 bloque de 12 puertos de WAS WebSphere [Application](#page-33-0) Server 24

# **C**

Capacity Pack [Adapter](#page-48-0) 39 [Collaboration](#page-52-0) 43 Collaboration Capacity Pack [desinstalación](#page-79-0) desatendida 70 [desinstalar](#page-55-0) 46 instalación [desatendida](#page-78-0) 69 instalar [utilizando](#page-52-0) la GUI 43

Cómo continuar actualizar a [WebSphere](#page-46-0) Business [Integration](#page-46-0) Server Express Plus [v4.3](#page-46-0) 37 aprender las [funciones](#page-11-0) básicas del Iniciador de [aplicaciones](#page-11-0) 2 comprobar e instalar [prerrequisitos](#page-14-0) de [software](#page-14-0) 5 instalar un Adapter [Capacity](#page-46-0) [Pack](#page-46-0) 37 instalar un [Collaboration](#page-46-0) Capacity [Pack](#page-46-0) 37, [42](#page-51-0) para iniciar [WebSphere](#page-41-0) Business [Integration](#page-41-0) Server Express y Express [Plus](#page-41-0) 32 verificar la instalación de [WebSphere](#page-44-0) Business [Integration](#page-44-0) Server Express y [Express](#page-44-0) Plus 35 Componentes [determinar](#page-35-0) cuáles instalar 26 [disponibles](#page-35-0) para Windows 2000 26 [disponibles](#page-37-0) para Windows 2003 28 [disponibles](#page-36-0) para Windows XP 27 [instalar](#page-39-0) más 30 [Conclusión](#page-63-0) del sistema 54 Configurar base de [datos](#page-27-0) 18 [DB2](#page-28-0) 19, [20](#page-29-0) [Microsoft](#page-30-0) SQL Server 2000 21 Consola [actualizar](#page-64-0) 55 [instalar](#page-32-0) 23 Contraseña de [InterChange](#page-44-0) Server [Express,](#page-44-0) cambiar 35 Convenios [tipográficos](#page-7-0) vi Copia de [seguridad](#page-61-0) del sistema 52

# **D**

D<sub>R2</sub> [configurar](#page-28-0) 19, [20](#page-29-0) criterios [mínimos](#page-73-0) 64 DB2 [Express,](#page-28-0) instalar 19 Desatendida [desinstalación](#page-78-0) de Adapter Capacity [Pack](#page-78-0) 69 [desinstalación](#page-79-0) de Collaboration [Capacity](#page-79-0) Pack 70 [desinstalación](#page-77-0) de WebSphere Business [Integration](#page-77-0) Server Express y Express [Plus](#page-77-0) 68 [instalación](#page-78-0) de Adapter Capacity [Pack](#page-78-0) 69 instalación de [Collaboration](#page-78-0) Capacity [Pack](#page-78-0) 69 [instalación](#page-28-0) de DB2 Express 19 instalación de [WebSphere](#page-76-0) Business [Integration](#page-76-0) Server Express y Express [Plus](#page-76-0) 67 Desinstalar Adapter [Capacity](#page-50-0) Pack 41

Desinstalar *(continuación)* [Collaboration](#page-55-0) Capacity Pack 46 [WebSphere](#page-39-0) Business Integration Server Express y [Express](#page-39-0) Plus 30

## **E**

estructura de [directorios,](#page-37-0) visualizar 28

# **G**

Gestor de sucesos anómalos configurar [manualmente](#page-57-0) para utilizar WebSphere [Application](#page-57-0) Server y WebSphere [Application](#page-57-0) Server [Express](#page-57-0) 48 [configurar](#page-58-0) para utilizar un número de puerto [diferente](#page-58-0) 49 [configurar](#page-57-0) para utilizar un servidor [Web](#page-57-0) 48 ubicación del [directorio](#page-39-0) 30 Gestor del sistema conectar a [InterChange](#page-43-0) Server [Express](#page-43-0) 34 [inicio](#page-43-0) 34 Guía rápida de [iniciación,](#page-14-0) visualizar 5

# **I**

IBM Java [Development](#page-30-0) Kit, instalar 21 Iniciador de aplicaciones comprobar [prerrequisitos](#page-17-0) de [software](#page-17-0) 8 [detener](#page-13-0) 4 [inicio](#page-12-0) 3 instalar [prerrequisitos](#page-22-0) de software 13 instalar un Adapter [Capacity](#page-48-0) [Pack](#page-48-0) 39 instalar un [Collaboration](#page-52-0) Capacity [Pack](#page-52-0) 43 instalar [WebSphere](#page-32-0) Business [Integration](#page-32-0) Server Express y Express [Plus](#page-32-0) 23 [visualizar](#page-14-0) Guía rápida de [iniciación](#page-14-0) 5 Inicio Gestor del [sistema](#page-43-0) 34 Iniciador de [aplicaciones](#page-12-0) 3 [InterChange](#page-42-0) Server Express 33 [WebSphere](#page-42-0) Business Integration Server Express y [Express](#page-42-0) Plus 33 [instalación,](#page-34-0) Resumen de 25 Instalar Adapter [Capacity](#page-48-0) Pack 39 base de [datos](#page-27-0) 18 [Collaboration](#page-52-0) Capacity Pack 43 [componentes](#page-39-0) adicionales 30 [consola](#page-32-0) 23 DB2 [Express](#page-28-0) 19 elegir [componentes](#page-35-0) 26

Instalar *(continuación)* IBM Java [Development](#page-30-0) Kit 21 [prerrequisitos](#page-22-0) de software 13 Toolset en [Windows](#page-34-0) 25 visión [general](#page-10-0) 1 WebSphere [Application](#page-24-0) Server [Express](#page-24-0) 15 WebSphere [InterChange](#page-33-0) Server en [OS/400](#page-33-0) 24 [WebSphere](#page-25-0) MQ 16 InterChange Server Express cambiar [contraseña](#page-44-0) 35 [conectar](#page-43-0) a Gestor del sistema 34 [inicio](#page-42-0) 33 [registrar](#page-43-0) 34 [reiniciar](#page-44-0) 35

# **J**

Java [Development](#page-30-0) Kit, IBM, instalar 21

# **M**

[Memoria,](#page-70-0) mínimo necesario 61 Microsoft SQL Server 2000 [configurar](#page-30-0) 21 criterios [mínimos](#page-74-0) 65

# **P**

Prerrequisitos [cumplir](#page-60-0) para el sistema 51 [hardware](#page-70-0) 61 [software](#page-17-0) 8, [13,](#page-22-0) [61](#page-70-0) [Prerrequisitos](#page-60-0) del sistema 51 [Procesador,](#page-70-0) mínimo necesario 61 puerto HTTP WebSphere [Application](#page-33-0) Server 24 puerto SSL WebSphere [Application](#page-33-0) Server 24

# **R**

Registro de [InterChange](#page-43-0) Server [Express](#page-43-0) 34 Reinicio de [InterChange](#page-44-0) Server [Express](#page-44-0) 35 [Requisitos](#page-70-0) de espacio de disco 61 [Requisitos](#page-70-0) de hardware 61 Resumen de [instalación](#page-34-0) 25

# **S**

Server Express Plus, [actualizar](#page-63-0) a 54 Software, [comprobación](#page-17-0) de [prerrequisitos](#page-17-0) 8, [61](#page-70-0) Software, instalar [prerrequisitos](#page-22-0) 13 Supervisor del sistema configurar [manualmente](#page-57-0) para utilizar WebSphere [Application](#page-57-0) Server y WebSphere [Application](#page-57-0) Server [Express](#page-57-0) 48 [configurar](#page-58-0) para utilizar un número de puerto [diferente](#page-58-0) 49

Supervisor del sistema *(continuación)* [configurar](#page-57-0) para utilizar un servidor [Web](#page-57-0) 48 ubicación del [directorio](#page-39-0) 30 System Test, [instrucciones](#page-46-0) para programa de [ejemplo](#page-46-0) 37

## **T**

Toolset instalar en [Windows](#page-34-0) 25

# **V**

[Verificación](#page-46-0) de la instalación de [WebSphere](#page-46-0) Business Integration Server [Express](#page-46-0) y Express Plus 37

## **W**

WebSphere Application Server bloque de 12 [puertos](#page-33-0) de WAS 24 [puerto](#page-33-0) HTTP 24 [puerto](#page-33-0) SSL 24 WebSphere [Application](#page-24-0) Server Express, [instalar](#page-24-0) 15 WebSphere Business Integration Server Express y Express Plus [desinstalación](#page-77-0) desatendida 68 [desinstalar](#page-39-0) 30 estructura de [directorios](#page-37-0) 28 [inicio](#page-42-0) 33 instalación [desatendida](#page-76-0) 67 verificar [instalación](#page-46-0) 37 WebSphere InterChange Server [actualizar](#page-65-0) 56 instalar en [OS/400](#page-33-0) 24 WebSphere MQ [instalar](#page-25-0) 16 Windows 2000 [componentes](#page-35-0) disponibles 26 Windows 2003 [componentes](#page-37-0) disponibles 28 Windows XP [componentes](#page-36-0) disponibles 27

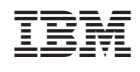